# Git **Notes for Professionals**

|                                                                                                    | Chapter 10: C                                               | ommitting                                                                                                    |                                                                                                    |                                                                                                    |
|----------------------------------------------------------------------------------------------------|-------------------------------------------------------------|----------------------------------------------------------------------------------------------------|----------------------------------------------------------------------------------------------------|----------------------------------------------------------------------------------------------------|
|                                                                                                    | Parameter                                                   | Details                                                                                                    |                                                                                                    |                                                                                                    |
|                                                                                                    |                                                             | ssage to include in the commit. Specifying this parameter bypasses Gits normal<br>sevior of opening an editor.                                       |                                                                                                    |                                                                                                    |
|                                                                                                    | 5.6                                                         | active weapening accentation and a staged should be added (amended) to the                                                                           |                                                                                                    |                                                                                                    |
|                                                                                                    | pre                                                         | wous commit. Be careful, this can rewrite history?                                                                                                   | Ch                                                                                                    |                                                                                                    |
| Chapter 2: Browsing the history                                                                                                    | no-edit dee                                                 | e the selected commit message without launching an editor. For example, git<br>mitmenedne-edit amends a commit without changing its commit<br>scaae. | Chapter 25: Cloning<br>Section 25.1: Shallow Clone                                                                                                    |                                                                                                    |
| ing the history                                                                                                    |                                                             | mmit all changes, including changes that aren't yet staged.                                                                                          | Section 25.1: Shallow Clone                                                                                                    | Repair                                                                                                    |
| a Browsing the                                                                                                    |                                                             | nually set the date that will be associated with the commit.                                                                                         | Charles a huge repository (the a project with multiple yes<br>amount of data to be transformed for a cases where pool dat<br>solutions charge to be transformed for a cases where pool data<br>gift is classic (region.or) - degree 1 -<br>the above conversion data (                                                                                                    | repositories                                                                                                    |
| chapter 2. Die Explanation                                                                                                    | only Cor                                                    | mmit only the paths specified. This will not commit what you currently have<br>ged unless told to do so.                                             | Change a huge repository the a project with multiple yes<br>and the to be benefitived. In cases where you de<br>shallow close:<br>git close (reso, wr1)depth 1<br>The above command with frech just the test set                                                                                                    | 103                                                                                                    |
| Parameter Quiet, suppresses dit output.                                                                                                    |                                                             | e the interactive patch selection interface to chose which charges to commit.                                                                        | shahow clone: which to be transferred, in co.                                                                                                    |                                                                                                    |
|                                                                                                    |                                                             | plays the man page for git commit                                                                                                    | Site Filmer +                                                                                                    | Pa of Nistory) might take - (                                                                                    |
| August 2014 - Service of common<br>August 2014 - Service of common<br>August                                                                                                    | s Ti -Sikeyici, S -gpg- Sig                                 | n commit, GPG-sign commit, countermand comits, gogSign configuration                                                                                 | gra close [repa_arl] -depth 1<br>The above co                                                                                                    | to have the Kall https://                                                                                        |
| -source Use mail map.<br>-use mailmap.<br>Decorate options<br>-use mailmap.<br>Decorate options<br>-use to state of torse in a file, coursing inter-                                                                                                    | sign("keyid], -5 -no-gpg-sign ver<br>-nno-venity Thi        | able<br>s option bypasses the pre-commit and commit msg hooks. See also Hooks                                                                        | The above command will fetch just the last commit from the<br>Be aware that you may not be able to resolve merges in a shi<br>or so many commits are you one going to merges in a shi                                                                                                    | www.ablable, you can do a                                                                                        |
| deconstret Over<br>deconstret Over<br>deconstret - Sponse for anywater range of biometric<br>minutes provide anywater of openet construct<br>deconstret - Sponse Sponse March the regular expression landers activities without regular to<br>deconstructures which the regular expression landers activities without regular<br>deconstructures which the regular expression landers activities without regular<br>deconstructures which the regular expression landers activities without regular<br>deconstructures without the regular expression landers activities without regular<br>deconstructures activities activities activ                                                               | sta                                                         | a obran obbrance ore becommentered and commenting render are not receive                                                                             |                                                                                                    |                                                                                                    |
| m. Also shows of agreed contents without the                                                                                                    | Commits with Git provide account                            | ability by attributing authors with changes to code. Git offers multiple features fo                                                                 | or as many commits ine in the able to result                                                                                                    | remote (moni-                                                                                                    |
| -L entrative<br>Display seguration expression where of                                                                                                    | the specificity and security of com<br>committing with Git. | mits. This topic explains and demonstrates proper practices and procedures in                                                                        | All example that you may not be able to resolve merges in a sin<br>or commits are you are able to need to becktrack to re<br>stit since (repo.urc))fronts for<br>Later, if required you care the firsth the rest of sh                                                                                                    | Mon                                                                                                    |
| -how aground one watch the read-<br>- regerprised one watch the read-<br>Section 2.1: "Regular" Git Log                                                                                                    | commung wence.                                              |                                                                                                    | ait clove (repo.url) - depts to                                                                                                    | Solve man                                                                                                    |
| Linger a "Begular" Git cos                                                                                                    | Section 10.1: Stage                                         | and commit changes                                                                                                    | Later, if required, you can the fetch the rest of the repository:<br>Working = 1 =                                                                                                    | therges. For everyple, to leave to take at leave                                                                 |
|                                                                                                    |                                                             |                                                                                                    | required you can the su                                                                                                    | instand pit the last 50                                                                                          |
| and hard's. This will be shown to exit the b                                                                                                    | oil. The busics                                             |                                                                                                    | revealer = 1 =                                                                                                    |                                                                                                    |
| git ins                                                                                                    | After making changes to your sour                           | rce code, you should stage those changes with Git before you can commit them.                                                                        | #12 Fatch unshellow                                                                                                    |                                                                                                    |
| Section 2-11<br>git lins<br>will diplay all your commits with the activer and hash. This will be shown once exist<br>with to show a single line per commit, look at eveneneing. Use the skew to be an exist<br>with to show a single line per commit, look at eveneneing show the skew on exist<br>whether the show a single line per commit, block at eveneneing show the skew on exist<br>whether the show a single line per commit, block at eveneneing show the skew on exist<br>whether the show a single line per commit. Bit line list the show on the skew on exist<br>whether the show a single line per commit shows the skew on exist<br>whether the show a single line per commit shows the skew on exist<br>whether the show a single line per commit shows the skew on exist<br>whether the show a single line per commit shows the skew on exist<br>whether the show a single line per commit shows the skew on exist<br>whether the show a single line per commit shows the skew on exist<br>whether the show a single line per commit shows the skew on exist<br>whether the show a single line per commit shows the skew on exist<br>whether the show a single line per commit shows the skew on exist<br>whether the show a single line per commit shows the skew on exist<br>whether the show a single line per commit shows the skew on exist<br>whether the show a single line per commit shows the skew on exist<br>whether the shows the skew on exist shows the skew on exist shows the skew | For example, if you change READNE                           | E.nd and program.ext                                                                                                    |                                                                                                    |                                                                                                    |
| wish to show a single                                                                                                    | AUT                                                         |                                                                                                    | Writes + 1.0.1 # Feroles the fert at the report<br>six fetchdroth-1000 # fetch to the report                                                                                                    | Charles and a second second second second second second second second second second second second second second  |
| with no wiguments, bit no whow up train the date written.                                                                                                    | git add README.nd program.py                                |                                                                                                    | Section Section                                                                                                    | leng moder                                                                                                    |
| (c) The set of the set of the                                            | This tells git that you want to add t                       | the files to the next commit you do.                                                                                                    | station 1.1.1 Protocol for all forcesdepartment of all forcesdepartment of all forcesdepartme                                                                                                    | and the second second second second second second second second second second second second second second second |
| with its SHA-1 checkbart                                                                                                    | Then, commit your charges with                              | 20. I I I I I I I I I I I I I I I I I I I                                                                                                    | To download the entire                                                                                                    |                                                                                                    |
| source                                                                                                    | merc commit your changes wor                                |                                                                                                    | git elime the second start when the second                                                                                                    |                                                                                                    |
| Code Calop repository                                                                                                    | git commit                                                  |                                                                                                    | The story and all be                                                                                                    | trie                                                                                                    |
| Saurce<br>Example (from <u>true Code Camp</u> repository):<br>comet in the strategical saurces/strategical saurces<br>comet in the strategical saurces (saurces) (saurces)                          | Note that this will open a text edit                        | or, which is often vim. If you are not familiar with vim, you might wont to kn                                                                       | worts     worts     w | noves ope                                                                                                    |
| 407450e262f40c42                                                                                                    | that you can press 1 to go into his                         | art mode, write your commit message, then press Eae and :wy to save and i                                                                            | Te download the reason                                                                                                    |                                                                                                    |
| commit site(9)75062601000<br>ebs/field etBB/20<br>Merge: 00100 at 15:52:07 2015 -0700<br>                                                                                                    | avoid opening the text editor, sine                         | oly include the on flag with your message                                                                                                    | Bit time.                                                                                                    | ( Property                                                                                                    |
| AND THE HOT AT A STOCKED AND A STOCKED AND A                                        | git commit -m "Commit message                               | a here'                                                                                                    | The above will place it in a directory with the same name as the<br>To download the repository and save it in a specific directory, type:<br>Bit states +w1+ (directory)<br>for more time;                                                                                                    | HAVING OF Y ADITUD                                                                                               |
| Automatical with a second second                                                                                                    |                                                             |                                                                                                    | there details                                                                                                    |                                                                                                    |
| Nerge pull (see<br>Fix 'its' typo in there Art thom destributions<br>funds antbir/0005/teablockute/Pir/Fidef5at7Fox5<br>count (schamber 2011;1:130 2016 4000                                                                                                    | Commit messages often follow so                             | me specific formatting rules, see Good commit messages for more inform                                                                               | ection 25.3: Clone a specific branch<br>dove a specific branch of a repository, byte - the                                                                                                    |                                                                                                    |
| 1176 T7P                                                                                                    |                                                             |                                                                                                    | 25.3: Clone a                                                                                                    |                                                                                                    |
|                                                                                                    | Shortcuts                                                   | 100                                                                                                    | none a specific branch at                                                                                                    |                                                                                                    |
| Fil deberglood) beakbewander<br>synthet inkinnbar<br>Author: Thu Your 24 21:11:36 2015 40000<br>Date: Thu Your 24 21:11:36 2015 40000<br>Date: Thu Your 24 21:11:11:11:11:11:11:11:11:11:11:11:11:1                                                                                                    | If you have changed a lot of files in                       | the directory, rather than listing each one of them, you could use:                                                                                  | clongbras                                                                                                    | 1 ( ) ( ) ( ) ( ) ( ) ( ) ( ) ( ) ( ) (                                                                          |
| round to skinologi 2 21:13:28 2010 description<br>batton The New 24 21:13:28 2010 description<br>Date: The New An Then description<br>Fig. 15: 15: 1900 In Weinra An Then description                                                                                                    | 1 19                                                        | 70 μγ                                                                                                    | close a specific branch<br>down a specific branch of a repository, boxbranch doranth name-bed<br>estambranch defaunth name-with (brinespry)<br>and branch down for                                                                                                    |                                                                                                    |
|                                                                                                    | 318 Aurine fey Predictation                                 | 1brane                                                                                                    | er the thorthand ontion for                                                                                                    | re the repository uni-                                                                                           |
| comit.00110024030573<br>Hergel:00205732852001<br>Hergel:00205732852001<br>Hergel:002057385000170<br>Herber:10020724142260047<br>Herber:10024142260047                                                                                                    |                                                             |                                                                                                    | 6.7                                                                                                    |                                                                                                    |
| No term that a cost of the                                                                                                    | 100 YOU'                                                    |                                                                                                    | winks you can a how the second downloads e                                                                                                    |                                                                                                    |
| 100 mm st #7118 11 mm                                                                                                    | - EV 10%                                                    |                                                                                                    |                                                                                                    | white repository and checks our                                                                                  |
| Herge yes                                                                                                    | mply P                                                      |                                                                                                    | In-nae Ste branch with:                                                                                                    | and dig                                                                                                    |
| Resource uncertainty was a committe wag accurate                                                                                                    |                                                             | 30 Gate Mater                                                                                                    | - A n. nage - stagle-branch with structury)                                                                                                    |                                                                                                    |
| interne pol. ( require<br>intervent unnecessary cannon tri                                                                                                    |                                                             |                                                                                                    | ettery)                                                                                                    |                                                                                                    |
|                                                                                                    |                                                             |                                                                                                    |                                                                                                    |                                                                                                    |
| Get states for molessands                                                                                                    |                                                             |                                                                                                    |                                                                                                    |                                                                                                    |
| Gate Motes for Prove                                                                                                    |                                                             |                                                                                                    |                                                                                                    | 13                                                                                                    |
|                                                                                                    |                                                             |                                                                                                    |                                                                                                    |                                                                                                    |
|                                                                                                    |                                                             |                                                                                                    |                                                                                                    |                                                                                                    |
|                                                                                                    |                                                             |                                                                                                    |                                                                                                    |                                                                                                    |
|                                                                                                    |                                                             |                                                                                                    |                                                                                                    |                                                                                                    |
|                                                                                                    |                                                             |                                                                                                    |                                                                                                    |                                                                                                    |
|                                                                                                    |                                                             |                                                                                                    |                                                                                                    |                                                                                                    |
|                                                                                                    |                                                             |                                                                                                    |                                                                                                    |                                                                                                    |
|                                                                                                    |                                                             |                                                                                                    |                                                                                                    |                                                                                                    |
|                                                                                                    |                                                             |                                                                                                    |                                                                                                    |                                                                                                    |
|                                                                                                    |                                                             |                                                                                                    |                                                                                                    |                                                                                                    |
|                                                                                                    |                                                             |                                                                                                    |                                                                                                    |                                                                                                    |
|                                                                                                    |                                                             |                                                                                                    |                                                                                                    |                                                                                                    |
|                                                                                                    |                                                             |                                                                                                    |                                                                                                    |                                                                                                    |

## **100+** pages of professional hints and tricks

# **GoalKicker.com** Free Programming Books

#### Disclaimer

This is an unofficial free book created for educational purposes and is not affiliated with official Git® group(s) or company(s). All trademarks and registered trademarks are the property of their respective owners

## Contents

| <u>About</u>                                                         | 1  |
|----------------------------------------------------------------------|----|
| Chapter 1: Getting started with Git                                  |    |
| Section 1.1: Create your first repository, then add and commit files |    |
| Section 1.2: Clone a repository                                      |    |
| Section 1.3: Sharing code                                            |    |
| Section 1.4: Setting your user name and email                        | 5  |
| Section 1.5: Setting up the upstream remote                          | 6  |
| Section 1.6: Learning about a command                                | 6  |
| Section 1.7: Set up SSH for Git                                      | 6  |
| Section 1.8: Git Installation                                        | 7  |
| Chapter 2: Browsing the history                                      | 10 |
| Section 2.1: "Regular" Git Log                                       |    |
| Section 2.2: Prettier log                                            |    |
| Section 2.3: Colorize Logs                                           |    |
| Section 2.4: Oneline log                                             |    |
| Section 2.5: Log search                                              |    |
| Section 2.6: List all contributions grouped by author name           |    |
| Section 2.7: Searching commit string in git log                      |    |
| Section 2.8: Log for a range of lines within a file                  |    |
| Section 2.9: Filter logs                                             |    |
| Section 2.10: Log with changes inline                                |    |
| Section 2.11: Log showing commited files                             | 15 |
| Section 2.12: Show the contents of a single commit                   |    |
| Section 2.13: Git Log Between Two Branches                           |    |
| Section 2.14: One line showing commiter name and time since commit   |    |
| Chapter 3: Working with Remotes                                      | 17 |
| Section 3.1: Deleting a Remote Branch                                |    |
| Section 3.2: Changing Git Remote URL                                 |    |
| Section 3.3: List Existing Remotes                                   |    |
| Section 3.4: Removing Local Copies of Deleted Remote Branches        |    |
| Section 3.5: Updating from Upstream Repository                       |    |
| Section 3.6: Is-remote                                               |    |
| Section 3.7: Adding a New Remote Repository                          |    |
| Section 3.8: Set Upstream on a New Branch                            |    |
| Section 3.9: Getting Started                                         |    |
| Section 3.10: Renaming a Remote                                      | 19 |
| Section 3.11: Show information about a Specific Remote               |    |
| Section 3.12: Set the URL for a Specific Remote                      | 20 |
| Section 3.13: Get the URL for a Specific Remote                      | 20 |
| Section 3.14: Changing a Remote Repository                           | 20 |
| Chapter 4: Staging                                                   | 21 |
| Section 4.1: Staging All Changes to Files                            | 21 |
| Section 4.2: Unstage a file that contains changes                    |    |
| Section 4.3: Add changes by hunk                                     | 21 |
| Section 4.4: Interactive add                                         | 22 |
| Section 4.5: Show Staged Changes                                     | 22 |
| Section 4.6: Staging A Single File                                   | 23 |

|           | Section 4.7: Stage deleted files                                               | 23   |
|-----------|--------------------------------------------------------------------------------|------|
| <u>Ch</u> | apter 5: Ignoring Files and Folders                                            | 24   |
|           | Section 5.1: Ignoring files and directories with a .gitignore file             | 24   |
|           | Section 5.2: Checking if a file is ignored                                     | 26   |
|           | Section 5.3: Exceptions in a .gitignore file                                   | 27   |
|           | Section 5.4: A global .gitignore file                                          | 27   |
|           | Section 5.5: Ignore files that have already been committed to a Git repository | 27   |
|           | Section 5.6: Ignore files locally without committing ignore rules              | . 28 |
|           | Section 5.7: Ignoring subsequent changes to a file (without removing it)       |      |
|           | Section 5.8: Ignoring a file in any directory                                  | . 29 |
|           | Section 5.9: Prefilled .gitignore Templates                                    | 29   |
|           | Section 5.10: Ignoring files in subfolders (Multiple gitignore files)          | 30   |
|           | Section 5.11: Create an Empty Folder                                           | 31   |
|           | Section 5.12: Finding files ignored by .gitignore                              | 31   |
|           | Section 5.13: Ignoring only part of a file [stub]                              |      |
|           | Section 5.14: Ignoring changes in tracked files. [stub]                        | 33   |
|           | Section 5.15: Clear already committed files, but included in .gitignore        |      |
| Ch        | apter 6: Git Diff                                                              | . 35 |
|           | Section 6.1: Show differences in working branch                                |      |
|           | Section 6.2: Show changes between two commits                                  |      |
|           | Section 6.3: Show differences for staged files                                 |      |
|           | Section 6.4: Comparing branches                                                |      |
|           | Section 6.5: Show both staged and unstaged changes                             |      |
|           | Section 6.6: Show differences for a specific file or directory                 |      |
|           | Section 6.7: Viewing a word-diff for long lines                                |      |
|           | Section 6.8: Show differences between current version and last version         |      |
|           | Section 6.9: Produce a patch-compatible diff                                   |      |
|           | Section 6.10: difference between two commit or branch                          |      |
|           | Section 6.11: Using meld to see all modifications in the working directory     |      |
|           | Section 6.12: Diff UTF-16 encoded text and binary plist files                  |      |
| Ch        | apter 7: Undoing                                                               |      |
|           | Section 7.1: Return to a previous commit                                       |      |
|           | Section 7.2: Undoing changes                                                   |      |
|           | Section 7.3: Using reflog                                                      |      |
|           | Section 7.4: Undoing merges                                                    |      |
|           | Section 7.5: Revert some existing commits                                      |      |
|           | Section 7.6: Undo / Redo a series of commits                                   |      |
| Ch        | apter 8: Merging                                                               |      |
|           | Section 8.1: Automatic Merging                                                 |      |
|           | Section 8.2: Finding all branches with no merged changes                       |      |
|           | Section 8.3: Aborting a merge                                                  |      |
|           | Section 8.4: Merge with a commit                                               |      |
|           | Section 8.5: Keep changes from only one side of a merge                        |      |
|           | Section 8.6: Merge one branch into another                                     |      |
| Ch        |                                                                                |      |
|           | apter 9: Submodules                                                            |      |
|           | Section 9.1: Cloning a Git repository having submodules                        |      |
|           | Section 9.2: Updating a Submodule                                              |      |
|           | Section 9.3: Adding a submodule                                                |      |
|           | Section 9.4: Setting a submodule to follow a branch                            |      |
|           | Section 9.5: Moving a submodule                                                | 48   |

| Chapter 10: Committing       50         Section 102 Good commit changes       50         Section 102 Conditional commit       52         Section 103 Amending a commit       52         Section 105 Commit messages       53         Section 105 Commit much thold opening an editor       53         Section 105 Committing changes directly       53         Section 105 Committing changes insociable stoped for committing       53         Section 105 Committing changes in sociable stoped for committing       53         Section 107 Committing changes in sociable stoped for committing       55         Section 108 Committing changes in sociable stoped for commit messages       54         Section 1012 Committing changes in sociable stoped for commit       55         Section 1012 Committing changes in sociable stoped for commit       55         Section 1012 Committing changes in sociable stoped for commit       56         Section 112 Changed pit time of a commit       56         Section 112 Changes       57         Section 113 Single chasses       57         Section 114 Temporenil jance tracked files       58         Section 114 Change stoped hiles       58         Section 114 Single chasses       57         Section 114 Rebasing       60         Section 114 Rebase stop Engli                                                                                                    |           | Section 9.6: Removing a submodule                                                | 49   |
|----------------------------------------------------------------------------------------------------|-----------|----------------------------------------------------------------------------------|------|
| Section 10.2: Good commit messages       51         Section 10.4: Committing which to pening an editor       52         Section 10.5: Committing changes directly       53         Section 10.5: Committing an empty commit       54         Section 10.5: Committing on beholf of someone else       54         Section 10.5: Committing on beholf of someone else       54         Section 10.5: Committing on beholf of someone else       54         Section 10.2: Creating an empty commit       55         Section 10.2: Constitution on the else       54         Section 10.2: Amending the commit       55         Section 10.1: Committing on beholf of someone else       54         Section 10.1: Committing on the time of a commit       56         Section 10.1: Committing on beholf of someone else       57         Section 11.1: Simple elites       57         Section 11.1: Simple elites       57         Section 11.1: Simple elites       58         Section 11.1: Advanced Alizes       57         Section 11.2: List / search existing aliases       57         Section 11.1: Advanced Alizes       58         Section 11.2: List / search existing aliases       57         Section 11.2: List / search existing aliases       57         Section 11.2: Locol Bronch Rebasing       58                                                                                                    | <u>Ch</u> | apter 10: Committing                                                             | . 50 |
| Section 10.3 Amending a commit       52         Section 10.4 Committing without opening an editor       53         Section 10.5 Committing changes directly       53         Section 10.5 Committing changes directly       53         Section 10.5 Committing on behalf of someone else       54         Section 10.8 Committing on behalf of someone else       54         Section 10.9 CPS signing commits       55         Section 10.1 Committing of a specific files       55         Section 10.12 Amending the time of a commit       56         Section 10.12 Amending the author of a commit       56         Section 10.12 Amending the author of a commit       56         Section 10.13 Advanced Alloses       57         Section 11.3 Advanced Alloses       57         Section 11.4 Temporarily ignore tracked files       58         Section 11.5 Show pretty log with branch graph       58         Section 11.6 See which files are being ignored by your gitignore configuration       59         Section 11.6 Show pretty log with branch graph       60         Section 11.6 Lear Marker Meebasig       61         Section 11.6 Lear With files are being ignored by your gitignore configuration       59         Section 11.6 Lear Mich Rebasig       61         Section 12.1 Local Branch Rebasig       61                                                                                                    |           | Section 10.1: Stage and commit changes                                           | . 50 |
| Section 10.4: Committing changes directly       53         Section 10.5: Committing changes directly       53         Section 10.5: Committing on behalf of someone else       54         Section 10.2: Creating an empty commit       54         Section 10.2: Creating an empty commit       55         Section 10.2: Constructing commits       55         Section 10.2: Constructing commits       55         Section 10.2: Constructing commits       55         Section 10.2: Arrending the time of a commit       56         Section 10.2: Amending the cuthor of a commit       56         Section 10.2: Amending the cuthor of a commit       56         Section 10.2: Amending the cuthor of a commit       56         Section 10.2: Amending the cuthor of a commit       56         Section 10.2: Amending the cuthor of a commit       56         Section 11.2: Instruction 11.2: Instruction 12: Section 11.2: Instruction 12: Section 11.2: Section 12: Section 11.2: Section 12: Section 12: Section 12: Section 12: Section 12: Section 12: Section 13: Section 12: Section 12: |           | Section 10.2: Good commit messages                                               | 51   |
| Section 10.5: Committing changes directly       53         Section 10.6: Selecting which lines should be stoged for commiting       53         Section 10.7: Creating an empty commit       54         Section 10.8: Committing on behalf of someone else       54         Section 10.9: GPG signing commits       55         Section 10.0: Committing on a specific files       55         Section 10.10: Committing on a specific date       55         Section 10.13: Amending the author of a commit       56         Chapter 11: Aliases       57         Section 10.13: Amending the author of a commit       56         Section 10.13: Amending the author of a commit       56         Section 11.3: Amending the author of a commit       57         Section 11.5: Amending aliases       57         Section 11.5: Amending aliases       57         Section 11.5: Show pretty log with branch graph       58         Section 11: Show pretty log with branch graph       58         Section 11: Show pretty log with branch graph       58         Section 11: Subje dialese       60         Chapter 12: Rebassing       61         Section 12: Lacol Branch Bebasing       61         Section 12: Leade Branch Bebasing       61         Section 12: Leade Branch Bebasing       61                                                                                                    |           | Section 10.3: Amending a commit                                                  | 52   |
| Section 10.6: Selecting which lines should be stoged for committing       53         Section 10.7: Creating on empty commit       54         Section 10.8: Committing on behalf of someone else       54         Section 10.0: Committing on behalf of someone else       55         Section 10.10: Committing on behalf of someone else       55         Section 10.10: Committing on behalf of someone else       55         Section 10.10: Committing on a capselife files       55         Section 10.12: Amending the guilbor of a commit       56         Chapter 11: Aliases       57         Section 11.1: Simple aliases       57         Section 11.2: List / search existing aliases       57         Section 11.4: Lemporarily ignore tracked files       58         Section 11.4: Lemporarily ignore tracked files       58         Section 11.5: Show areity log with branch graph       58         Section 11.7: Updating cade while keeping a lineer history       50         Section 11.7: Local Branch Rebasing       61         Section 12.1: Local Branch to Behasing       61         Section 12.1: Local Branch Rebasing       64         Section 12.1: Local Branch Rebasing       64         Section 12.1: Local Branch Rebasing       64         Section 12.1: Local Branch Rebasing       64         S                                                                                                    |           | Section 10.4: Committing without opening an editor                               | 53   |
| Section 10.7: Creating on empty commit       54         Section 10.8: Committing on behalf of someone else       54         Section 10.9: GPG signing commits       55         Section 10.10: Committing at a specific files       55         Section 10.11: Committing at a specific date       55         Section 10.12: Amending the time of a commit       56         Chapter 11: Aliases       57         Section 10.12: Amending the outhor of a commit       56         Section 11.2: List / search existing allases       57         Section 11.2: List / search existing allases       57         Section 11.2: List / search existing allases       57         Section 11.2: List / search existing allases       57         Section 11.4: Temporarily log with branch graph       58         Section 11.5: Show prefit log with branch graph       58         Section 11.6: See which files are being lanared by your gittgnore configuration       59         Section 11.2: List / search existing       60         Section 11.2: List and thers. local and remote       61         Section 11.2: Local Branch Rebasing       61         Section 12.1: Local Branch Rebasing       61         Section 12.1: Local Branch Rebasing       63         Section 12.1: Local Branch Rebasing       63         Section 12.2                                                                                                    |           | Section 10.5: Committing changes directly                                        | 53   |
| Section 10.8: Committing on behalf of someone else       54         Section 10.9: GPG signing commits       55         Section 10.10: Committing at a specific files       55         Section 10.10: Committing at a specific date       55         Section 10.11: Committing at a specific date       55         Section 10.12: Amending the unthor of a commit       56         Chapter 11: Aliases       57         Section 11: Simple aliases       57         Section 11: Stavanced Aliases       57         Section 11: Stavanced Aliases       57         Section 11: Stavanced Aliases       58         Section 11: Stavanced Aliases       58         Section 11: Stavanced Aliases       58         Section 11: Stavanced Aliases       58         Section 11: Stavanced Aliases       58         Section 11: Updating code while keeping a linear history       60         Section 11: Updating code while keeping a linear history       60         Section 12: Local Branch Rebasing       61         Section 12: Local Branch Rebasing       61         Section 12: Rebase. ours and theirs. local and remote       61         Section 12: Rebase down to the initial commit       64         Section 12: Rebase down to the initial commit       64         Section 12: Rebase                                                                                                    |           | Section 10.6: Selecting which lines should be staged for committing              | 53   |
| Section 10.9. GPG signing commits       55         Section 10.10. Committing of a specific files       55         Section 10.11. Committing of a specific files       55         Section 10.12. Amending the time of a commit       56         Section 10.12. Amending the author of a commit       56         Chapter 11: Aliasses       57         Section 112. List / search existing aliases       57         Section 112. List / search existing aliases       57         Section 112. List / search existing aliases       57         Section 112. List / search existing aliases       57         Section 112. List / search existing aliases       57         Section 113: Advanced Aliases       57         Section 114: List / search existing aliases       57         Section 115: Show pretty log with branch graph       58         Section 116: See which files are being lanored by your gitignore configuration       59         Section 112: Lipt / Lipt duing code while keeping a linear history       60         Chapter 12: Rebasing       61         Section 12: Lipt align and theirs local and remote       61         Section 12: Lipt align action pretty log align predimental stary       64         Section 12: Lipt and adving rebase       63         Section 12: Lipt and adving rebase       65                                                                                                    |           | Section 10.7: Creating an empty commit                                           | 54   |
| Section 10.10. Committing changes in specific files       55         Section 10.11: Committing of a specific date       55         Section 10.12: Amending the time of a commit       56         Chapter 11: Aliases       57         Section 11.1: Simple allases       57         Section 11.2: Marchang the author of a commit       56         Chapter 11: Aliases       57         Section 11.2: Ist / search existing allases       57         Section 11.4: Temporarily ignore tracked files       58         Section 11.6: See which files are being ignored by your gitignore configuration       59         Section 11.7: Updating code while keeping a linear history       60         Section 11.7: Updating code while keeping a linear history       60         Section 12.1: Local Branch Rebasing       61         Section 12.1: Local Branch Rebasing       61         Section 12.2: Rebase ours and theirs, local and remote       61         Section 12.4: Rebase down to the initial commit       64         Section 12.4: Rebase down to the initial commit       64         Section 12.6: Aborting an interactive Rebase       65         Section 12.7: Rebasing before a code review       65         Section 12.6: Aborting an interactive Rebase       67         Section 12.7: Rebasing dorene Rebase       67                                                                                                    |           | Section 10.8: Committing on behalf of someone else                               | 54   |
| Section 10.11: Committing at a specific date       55         Section 10.12: Amending the time of a commit       56         Section 10.13: Amending the author of a commit       56         Chapter 11: Aliases       57         Section 11.1: Simple aliases       57         Section 11.2: List / search existing aliases       57         Section 11.2: List / search existing aliases       57         Section 11.4: Temporarily ignore tracked files       58         Section 11.5: Show pretty log with branch graph       58         Section 11.7: Updating code while keeping a linear history       60         Section 11.7: Updating code while keeping a linear history       60         Section 11.2: Local Branch Rebasing       61         Section 12.1: Local Branch Rebasing       61         Section 12.2: Rebase ours and theirs local and remote       61         Section 12.4: Rebase down to the initial commit       64         Section 12.5: Configuring autostash       64         Section 12.6: Local Branch Bebase       65         Section 12.6: Local Branch Bebase       65         Section 12.6: Local Branch Bebase       65         Section 12.7: Rebase down to the initial commit       64         Section 12.6: Configuring autostash       64         Section 12.6: Configuring autostash <td></td> <td>Section 10.9: GPG signing commits</td> <td>. 55</td>                                                                                                    |           | Section 10.9: GPG signing commits                                                | . 55 |
| Section 10.12: Amending the time of a commit       56         Section 10.13: Amending the author of a commit       56         Chapter 11: Aliases       57         Section 11: Simple aliases       57         Section 11: List / search existing aliases       57         Section 11: Simple aliases       57         Section 11: Dis Show pretul log with branch graph       58         Section 11: Dis Show pretul log with branch graph       58         Section 11: Dis Show pretul log with branch graph       58         Section 11: Dis Show pretul log with branch graph       58         Section 11: Dis Show pretul log with branch graph       58         Section 11: Dis Show pretul log with branch graph       58         Section 11: Dis Cale graph files       60         Chapter 12: Rebase: ours and theirs, local and remote       61         Section 12: Local Branch Rebasing       61         Section 12: Local Branch Rebasing       61         Section 12: Lebase: ours and theirs, local and remote       61         Section 12: Lebase: ours and theirs, local and remote       61         Section 12: Lebase: ours and theirs, local and remote       63         Section 12: Lebase: ours and theirs, local and remote       63         Section 12: Lebase: ours and theirs, local and remote       64                                                                                                    |           |                                                                                  |      |
| Section 10.13: Amending the author of a commit       56         Chapter 11: Aliases       57         Section 111: Simple aliases       57         Section 112: List / search existing aliases       57         Section 113: Advanced Aliases       57         Section 114: Temporarily ignore tracked files       58         Section 115: Show pretty log with branch graph       58         Section 116: See which files are being alinear history       60         Section 117: Updating ideo de while keeping a linear history       60         Section 118: Unstage staged files       60         Chapter 12: Rebasing       61         Section 12: Local Branch Rebasing       61         Section 12: Rebase: ours and theirs local and remote       63         Section 12: Rebase: ours and theirs local and remote       63         Section 12: Rebase down to the initial commit       64         Section 12: Rebase down to the initial commit       64         Section 12: Rebase down to the initial commit       64         Section 12: Rebase down to the initial commit       64         Section 12: Rebase       67         Section 12: Rebase       67         Section 12: Rebase       67         Section 12: Setting which editor to use       69         Section 13: Setti                                                                                                    |           | Section 10.11: Committing at a specific date                                     | 55   |
| Chapter 11: Aliases       57         Section 111: Simple aliases       57         Section 112: List / search existing aliases       57         Section 113: Advanced Aliases       57         Section 114: Temporarily ignore tracked files       58         Section 115: Show pretty log with branch graph       58         Section 116: See which files are being ignored by your gitignore configuration       59         Section 117: Undating code while keeping a linear history       60         Section 118: Unstage staged files       60         Chapter 12: Rebasing       61         Section 12: Local Branch Rebasing       61         Section 12: Rebaser ours and theirs local and remote       61         Section 12: Local Branch Rebasing       61         Section 12: Local Branch Rebasing       63         Section 12: Local Branch Rebasing       63         Section 12: Lebase down to the initial commit       64         Section 12: Localiguring autostash       64         Section 12: Rebasing before a code review       65         Section 12: Rebasing before a code review       65         Section 12: Rebasing before a code review       65         Section 12: Lossing before a code review       65         Section 12: Lesting which editor to use       69 <t< td=""><td></td><td></td><td></td></t<>                                                                                                    |           |                                                                                  |      |
| Section 11.1: Simple aliases       57         Section 11.2: List / search existing aliases       57         Section 11.3: Advanced Aliases       57         Section 11.4: Temporarily ignore tracked files       58         Section 11.5: Show pretty log with branch graph       58         Section 11.7: Updating code while keeping a linear history       60         Chapter 12: Rebasing       61         Section 12.1: Local Branch Rebasing       61         Section 12.2: Rebase: ours and theirs, local and remote       61         Section 12.2: Rebase: ours and theirs, local and remote       61         Section 12.2: Rebase down to the initial commit       64         Section 12.6: Configuring autostash       64         Section 12.7: Rebasing before a code review       65         Section 12.6: Testing all commits during rebase       67         Section 12.7: Rebasing before a coder review       65         Section 12.8: Aborting an Interactive Rebase       67         Section 12.9: Setup alt-pull for automatically perform a rebase instead of a merge       68         Section 13.1: Setting which editor to use       69         Section 13.1: Auto correct typos       69         Section 13.1: Auto and endial address       70         Section 13.1: Auto correct typos       69                                                                                                    |           | Section 10.13: Amending the author of a commit                                   | . 56 |
| Section 112: List / search existing allases       57         Section 113: Advanced Allases       57         Section 114: Temporarily ignore tracked files       58         Section 115: Show pretty log with branch graph       58         Section 116: See which files are being ignored by your gitignore configuration       59         Section 117: Updating code while keeping a linear history       60         Section 118: Unstage staged files       60         Chapter 12: Rebasing       61         Section 12.1 Local Branch Rebasing       61         Section 12.2. Rebase: ours and theirs, local and remote       61         Section 12.1. Local Branch Rebasing       64         Section 12.4. Rebase down to the initial commit       64         Section 12.4. Rebase down to the initial commit       64         Section 12.6. Configuring autostash       64         Section 12.7. Rebasing before a code review       65         Section 12.6. Testing all commits during rebase       67         Section 12.7. Rebasing before a code review       65         Section 12.8. Aborting an Interactive Rebase       67         Section 12.9. Setup git-pull for automatically perform a rebase instead of a merge       68         Section 13.1. Setting which editor to use       69         Section 13.1. Setting and edit the current configur                                                                                                    | <u>Ch</u> | a <mark>pter 11: Aliases</mark>                                                  | 57   |
| Section 11.3: Advanced Allases       57         Section 11.4: Temporarily ignore tracked files       58         Section 11.5: Show pretty log with branch graph       58         Section 11.6: See which files are being ignored by your gitignore configuration       59         Section 11.7: Updating code while keeping a linear history       60         Chapter 12: Rebasing       61         Section 12.1: Local Branch Rebasing       61         Section 12.1: Rebase ours and theirs, local and remote       61         Section 12.1: Interactive Rebase       63         Section 12.4: Rebase down to the initial commit       64         Section 12.6: Configuring autostash       64         Section 12.7: Rebasing onl Interactive Rebase       65         Section 12.6: Configuring autostash       64         Section 12.7: Rebasing on Interactive Rebase       65         Section 12.6: Aborting on Interactive Rebase       67         Section 12.0: Dushing after a rebase       68         Section 12.1: Deuting offer a code review       65         Section 12.1: Deuty order of use       69         Section 12.1: Deuty order of use       69         Section 13.1: Setting which editor to use       69         Section 13.1: Setting which editor to use       69         Section 13.5: Multiple useri                                                                                                    |           | Section 11.1: Simple aliases                                                     | 57   |
| Section 114: Temporarily ignore tracked files       58         Section 115: Show pretty log with branch graph       58         Section 116: See which files are being ignored by your gitignore configuration       59         Section 117: Updating code while keeping a linear history       60         Section 118: Unstage staged files       60         Chapter 12: Rebasing       61         Section 12.1: Local Branch Rebasing       61         Section 12.2: Rebase: ours and theirs, local and remote       63         Section 12.3: Interactive Rebase       63         Section 12.4: Rebase down to the initial commit       64         Section 12.6: Testing all commits during rebase       65         Section 12.7: Rebasing before a code review       65         Section 12.7: Rebasing before a code review       65         Section 12.7: Rebasing before a code review       66         Section 12.7: Rebasing before a code review       65         Section 12.7: Dushing after a rebase       68         Chapter 13: Configuration       69         Section 13.1: Setting which editor to use       69         Section 13.2: Auto correct typos       69         Section 13.2: Auto correct typos       69         Section 13.4: Username and email address       70         Section 13.4: Username and em                                                                                                    |           | Section 11.2: List / search existing aliases                                     | 57   |
| Section 115: Show pretty log with branch graph       58         Section 116: Updating code while keeping a linear history       60         Section 118: Unstage staged files       60         Chapter 12: Rebasing       61         Section 12: Local Branch Rebasing       61         Section 12: Interactive Rebase       63         Section 12: Rebase: ours and theirs, local and remote       61         Section 12: Rebase down to the initial commit       64         Section 12: Configuring autostash       64         Section 12: Rebasing before a code review       65         Section 12: Rebasing before a code review       65         Section 12: Rebasing before a code review       65         Section 12: Setup git-pull for automatically perform a rebase instead of a merge       68         Chapter 13: Configuration       69         Section 13: Setting which editor to use       69         Section 13: List and edit the current configuration       70         Section 13: List and edit the current configuration       70         Section 13: Multiple usernames and email address       70         Section 13: Multiple usernames and email address       70         Section 13: Multiple usernames and email address       70         Section 13: Setup a proxy       72         Section 13: Se                                                                                                    |           |                                                                                  |      |
| Section 11.6: See which files are being ignored by your gitignore configuration       59         Section 11.7: Updating code while keeping a linear history       60         Section 11.8: Unstage staged files       60         Chapter 12: Rebasing       61         Section 12.1: Local Branch Rebasing       61         Section 12.1: Local Branch Rebasing       61         Section 12.1: Rebase cours and theirs, local and remote       61         Section 12.3: Interactive Rebase       63         Section 12.4: Rebase down to the initial commit       64         Section 12.5: Configuring autostash       64         Section 12.6: Testing all commits during rebase       65         Section 12.7: Rebasing before a code review       65         Section 12.7: Rebasing before a code review       65         Section 12.8: Aborting an Interactive Rebase       67         Section 12.9: Setup git-pull for automatically perform a rebase Instead of a merge       68         Chapter 13: Configuration       69         Section 13.1: Setting which editor to use       69         Section 13.2: List and edit the current configuration       70         Section 13.4: Username and email address       70         Section 13.4: Username and email address       70         Section 13.5: Multiple usernames and email address       7                                                                                                    |           | Section 11.4: Temporarily ignore tracked files                                   | 58   |
| Section 11.7: Updating code while keeping a linear history60Section 118: Unstage staged files60Chapter 12: Rebasing61Section 12.1: Local Branch Rebasing61Section 12.2: Rebase: ours and theirs, local and remote61Section 12.3: Interactive Rebase63Section 12.4: Rebase down to the initial commit64Section 12.5: Configuring autostash64Section 12.6: Testing all commits during rebase65Section 12.7: Rebasing before a code review65Section 12.7: Rebasing before a code review65Section 12.7: Rebasing before a code review65Section 12.9: Setup git-pull for automatically perform a rebase instead of a merge68Section 12.10: Pushing after a rebase67Section 13.1: Setting which editor to use69Section 13.2: Auto correct typos69Section 13.2: Auto correct typos69Section 13.4: Username and email address70Section 13.5: Multiple usernames and email address70Section 13.6: Multiple git configurations71Section 13.7: Configuring line endings72Section 13.6: Configuring line endings72Section 13.7: Configuring line endings72Section 13.6: Multiple git configurations71Section 13.7: Configuring line endings72Section 13.7: Configuring line endings72Section 13.6: Multiple are not ending on the section 13.7: Configuring line endings72Section 13.7: Configuring line endings72Section 13.7: Config                                                                                                    |           | Section 11.5: Show pretty log with branch graph                                  | 58   |
| Section 11.8: Unstage staged files60Chapter 12: Rebasing61Section 12.1: Local Branch Rebasing61Section 12.2: Rebase: ours and theirs. local and remote61Section 12.3: Interactive Rebase63Section 12.4: Rebase down to the initial commit64Section 12.5: Configuring autostash64Section 12.6: Testing all commits during rebase65Section 12.7: Rebasing before a code review65Section 12.8: Aborting an Interactive Rebase67Section 12.9: Setup git-pull for automatically perform a rebase instead of a merge68Chapter 13: Configuration69Section 13.1: Setting which editor to use69Section 13.2: Auto correct typos69Section 13.3: List and edit the current configuration70Section 13.4: Username and email address70Section 13.5: Multiple usernames and email address70Section 13.6: Multiple git configurations71Section 13.7: Setup a proxy72Chapter 14: Branching74Section 13.9: Setup a proxy72Chapter 14: Branching74Section 14.1: Creating and checking out new branches75Section 14.2: Listing branches75Section 14.2: Listing branches75Section 14.3: Delete a remote branch75                                                                                                    |           | Section 11.6: See which files are being ignored by your .gitignore configuration | . 59 |
| Chapter 12: Rebasing61Section 121: Local Branch Rebasing61Section 122: Rebase: ours and theirs, local and remote61Section 123: Interactive Rebase63Section 124: Rebase down to the initial commit64Section 125: Configuring autostash64Section 126: Testing all commits during rebase65Section 127: Rebasing before a code review65Section 127: Rebasing before a code review65Section 128: Aborting an Interactive Rebase67Section 129: Setup git-pull for automatically perform a rebase instead of a merge68Section 1210: Pushing after a rebase69Section 131: Setting which editor to use69Section 132: Auto correct typos69Section 133: List and edit the current configuration70Section 134: Username and email address70Section 135: Multiple git configurations71Section 137: Configuration for one command only72Section 138: configuration for one command only72Section 139: Setup a proxy72Chapter 14: Branching74Section 139: Delete a remote branch75                                                                                                    |           |                                                                                  |      |
| Section 12.1: Local Branch Rebasing61Section 12.2: Rebase: ours and theirs, local and remote61Section 12.3: Interactive Rebase63Section 12.4: Rebase down to the initial commit64Section 12.5: Configuring autostash64Section 12.6: Testing all commits during rebase65Section 12.7: Rebasing before a code review65Section 12.8: Aborting an Interactive Rebase67Section 12.9: Setup git-pull for automatically perform a rebase instead of a merge68Chapter 13: Configuration69Section 13.1: Setting which editor to use69Section 13.2: Auto correct typos69Section 13.3: List and edit the current configuration70Section 13.4: Username and email address70Section 13.6: Multiple git configurations71Section 13.7: Configuration for one command only72Section 13.8: configuration for one command only72Section 13.9: Setup a proxy72Section 13.1: Centing und inferious74Section 13.2: Auto correct uppos72Section 13.4: Username and email address72Section 13.6: Multiple git configurations71Section 13.7: Configuration for one command only72Section 13.9: Setup a proxy72Section 13.9: Delete a remote branch75                                                                                                    |           |                                                                                  |      |
| Section 12.2: Rebase: ours and theirs, local and remote       61         Section 12.3: Interactive Rebase       63         Section 12.4: Rebase down to the initial commit       64         Section 12.5: Configuring autostash       64         Section 12.6: Testing all commits during rebase       65         Section 12.7: Rebasing before a code review       65         Section 12.8: Aborting an Interactive Rebase       67         Section 12.9: Setup git-pull for automatically perform a rebase instead of a merge       68         Section 12.10: Pushing after a rebase       69         Section 13.1: Setting which editor to use       69         Section 13.2: Auto correct typos       69         Section 13.5: Multiple usernames and email address       70         Section 13.5: Multiple usernames and email address       70         Section 13.6: Multiple git configurations       71         Section 13.6: Multiple git configurations       72         Section 13.6: Configuring line endings       72         Section 13.7: Configuring line endings       72         Section 13.9: Setup a proxy       72         Section 13.9: Setup a proxy       72         Section 13.9: Setup a proxy       72         Section 14.1: Creating and checking out new branches       74         Section 14.2: Li                                                                                                    | <u>Ch</u> | apter 12: Rebasing                                                               | 61   |
| Section 12.3: Interactive Rebase63Section 12.4: Rebase down to the initial commit64Section 12.5: Configuring autostash64Section 12.6: Testing all commits during rebase65Section 12.7: Rebasing before a code review65Section 12.8: Aborting an Interactive Rebase67Section 12.9: Setup git-pull for automatically perform a rebase instead of a merge68Section 12.10: Pushing after a rebase68Chapter 13: Configuration69Section 13.1: Setting which editor to use69Section 13.2: Auto correct typos69Section 13.3: List and edit the current configuration70Section 13.4: Username and email address70Section 13.5: Multiple usernames and email address70Section 13.6: Multiple git configurations71Section 13.7: Configurations72Section 13.9: Setup a proxy72Chapter 14: Branching74Section 13.9: Delete a remote branch75                                                                                                    |           | Section 12.1: Local Branch Rebasing                                              | 61   |
| Section 12.4: Rebase down to the initial commit64Section 12.5: Configuring autostash64Section 12.6: Testing all commits during rebase65Section 12.7: Rebasing before a code review65Section 12.8: Aborting an Interactive Rebase67Section 12.9: Setup git-pull for automatically perform a rebase instead of a merge68Section 12.10: Pushing ofter a rebase68Chapter 13: Configuration69Section 13.1: Setting which editor to use69Section 13.2: Auto correct typos69Section 13.4: Username and email address70Section 13.5: Multiple usernames and email address70Section 13.6: Multiple git configurations71Section 13.7: Configuration for one command only72Section 13.9: Setup a proxy72Chapter 14: Branching74Section 14.1: Creating and checking out new branches74Section 14.2: Listing branches75Section 14.3: Delete a remote branch75                                                                                                    |           | Section 12.2: Rebase: ours and theirs, local and remote                          | . 61 |
| Section 12.5: Configuring autostash64Section 12.6: Testing all commits during rebase65Section 12.7: Rebasing before a code review65Section 12.8: Aborting an Interactive Rebase67Section 12.9: Setup git-pull for automatically perform a rebase instead of a merge68Section 12.10: Pushing after a rebase68Chapter 13: Configuration69Section 13.1: Setting which editor to use69Section 13.2: Auto correct typos69Section 13.3: List and edit the current configuration70Section 13.4: Username and email address70Section 13.5: Multiple usernames and email address70Section 13.7: Configurations71Section 13.7: Configuration for one command only72Section 13.9: Setup a proxy72Chapter 14: Branching74Section 14.1: Creating and checking out new branches74Section 14.2: Listing branches75Section 14.3: Delete a remote branch75                                                                                                    |           |                                                                                  |      |
| Section 12.6: Testing all commits during rebase65Section 12.7: Rebasing before a code review65Section 12.8: Aborting an Interactive Rebase67Section 12.9: Setup git-pull for automatically perform a rebase instead of a merge68Section 12.10: Pushing after a rebase68Chapter 13: Configuration69Section 13.1: Setting which editor to use69Section 13.2: Auto correct typos69Section 13.3: List and edit the current configuration70Section 13.4: Username and email address70Section 13.5: Multiple usernames and email address70Section 13.7: Configurations71Section 13.8: configuration for one command only72Section 13.9: Setup a proxy72Chapter 14: Branching74Section 14.1: Creating and checking out new branches74Section 14.2: Listing branches75Section 14.3: Delete a remote branch75                                                                                                    |           |                                                                                  |      |
| Section 12.7: Rebasing before a code review65Section 12.8: Aborting an Interactive Rebase67Section 12.9: Setup git-pull for automatically perform a rebase instead of a merge68Section 12.10: Pushing after a rebase68Chapter 13: Configuration69Section 13.1: Setting which editor to use69Section 13.2: Auto correct typos69Section 13.3: List and edit the current configuration70Section 13.4: Username and email address70Section 13.5: Multiple usernames and email address70Section 13.7: Configurations71Section 13.7: Configuration for one command only72Section 13.9: Setup a proxy72Chapter 14: Branching74Section 14.1: Creating and checking out new branches74Section 14.2: Listing branches75Section 14.3: Delete a remote branch75                                                                                                    |           |                                                                                  |      |
| Section 12.8: Aborting an Interactive Rebase67Section 12.9: Setup git-pull for automatically perform a rebase instead of a merge68Section 12.10: Pushing after a rebase68Chapter 13: Configuration69Section 13.1: Setting which editor to use69Section 13.2: Auto correct typos69Section 13.3: List and edit the current configuration70Section 13.4: Username and email address70Section 13.5: Multiple usernames and email address70Section 13.6: Multiple git configurations71Section 13.7: Configuring line endings72Section 13.8: configuration for one command only72Section 13.9: Setup a proxy72Chapter 14: Branching74Section 14.1: Creating and checking out new branches74Section 14.2: Listing branches75Section 14.3: Delete a remote branch75                                                                                                    |           |                                                                                  |      |
| Section 12.9: Setup git-pull for automatically perform a rebase instead of a merge68Section 12.10: Pushing after a rebase68Chapter 13: Configuration69Section 13.1: Setting which editor to use69Section 13.2: Auto correct typos69Section 13.3: List and edit the current configuration70Section 13.4: Username and email address70Section 13.5: Multiple usernames and email address70Section 13.6: Multiple git configurations71Section 13.7: Configuring line endings72Section 13.9: Setup a proxy72Chapter 14: Branching74Section 14.1: Creating and checking out new branches74Section 14.3: Delete a remote branch75                                                                                                    |           |                                                                                  |      |
| Section 12.10: Pushing after a rebase68Chapter 13: Configuration69Section 13.1: Setting which editor to use69Section 13.2: Auto correct typos69Section 13.3: List and edit the current configuration70Section 13.4: Username and email address70Section 13.5: Multiple usernames and email address70Section 13.6: Multiple git configurations71Section 13.7: Configuring line endings72Section 13.9: Setup a proxy72Chapter 14: Branching74Section 14.1: Creating and checking out new branches74Section 14.2: Listing branches75Section 14.3: Delete a remote branch75                                                                                                    |           |                                                                                  |      |
| Chapter 13: Configuration69Section 13.1: Setting which editor to use69Section 13.2: Auto correct typos69Section 13.3: List and edit the current configuration70Section 13.4: Username and email address70Section 13.5: Multiple usernames and email address70Section 13.6: Multiple git configurations71Section 13.7: Configuring line endings72Section 13.8: configuration for one command only72Section 13.9: Setup a proxy72Chapter 14: Branching74Section 14.1: Creating and checking out new branches74Section 14.2: Listing branches75Section 14.3: Delete a remote branch75                                                                                                    |           |                                                                                  |      |
| Section 13.1: Setting which editor to use69Section 13.2: Auto correct typos69Section 13.3: List and edit the current configuration70Section 13.4: Username and email address70Section 13.5: Multiple usernames and email address70Section 13.6: Multiple git configurations71Section 13.7: Configuring line endings72Section 13.8: configuration for one command only72Section 13.9: Setup a proxy72Chapter 14: Branching74Section 14.1: Creating and checking out new branches74Section 14.2: Listing branches75Section 14.3: Delete a remote branch75                                                                                                    |           |                                                                                  |      |
| Section 13.2: Auto correct typos69Section 13.3: List and edit the current configuration70Section 13.4: Username and email address70Section 13.5: Multiple usernames and email address70Section 13.6: Multiple git configurations71Section 13.7: Configuring line endings72Section 13.8: configuration for one command only72Section 13.9: Setup a proxy72Chapter 14: Branching74Section 14.1: Creating and checking out new branches74Section 14.2: Listing branches75Section 14.3: Delete a remote branch75                                                                                                    | <u>Ch</u> | apter 13: Configuration                                                          | 69   |
| Section 13.3: List and edit the current configuration70Section 13.4: Username and email address70Section 13.5: Multiple usernames and email address70Section 13.6: Multiple git configurations71Section 13.7: Configuring line endings72Section 13.8: configuration for one command only72Section 13.9: Setup a proxy72Chapter 14: Branching74Section 14.1: Creating and checking out new branches74Section 14.2: Listing branches75Section 14.3: Delete a remote branch75                                                                                                    |           |                                                                                  |      |
| Section 13.4: Username and email address70Section 13.5: Multiple usernames and email address70Section 13.6: Multiple git configurations71Section 13.7: Configuring line endings72Section 13.8: configuration for one command only72Section 13.9: Setup a proxy72Chapter 14: Branching74Section 14.1: Creating and checking out new branches74Section 14.2: Listing branches75Section 14.3: Delete a remote branch75                                                                                                    |           |                                                                                  |      |
| Section 13.5: Multiple usernames and email address70Section 13.6: Multiple git configurations71Section 13.7: Configuring line endings72Section 13.8: configuration for one command only72Section 13.9: Setup a proxy72Chapter 14: Branching74Section 14.1: Creating and checking out new branches74Section 14.2: Listing branches75Section 14.3: Delete a remote branch75                                                                                                    |           |                                                                                  |      |
| Section 13.6: Multiple git configurations71Section 13.7: Configuring line endings72Section 13.8: configuration for one command only72Section 13.9: Setup a proxy72Chapter 14: Branching74Section 14.1: Creating and checking out new branches74Section 14.2: Listing branches75Section 14.3: Delete a remote branch75                                                                                                    |           |                                                                                  |      |
| Section 13.7: Configuring line endings72Section 13.8: configuration for one command only72Section 13.9: Setup a proxy72Chapter 14: Branching74Section 14.1: Creating and checking out new branches74Section 14.2: Listing branches75Section 14.3: Delete a remote branch75                                                                                                    |           |                                                                                  |      |
| Section 13.8: configuration for one command only72Section 13.9: Setup a proxy72Chapter 14: Branching74Section 14.1: Creating and checking out new branches74Section 14.2: Listing branches75Section 14.3: Delete a remote branch75                                                                                                    |           |                                                                                  |      |
| Section 13.9: Setup a proxu72Chapter 14: Branching74Section 14.1: Creating and checking out new branches74Section 14.2: Listing branches75Section 14.3: Delete a remote branch75                                                                                                    |           |                                                                                  |      |
| Chapter 14: Branching       74         Section 14.1: Creating and checking out new branches       74         Section 14.2: Listing branches       75         Section 14.3: Delete a remote branch       75                                                                                                    |           |                                                                                  |      |
| Section 14.1: Creating and checking out new branches       74         Section 14.2: Listing branches       75         Section 14.3: Delete a remote branch       75                                                                                                    |           |                                                                                  |      |
| <u>Section 14.2: Listing branches</u>                                                                                                    | <u>Ch</u> |                                                                                  |      |
| Section 14.3: Delete a remote branch                                                                                                    |           |                                                                                  |      |
|                                                                                                    |           |                                                                                  |      |
| Section 14.4: Quick switch to the previous branch                                                                                                    |           |                                                                                  |      |
|                                                                                                    |           | Section 14.4: Quick switch to the previous branch                                | 76   |

| Section 14.5: Check out a new branch tracking a remote branch                           |    |
|-----------------------------------------------------------------------------------------|----|
| Section 14.6: Delete a branch locally                                                   |    |
| Section 14.7: Create an orphan branch (i.e. branch with no parent commit)               |    |
| Section 14.8: Rename a branch                                                           |    |
| Section 14.9: Searching in branches                                                     |    |
| Section 14.10: Push branch to remote                                                    |    |
| Section 14.11: Move current branch HEAD to an arbitrary commit                          |    |
| Chapter 15: Rev-List                                                                    | 79 |
| Section 15.1: List Commits in master but not in origin/master                           | 79 |
| Chapter 16: Squashing                                                                   | 80 |
| Section 16.1: Squash Recent Commits Without Rebasing                                    |    |
| Section 16.2: Squashing Commit During Merge                                             | 80 |
| Section 16.3: Squashing Commits During a Rebase                                         |    |
| Section 16.4: Autosquashing and fixups                                                  | 81 |
| Section 16.5: Autosquash: Committing code you want to squash during a rebase            | 82 |
| Chapter 17: Cherry Picking                                                              |    |
| Section 17.1: Copying a commit from one branch to another                               |    |
| Section 17.2: Copying a range of commits from one branch to another                     |    |
| <u>Section 17.3: Checking if a cherry-pick is required</u>                              |    |
| <u>Section 17.4: Find commits yet to be applied to upstream</u>                         |    |
| Chapter 18: Recovering                                                                  |    |
| <u>Section 18.1: Recovering from a reset</u>                                            |    |
| Section 18.2: Recover from git stash                                                    |    |
| <u>Section 18.3: Recovering from a lost commit</u>                                      |    |
| Section 18.4: Restore a deleted file after a commit                                     |    |
| <u>Section 18.5: Restore file to a previous version</u>                                 |    |
| <u>Section 18.6: Recover a deleted branch</u>                                           |    |
| Chapter 19: Git Clean                                                                   |    |
| <u>Section 19.1: Clean Interactively</u>                                                |    |
| <u>Section 19.2: Forcefully remove untracked files</u>                                  |    |
| Section 19.3: Clean Ignored Files                                                       |    |
| Section 19.4: Clean All Untracked Directories                                           |    |
| Chapter 20: Using a .gitattributes file                                                 |    |
| Section 20.1: Automatic Line Ending Normalization                                       |    |
| Section 20.2: Identify Binary Files                                                     |    |
| Section 20.3: Prefilled .gitattribute Templates                                         |    |
| Section 20.4: Disable Line Ending Normalization                                         |    |
| Chapter 21: .mailmap file: Associating contributor and email aliases                    |    |
| Section 21.1: Merge contributers by aliases to show commit count in shortlog            |    |
| Chapter 22: Analyzing types of workflows                                                |    |
| Section 22.1: Centralized Workflow                                                      |    |
| Section 22.2: Gitflow Workflow                                                          |    |
| Section 22.3: Feature Branch Workflow                                                   |    |
| Section 22.4: GitHub Flow                                                               |    |
| Section 22.5: Forking Workflow                                                          |    |
|                                                                                         |    |
| Chapter 23: Pulling                                                                     |    |
| Section 23.1: Pulling changes to a local repository                                     |    |
| <u>Section 23.2: Updating with local changes</u><br>Section 23.3: Pull, overwrite local |    |
| <u>Section 25.5. Puil, overwrite iocal</u>                                              |    |

| Section 23.4: Pull code from remote                                        |     |
|----------------------------------------------------------------------------|-----|
| Section 23.5: Keeping linear history when pulling                          |     |
| Section 23.6: Pull, "permission denied"                                    |     |
| Chapter 24: Hooks                                                          | 100 |
| Section 24.1: Pre-push                                                     | 100 |
| Section 24.2: Verify Maven build (or other build system) before committing | 101 |
| Section 24.3: Automatically forward certain pushes to other repositories   | 101 |
| Section 24.4: Commit-msg                                                   | 102 |
| Section 24.5: Local hooks                                                  | 102 |
| Section 24.6: Post-checkout                                                | 102 |
| Section 24.7: Post-commit                                                  | 103 |
| Section 24.8: Post-receive                                                 | 103 |
| Section 24.9: Pre-commit                                                   | 103 |
| Section 24.10: Prepare-commit-msg                                          |     |
| Section 24.11: Pre-rebase                                                  | 103 |
| Section 24.12: Pre-receive                                                 |     |
| Section 24.13: Update                                                      |     |
| Chapter 25: Cloning Repositories                                           | 105 |
| Section 25.1: Shallow Clone                                                | 105 |
| Section 25.2: Regular Clone                                                | 105 |
| Section 25.3: Clone a specific branch                                      | 105 |
| Section 25.4: Clone recursively                                            | 106 |
| Section 25.5: Clone using a proxy                                          | 106 |
| Chapter 26: Stashing                                                       |     |
| Section 26.1: What is Stashing?                                            | 107 |
| Section 26.2: Create stash                                                 | 108 |
| Section 26.3: Apply and remove stash                                       | 109 |
| Section 26.4: Apply stash without removing it                              |     |
| Section 26.5: Show stash                                                   | 109 |
| Section 26.6: Partial stash                                                |     |
| Section 26.7: List saved stashes                                           |     |
| Section 26.8: Move your work in progress to another branch                 |     |
| Section 26.9: Remove stash                                                 |     |
| Section 26.10: Apply part of a stash with checkout                         |     |
| Section 26.11: Recovering earlier changes from stash                       |     |
| Section 26.12: Interactive Stashing                                        |     |
| Section 26.13: Recover a dropped stash                                     |     |
| Chapter 27: Subtrees                                                       | 113 |
| Section 27.1: Create, Pull, and Backport Subtree                           | 113 |
| Chapter 28: Renaming                                                       | 114 |
| Section 28.1: Rename Folders                                               | 114 |
| Section 28.2: rename a local and the remote branch                         | 114 |
| Section 28.3: Renaming a local branch                                      | 114 |
| Chapter 29: Pushing                                                        | 115 |
| Section 29.1: Push a specific object to a remote branch                    | 115 |
| Section 29.2: Push                                                         | 116 |
| Section 29.3: Force Pushing                                                | 117 |
| Section 29.4: Push tags                                                    | 117 |
| Section 29.5: Changing the default push behavior                           | 117 |
|                                                                            |     |

| Chapter 30: Internals                                                                               | 119 |
|----------------------------------------------------------------------------------------------------|-----|
| Section 30.1: Repo                                                                                  | 119 |
| Section 30.2: Objects                                                                               | 119 |
| Section 30.3: HEAD ref                                                                              | 119 |
| Section 30.4: Refs                                                                                  | 119 |
| Section 30.5: Commit Object                                                                         | 120 |
| Section 30.6: Tree Object                                                                           | 121 |
| Section 30.7: Blob Object                                                                           | 121 |
| Section 30.8: Creating new Commits                                                                  | 122 |
| Section 30.9: Moving HEAD                                                                           | 122 |
| Section 30.10: Moving refs around                                                                   | 122 |
| Section 30.11: Creating new Refs                                                                    | 122 |
| Chapter 31: git-tfs                                                                                 | 123 |
| Section 31.1: git-tfs clone                                                                         | 123 |
| Section 31.2: git-tfs clone from bare git repository                                                | 123 |
| Section 31.3: git-tfs install via Chocolatey                                                        | 123 |
| Section 31.4: git-tfs Check In                                                                      | 123 |
| Section 31.5: git-tfs push                                                                          | 123 |
| Chapter 32: Empty directories in Git                                                                | 124 |
| Section 32.1: Git doesn't track directories                                                         | 124 |
| Chapter 33: git-svn                                                                                 | 125 |
| Section 33.1: Cloning the SVN repository                                                            | 125 |
| Section 33.2: Pushing local changes to SVN                                                          | 125 |
| Section 33.3: Working locally                                                                       | 125 |
| Section 33.4: Getting the latest changes from SVN                                                   | 126 |
| Section 33.5: Handling empty folders                                                                | 126 |
| Chapter 34: Archive                                                                                 | 127 |
| Section 34.1: Create an archive of git repository                                                   | 127 |
| Section 34.2: Create an archive of git repository with directory prefix                             | 127 |
| Section 34.3: Create archive of git repository based on specific branch, revision, tag or directory | 128 |
| Chapter 35: Rewriting history with filter-branch                                                    | 129 |
| Section 35.1: Changing the author of commits                                                        |     |
| Section 35.2: Setting git committer equal to commit author                                          |     |
| Chapter 36: Migrating to Git                                                                        | 130 |
| Section 36.1: SubGit                                                                                |     |
| Section 36.2: Migrate from SVN to Git using Atlassian conversion utility                            |     |
| Section 36.3: Migrating Mercurial to Git                                                            |     |
| Section 36.4: Migrate from Team Foundation Version Control (TFVC) to Git                            |     |
| Section 36.5: Migrate from SVN to Git using svn2git                                                 |     |
| Chapter 37: Show                                                                                    | 133 |
| Section 37.1: Overview                                                                              |     |
| Chapter 38: Resolving merge conflicts                                                               |     |
| Section 38.1: Manual Resolution                                                                     |     |
| Chapter 39: Bundles                                                                                 |     |
| Section 39.1: Creating a git bundle on the local machine and using it on another                    |     |
| Chapter 40: Display commit history graphically with Gitk                                            |     |
| Section 40.1: Display commit history for one file                                                   |     |
| Section 40.2: Display all commits between two commits                                               |     |
| Section 40.3: Display commits since version tag                                                     |     |
|                                                                                                    |     |

| Chapter 41: Bisecting/Finding faulty commits                                                                                          | . 137 |
|----------------------------------------------------------------------------------------------------|-------|
| Section 41.1: Binary search (git bisect)                                                                                              | . 137 |
| Section 41.2: Semi-automatically find a faulty commit                                                                                 | . 137 |
| Chapter 42: Blaming                                                                                                    | . 139 |
| Section 42.1: Only show certain lines                                                                                                 | . 139 |
| Section 42.2: To find out who changed a file                                                                                          | . 139 |
| Section 42.3: Show the commit that last modified a line                                                                               | . 140 |
| Section 42.4: Ignore whitespace-only changes                                                                                          | . 140 |
| Chapter 43: Git revisions syntax                                                                                                    | . 141 |
| Section 43.1: Specifying revision by object name                                                                                      | . 141 |
| Section 43.2: Symbolic ref names: branches, tags, remote-tracking branches                                                            | . 141 |
| Section 43.3: The default revision: HEAD                                                                                              | . 141 |
| <u>Section 43.4: Reflog references: <refname>@{<n>}</n></refname></u>                                                                 | . 141 |
| <u>Section 43.5: Reflog references: <refname>@{<date>}</date></refname></u>                                                           | . 142 |
| <u>Section 43.6: Tracked / upstream branch: <branchname>@{upstream}</branchname></u>                                                  | . 142 |
| <u>Section 43.7: Commit ancestry chain: <rev>^, <rev>~<n>, etc</n></rev></rev></u>                                                    |       |
| <u>Section 43.8: Dereferencing branches and tags: <rev>^0, <rev>^{<type>}</type></rev></rev></u>                                      | . 143 |
| Section 43.9: Youngest matching commit: <rev>^{/<text>}, :/<text></text></text></rev>                                                 | . 143 |
| Chapter 44: Worktrees                                                                                                    | . 145 |
| <u>Section 44.1: Using a worktree</u>                                                                                                 |       |
| Section 44.2: Moving a worktree                                                                                                    |       |
| Chapter 45: Git Remote                                                                                                    |       |
| <u>Section 45.1: Display Remote Repositories</u>                                                                                      |       |
| <u>Section 45.2: Change remote url of your Git repository</u>                                                                         |       |
| Section 45.3: Remove a Remote Repository                                                                                              |       |
| <u>Section 45.4: Add a Remote Repository</u>                                                                                          |       |
| Section 45.5: Show more information about remote repository                                                                           |       |
| Section 45.6: Rename a Remote Repository                                                                                              |       |
| Chapter 46: Git Large File Storage (LFS)                                                                                              |       |
| <u>Section 46.1: Declare certain file types to store externally</u>                                                                   |       |
| Section 46.2: Set LFS config for all clones                                                                                           |       |
| Section 46.3: Install LFS                                                                                                    |       |
| Chapter 47: Git Patch                                                                                                    |       |
| Section 47.1: Creating a patch                                                                                                    |       |
| Section 47.2: Applying patches                                                                                                    |       |
|                                                                                                    |       |
| Chapter 48: Git statistics                                                                                                    |       |
| Section 48.1: Lines of code per developer                                                                                             |       |
| Section 48.2: Listing each branch and its last revision's date                                                                        |       |
| <u>Section 48.3: Commits per developer</u>                                                                                            |       |
| <u>Section 48.4: Commits per date</u>                                                                                                 |       |
|                                                                                                    |       |
| Section 48.6: List all commits in pretty format                                                                                       |       |
| <u>Section 48.7: Find All Local Git Repositories on Computer</u> <u></u><br>Section 48.8: Show the total number of commits per author |       |
|                                                                                                    |       |
| Chapter 49: git send-email                                                                                                    |       |
| Section 49.1: Use git send-email with Gmail                                                                                           |       |
| Section 49.2: Composing                                                                                                    |       |
| Section 49.3: Sending patches by mail                                                                                                 |       |
| Chapter 50: Git GUI Clients                                                                                                    | . 157 |

| Section 50.1: gitk and git-gui                                           | 157 |
|--------------------------------------------------------------------------|-----|
| Section 50.2: GitHub Desktop                                             | 158 |
| Section 50.3: Git Kraken                                                 | 159 |
| Section 50.4: SourceTree                                                 | 159 |
| Section 50.5: Git Extensions                                             |     |
| Section 50.6: SmartGit                                                   | 159 |
| Chapter 51: Reflog - Restoring commits not shown in git log              | 160 |
| Section 51.1: Recovering from a bad rebase                               | 160 |
| Chapter 52: TortoiseGit                                                  | 161 |
| Section 52.1: Squash commits                                             | 161 |
| Section 52.2: Assume unchanged                                           | 162 |
| Section 52.3: Ignoring Files and Folders                                 |     |
| Section 52.4: Branching                                                  |     |
| Chapter 53: External merge and difftools                                 | 167 |
| Section 53.1: Setting up KDiff3 as merge tool                            | 167 |
| Section 53.2: Setting up KDiff3 as diff tool                             |     |
| Section 53.3: Setting up an IntelliJ IDE as merge tool (Windows)         | 167 |
| Section 53.4: Setting up an IntelliJ IDE as diff tool (Windows)          |     |
| Section 53.5: Setting up Beyond Compare                                  |     |
| Chapter 54: Update Object Name in Reference                              |     |
| Section 54.1: Update Object Name in Reference                            |     |
| Chapter 55: Git Branch Name on Bash Ubuntu                               |     |
| Section 55.1: Branch Name in terminal                                    | 170 |
| Chapter 56: Git Client-Side Hooks                                        | 171 |
| Section 56.1: Git pre-push hook                                          | 171 |
| <u>Section 56.2: Installing a Hook</u>                                   | 172 |
| Chapter 57: Git rerere                                                   | 173 |
| Section 57.1: Enabling rerere                                            | 173 |
| Chapter 58: Change git repository name                                   | 174 |
| Section 58.1: Change local setting                                       |     |
| Chapter 59: Git Tagging                                                  | 175 |
| Section 59.1: Listing all available tags                                 |     |
| <u>Section 59.2: Create and push tag(s) in GIT</u>                       |     |
| Chapter 60: Tidying up your local and remote repository                  |     |
| Section 60.1: Delete local branches that have been deleted on the remote |     |
| Chapter 61: diff-tree                                                    |     |
| <u>Section 61.1: See the files changed in a specific commit</u>          |     |
| Section 61.2: Usage                                                      |     |
| <u>Section 61.3: Common diff options</u>                                 |     |
| <u>Credits</u>                                                           |     |
| You may also like                                                        |     |
|                                                                          |     |

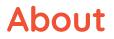

Please feel free to share this PDF with anyone for free, latest version of this book can be downloaded from: <u>https://goalkicker.com/GitBook</u>

This *Git*® *Notes for Professionals* book is compiled from <u>Stack Overflow</u> <u>Documentation</u>, the content is written by the beautiful people at Stack Overflow. Text content is released under Creative Commons BY-SA, see credits at the end of this book whom contributed to the various chapters. Images may be copyright of their respective owners unless otherwise specified

This is an unofficial free book created for educational purposes and is not affiliated with official Git® group(s) or company(s) nor Stack Overflow. All trademarks and registered trademarks are the property of their respective company owners

The information presented in this book is not guaranteed to be correct nor accurate, use at your own risk

Please send feedback and corrections to web@petercv.com

# **Chapter 1: Getting started with Git**

| Version       | Release Date |
|---------------|--------------|
| <u>2.13</u>   | 2017-05-10   |
| <u>2.12</u>   | 2017-02-24   |
| <u>2.11.1</u> | 2017-02-02   |
| <u>2.11</u>   | 2016-11-29   |
| <u>2.10.2</u> | 2016-10-28   |
| <u>2.10</u>   | 2016-09-02   |
| <u>2.9</u>    | 2016-06-13   |
| <u>2.8</u>    | 2016-03-28   |
| <u>2.7</u>    | 2015-10-04   |
| <u>2.6</u>    | 2015-09-28   |
| <u>2.5</u>    | 2015-07-27   |
| <u>2.4</u>    | 2015-04-30   |
| <u>2.3</u>    | 2015-02-05   |
| <u>2.2</u>    | 2014-11-26   |
| <u>2.1</u>    | 2014-08-16   |
| <u>2.0</u>    | 2014-05-28   |
| <u>1.9</u>    | 2014-02-14   |
| <u>1.8.3</u>  | 2013-05-24   |
| <u>1.8</u>    | 2012-10-21   |
| <u>1.7.10</u> | 2012-04-06   |
| <u>1.7</u>    | 2010-02-13   |
| <u>1.6.5</u>  | 2009-10-10   |
| <u>1.6.3</u>  | 2009-05-07   |
| <u>1.6</u>    | 2008-08-17   |
| <u>1.5.3</u>  | 2007-09-02   |
| <u>1.5</u>    | 2007-02-14   |
| <u>1.4</u>    | 2006-06-10   |
| <u>1.3</u>    | 2006-04-18   |
| <u>1.2</u>    | 2006-02-12   |
| <u>1.1</u>    | 2006-01-08   |
| <u>1.0</u>    | 2005-12-21   |
| <u>0.99</u>   | 2005-07-11   |

# Section 1.1: Create your first repository, then add and commit files

At the command line, first verify that you have Git installed:

On all operating systems:

#### git --version

On UNIX-like operating systems:

#### which git

If nothing is returned, or the command is not recognized, you may have to install Git on your system by downloading and running the installer. See the <u>Git homepage</u> for exceptionally clear and easy installation instructions.

After installing Git, configure your username and email address. Do this before making a commit.

Once Git is installed, navigate to the directory you want to place under version control and create an empty Git repository:

#### git init

This creates a hidden folder, .git, which contains the plumbing needed for Git to work.

Next, check what files Git will add to your new repository; this step is worth special care:

#### git status

Review the resulting list of files; you can tell Git which of the files to place into version control (avoid adding files with confidential information such as passwords, or files that just clutter the repo):

git add <file/directory name #1> <file/directory name #2> < ... >

If all files in the list should be shared with everyone who has access to the repository, a single command will add everything in your current directory and its subdirectories:

#### git add .

This will "stage" all files to be added to version control, preparing them to be committed in your first commit.

For files that you want never under version control, create and populate a file named .gitignore before running the add command.

Commit all the files that have been added, along with a commit message:

git commit -m "Initial commit"

This creates a new commit with the given message. A commit is like a save or snapshot of your entire project. You can now push, or upload, it to a remote repository, and later you can jump back to it if necessary. If you omit the -m parameter, your default editor will open and you can edit and save the commit message there.

Adding a remote

To add a new remote, use the **git remote** add command on the terminal, in the directory your repository is stored at.

The **git remote** add command takes two arguments:

- 1. A remote name, for example, origin
- 2. A remote URL, for example, https://<your-git-service-address>/user/repo.git

git remote add origin https://<your-git-service-address>/owner/repository.git

NOTE: Before adding the remote you have to create the required repository in your git service, You'll be able to push/pull commits after adding your remote.

### Section 1.2: Clone a repository

The **git clone** command is used to copy an existing Git repository from a server to the local machine.

For example, to clone a GitHub project:

```
cd <path where you would like the clone to create a directory>
git clone https://github.com/username/projectname.git
```

To clone a BitBucket project:

```
cd <path where you would like the clone to create a directory>
git clone https://yourusername@bitbucket.org/username/projectname.git
```

This creates a directory called projectname on the local machine, containing all the files in the remote Git repository. This includes source files for the project, as well as a .git sub-directory which contains the entire history and configuration for the project.

To specify a different name of the directory, e.g. MyFolder:

git clone https://github.com/username/projectname.git MyFolder

Or to clone in the current directory:

```
git clone https://github.com/username/projectname.git .
```

Note:

- 1. When cloning to a specified directory, the directory must be empty or non-existent.
- 2. You can also use the **ssh** version of the command:

git clone git@github.com:username/projectname.git

The https version and the ssh version are equivalent. However, some hosting services such as GitHub recommend that you use https rather than ssh.

#### Section 1.3: Sharing code

To share your code you create a repository on a remote server to which you will copy your local repository.

To minimize the use of space on the remote server you create a bare repository: one which has only the .git objects and doesn't create a working copy in the filesystem. As a bonus you set this remote as an upstream server to easily share updates with other programmers.

On the remote server:

```
git init --bare /path/to/repo.git
```

On the local machine:

```
(c) ketabton.com: The Digital Library
```

git remote add origin ssh://username@server:/path/to/repo.git

(Note that ssh: is just one possible way of accessing the remote repository.)

Now copy your local repository to the remote:

```
git push --set-upstream origin master
```

Adding --set-upstream (or -u) created an upstream (tracking) reference which is used by argument-less Git commands, e.g. git pull.

#### Section 1.4: Setting your user name and email

You need to **set who** you are \*before\* creating any commit. That will allow commits to have the right author name and email associated to them.

**It has nothing to do with authentication when pushing to a remote repository** (e.g. when pushing to a remote repository using your GitHub, BitBucket, or GitLab account)

To declare that identity for *all* repositories, use **git config** --global This will store the setting in your user's .gitconfig file: e.g. \$HOME/.gitconfig or for Windows, %USERPROFILE%\.gitconfig.

git config --global user.name "Your Name"
git config --global user.email mail@example.com

To declare an identity for a single repository, use **git config** inside a repo. This will store the setting inside the individual repository, in the file \$GIT\_DIR/config. e.g. /path/to/your/repo/.git/config.

```
cd /path/to/my/repo
git config user.name "Your Login At Work"
git config user.email mail_at_work@example.com
```

Settings stored in a repository's config file will take precedence over the global config when you use that repository.

Tips: if you have different identities (one for open-source project, one at work, one for private repos, ...), and you don't want to forget to set the right one for each different repos you are working on:

Remove a global identity

```
git config --global --remove-section user.name
git config --global --remove-section user.email
```

Version  $\geq$  2.8

• To force git to look for your identity only within a repository's settings, not in the global config:

```
git config --global user.useConfigOnly true
```

That way, if you forget to set your user.name and user.email for a given repository and try to make a commit, you will see:

no name was given and auto-detection is disabled no email was given and auto-detection is disabled

#### Section 1.5: Setting up the upstream remote

If you have cloned a fork (e.g. an open source project on Github) you may not have push access to the upstream repository, so you need both your fork but be able to fetch the upstream repository.

First check the remote names:

```
$ git remote -v
origin https://github.com/myusername/repo.git (fetch)
origin https://github.com/myusername/repo.git (push)
upstream # this line may or may not be here
```

If upstream is there already (it is on some Git versions) you need to set the URL (currently it's empty):

\$ git remote set-url upstream https://github.com/projectusername/repo.git

If the upstream is **not** there, or if you also want to add a friend/colleague's fork (currently they do not exist):

```
$ git remote add upstream https://github.com/projectusername/repo.git
$ git remote add dave https://github.com/dave/repo.git
```

#### Section 1.6: Learning about a command

To get more information about any git command – i.e. details about what the command does, available options and other documentation – use the --help option or the **help** command.

For example, to get all available information about the **git diff** command, use:

```
git diff --help
git help diff
```

Similarly, to get all available information about the status command, use:

```
git status --help
git help status
```

If you only want a quick help showing you the meaning of the most used command line flags, use -h:

git checkout -h

#### Section 1.7: Set up SSH for Git

If you are using Windows open Git Bash. If you are using Mac or Linux open your Terminal.

Before you generate an SSH key, you can check to see if you have any existing SSH keys.

List the contents of your ~/.ssh directory:

```
$ ls -al ~/.ssh
# Lists all the files in your ~/.ssh directory
```

Check the directory listing to see if you already have a public SSH key. By default the filenames of the public keys are one of the following:

id\_dsa.pub id\_ecdsa.pub id\_ed25519.pub id\_rsa.pub

If you see an existing public and private key pair listed that you would like to use on your Bitbucket, GitHub (or similar) account you can copy the contents of the id\_\*.pub file.

If not, you can create a new public and private key pair with the following command:

\$ ssh-keygen

Press the Enter or Return key to accept the default location. Enter and re-enter a passphrase when prompted, or leave it empty.

Ensure your SSH key is added to the ssh-agent. Start the ssh-agent in the background if it's not already running:

\$ eval "\$(ssh-agent -s)"

Add you SSH key to the ssh-agent. Notice that you'll need te replace id\_rsa in the command with the name of your **private key file**:

\$ ssh-add ~/.ssh/id\_rsa

If you want to change the upstream of an existing repository from HTTPS to SSH you can run the following command:

```
$ git remote set-url origin ssh://git@bitbucket.server.com:7999/projects/your_project.git
```

In order to clone a new repository over SSH you can run the following command:

```
$ git clone ssh://git@bitbucket.server.com:7999/projects/your_project.git
```

### Section 1.8: Git Installation

Let's get into using some Git. First things first—you have to install it. You can get it a number of ways; the two major ones are to install it from source or to install an existing package for your platform.

#### **Installing from Source**

If you can, it's generally useful to install Git from source, because you'll get the most recent version. Each version of Git tends to include useful UI enhancements, so getting the latest version is often the best route if you feel comfortable compiling software from source. It is also the case that many Linux distributions contain very old packages; so unless you're on a very up-to-date distro or are using backports, installing from source may be the best bet.

To install Git, you need to have the following libraries that Git depends on: curl, zlib, openssl, expat, and libiconv. For example, if you're on a system that has yum (such as Fedora) or apt-get (such as a Debian based system), you can use one of these commands to install all of the dependencies:

\$ yum install curl-devel expat-devel gettext-devel \

```
(c) ketabton.com: The Digital Library
```

```
openssl-devel zlib-devel
$ apt-get install libcurl4-gnutls-dev libexpat1-dev gettext \
```

```
libz-dev libssl-dev
```

When you have all the necessary dependencies, you can go ahead and grab the latest snapshot from the Git web site:

http://git-scm.com/download Then, compile and install:

```
$ tar -zxf git-1.7.2.2.tar.gz
$ cd git-1.7.2.2
$ make prefix=/usr/local all
$ sudo make prefix=/usr/local install
```

After this is done, you can also get Git via Git itself for updates:

```
$ git clone git://git.kernel.org/pub/scm/git/git.git
```

#### **Installing on Linux**

If you want to install Git on Linux via a binary installer, you can generally do so through the basic packagemanagement tool that comes with your distribution. If you're on Fedora, you can use yum:

```
$ yum install git
```

Or if you're on a Debian-based distribution like Ubuntu, try apt-get:

```
$ apt-get install git
```

#### **Installing on Mac**

There are three easy ways to install Git on a Mac. The easiest is to use the graphical Git installer, which you can download from the SourceForge page.

http://sourceforge.net/projects/git-osx-installer/

Figure 1-7. Git OS X installer. The other major way is to install Git via MacPorts (<u>http://www.macports.org</u>). If you have MacPorts installed, install Git via

\$ sudo port install git +svn +doc +bash\_completion +gitweb

You don't have to add all the extras, but you'll probably want to include +svn in case you ever have to use Git with Subversion repositories (see Chapter 8).

Homebrew (http://brew.sh/) is another alternative to install Git. If you have Homebrew installed, install Git via

```
$ brew install git
```

#### **Installing on Windows**

Installing Git on Windows is very easy. The msysGit project has one of the easier installation procedures. Simply download the installer exe file from the GitHub page, and run it:

http://msysgit.github.io

After it's installed, you have both a command-line version (including an SSH client that will come in handy later) and the standard GUI.

*Note on Windows usage:* you should use Git with the provided msysGit shell (Unix style), it allows to use the complex lines of command given in this book. If you need, for some reason, to use the native Windows shell / command line console, you have to use double quotes instead of single quotes (for parameters with spaces in them) and you must quote the parameters ending with the circumflex accent (^) if they are last on the line, as it is a continuation symbol in Windows.

# **Chapter 2: Browsing the history**

#### **Parameter Explanation** Quiet, suppresses diff output -q, --quiet --source Shows source of commit --use-mailmap Use mail map file (changes user info for committing user) --decorate[=...] **Decorate options** Show log for specific range of lines in a file, counting from 1. Starts from line n, goes to line --L <n.m:file> m. Also shows diff. Display signatures of signed commits --show-signature -i, --regexp-ignore-case Match the regular expression limiting patterns without regard to letter case

### Section 2.1: "Regular" Git Log

#### git log

will display all your commits with the author and hash. This will be shown over multiple lines per commit. (If you wish to show a single line per commit, look at onelineing). Use the q key to exit the log.

By default, with no arguments, git log lists the commits made in that repository in reverse chronological order – that is, the most recent commits show up first. As you can see, this command lists each commit with its SHA-1 checksum, the author's name and email, the date written, and the commit message. - source

Example (from Free Code Camp repository):

commit 87ef97f59e2a2f4dc425982f76f14a57d0900bcf Merge: e50ff0d eb8b729 Author: Brian Date: Thu Mar 24 15:52:07 2016 -0700 Merge pull request #7724 from BKinahan/fix/where-art-thou Fix 'its' typo in Where Art Thou description

commit eb8b7298d516ea20a4aadb9797c7b6fd5af27ea5 Author: BKinahan Date: Thu Mar 24 21:11:36 2016 +0000

Fix 'its' typo in Where Art Thou description

commit e50ff0d249705f41f55cd435f317dcfd02590ee7 Merge: 6b01875 2652d04 Author: Mrugesh Mohapatra Date: Thu Mar 24 14:26:04 2016 +0530

Merge pull request #7718 from deathsythe47/fix/unnecessary-comma

Remove unnecessary comma from CONTRIBUTING.md

If you wish to limit your command to last n commits log you can simply pass a parameter. For example, if you wish to list last 2 commits logs

git log -2

#### Section 2.2: Prettier log

To see the log in a prettier graph-like structure use:

git log --decorate --oneline --graph

sample output :

```
* e0c1cea (HEAD -> maint, tag: v2.9.3, origin/maint) Git 2.9.3
* 9b601ea Merge branch 'jk/difftool-in-subdir' into maint
|\
| * 32b8c58 difftool: use Git::* functions instead of passing around state
| * 98f917e difftool: avoid $GIT_DIR and $GIT_WORK_TREE
| * 9ec26e7 difftool: fix argument handling in subdirs
* | f4fd627 Merge branch 'jk/reset-ident-time-per-commit' into maint
...
```

Since it's a pretty big command, you can assign an alias:

git config --global alias.lol "log --decorate --oneline --graph"

To use the alias version:

```
# history of current branch :
git lol
# combined history of active branch (HEAD), develop and origin/master branches :
git lol HEAD develop origin/master
```

```
# combined history of everything in your repo :
git lol --all
```

#### Section 2.3: Colorize Logs

```
git log --graph --pretty=format:'%C(red)%h%Creset -%C(yellow)%d%Creset %s %C(green)(%cr)
%C(yellow)<%an>%Creset'
```

The format option allows you to specify your own log output format:

| Parameter      | Details                                            |
|----------------|----------------------------------------------------|
| %C(color_name) | option colors the output that comes after it       |
| %h or %H       | abbreviates commit hash (use %H for complete hash) |
| %Creset        | resets color to default terminal color             |
| %d             | ref names                                          |
| %S             | subject [commit message]                           |
| %cr            | committer date, relative to current date           |
| %an            | author name                                        |

### Section 2.4: Oneline log

```
git log --oneline
```

will show all of your commits with only the first part of the hash and the commit message. Each commit will be in a single line, as the oneline flag suggests.

The oneline option prints each commit on a single line, which is useful if you're looking at a lot of commits. - <u>source</u>

Example (from **Free Code Camp** repository, with the same section of code from the other example):

```
87ef97f Merge pull request #7724 from BKinahan/fix/where-art-thou
eb8b729 Fix 'its' typo in Where Art Thou description
e50ff0d Merge pull request #7718 from deathsythe47/fix/unnecessary-comma
2652d04 Remove unnecessary comma from CONTRIBUTING.md
6b01875 Merge pull request #7667 from zerkms/patch-1
766f088 Fixed assignment operator terminology
d1e2468 Merge pull request #7690 from BKinahan/fix/unsubscribe-crash
bed9de2 Merge pull request #7657 from Rafase282/fix/
```

If you wish to limit you command to last n commits log you can simply pass a parameter. For example, if you wish to list last 2 commits logs

```
git log -2 -- oneline
```

### Section 2.5: Log search

git log -S"#define SAMPLES"

Searches for **addition** or **removal** of specific string or the string **matching** provided REGEXP. In this case we're looking for addition/removal of the string #define SAMPLES. For example:

```
+#define SAMPLES 100000
```

or

-#define SAMPLES 100000

git log -G"#define SAMPLES"

Searches for changes in lines containing specific string or the string matching provided REGEXP. For example:

-#define SAMPLES 100000 +#define SAMPLES 10000000

#### Section 2.6: List all contributions grouped by author name

git shortlog summarizes git log and groups by author

If no parameters are given, a list of all commits made per committer will be shown in chronological order.

```
$ git shortlog
Committer 1 (<number_of_commits>):
    Commit Message 1
    Commit Message 2
```

. . .

```
Committer 2 (<number_of_commits>):
Commit Message 1
Commit Message 2
```

To simply see the number of commits and suppress the commit description, pass in the summary option:

- s

```
--summary
$ git shortlog -s
<number_of_commits> Committer 1
<number_of_commits> Committer 2
```

To sort the output by number of commits instead of alphabetically by committer name, pass in the numbered option:

-n

#### --numbered

To add the email of a committer, add the email option:

-e

```
--email
```

A custom format option can also be provided if you want to display information other than the commit subject:

--format

This can be any string accepted by the --format option of **git log**.

See **Colorizing Logs** above for more information on this.

#### Section 2.7: Searching commit string in git log

Searching git log using some string in log:

git log [options] --grep "search\_string"

Example:

git log --all --grep "removed file"

Will search for removed **file** string in **all logs** in **all branches**.

Starting from git 2.4+, the search can be inverted using the --invert-grep option.

Example:

git log --grep="add file" --invert-grep

Will show all commits that do not contain add file.

### Section 2.8: Log for a range of lines within a file

```
$ git log -L 1,20:index.html
commit 6a57fde739de66293231f6204cbd8b2feca3a869
Author: John Doe <john@doe.com>
Date:
       Tue Mar 22 16:33:42 2016 -0500
    commit message
diff --git a/index.html b/index.html
--- a/index.html
+++ b/index.html
@@ -1,17 +1,20 @@
<!DOCTYPE HTML>
 <html>
        <head>
         <meta charset="utf-8">
+
+<head>
    <meta charset="utf-8">
+
     <meta http-equiv="X-UA-Compatible" content="IE=edge">
     <meta name="viewport" content="width=device-width, initial-scale=1">
```

#### Section 2.9: Filter logs

git log --after '3 days ago'

Specific dates work too:

git log --after 2016-05-01

As with other commands and flags that accept a date parameter, the allowed date format is as supported by GNU date (highly flexible).

An alias to --after is --since.

Flags exist for the converse too: --before and --until.

You can also filter logs by author. e.g.

git log --author=author

#### Section 2.10: Log with changes inline

To see the log with changes inline, use the -p or --patch options.

```
git log --patch
```

Example (from <u>Trello Scientist</u> repository)

```
ommit 8ea1452aca481a837d9504f1b2c77ad013367d25
Author: Raymond Chou <info@raychou.io>
Date: Wed Mar 2 10:35:25 2016 -0800
```

fix readme error link

```
diff --git a/README.md b/README.md
index 1120a00..9bef0ce 100644
--- a/README.md
+++ b/README.md
@@ -134,7 +134,7 @@ the control function threw, but *after* testing the other functions and
readying
the logging. The criteria for matching errors is based on the constructor and
message.
-You can find this full example at [examples/errors.js](examples/error.js).
+You can find this full example at [examples/errors.js](examples/errors.js).
## Asynchronous behaviors
```

commit d3178a22716cc35b6a2bdd679a7ec24bc8c63ffa :

#### Section 2.11: Log showing commited files

git log --stat

Example:

```
commit 4ded994d7fc501451fa6e233361887a2365b91d1
Author: Manassés Souza <manasses.inatel@gmail.com>
      Mon Jun 6 21:32:30 2016 -0300
Date:
   MercadoLibre java-sdk dependency
mltracking-poc/.gitignore | 1 +
mltracking-poc/pom.xml
                      | 14 +++++++++++--
2 files changed, 13 insertions(+), 2 deletions(-)
commit 506fff56190f75bc051248770fb0bcd976e3f9a5
Author: Manassés Souza <manasses.inatel@gmail.com>
      Sat Jun 4 12:35:16 2016 -0300
Date:
   [manasses] generated by SpringBoot initializr
                                                                            | 42
 .gitignore
mltracking-poc/mvnw
                                                                            | 233
mltracking-poc/mvnw.cmd
                                                                            | 145
74
mltracking-poc/pom.xml
                                                                            Т
mltracking-poc/src/main/java/br/com/mls/mltracking/MltrackingPocApplication.java
                                                                              12 ++++
                                                                            T
mltracking-poc/src/main/resources/application.properties
                                                                               0
mltracking-poc/src/test/java/br/com/mls/mltracking/MltrackingPocApplicationTests.java |
                                                                              18 +++++
7 files changed, 524 insertions(+)
```

#### Section 2.12: Show the contents of a single commit

Using git show we can view a single commit

git show 48c83b3

```
(c) ketabton.com: The Digital Library
```

git show 48c83b3690dfc7b0e622fd220f8f37c26a77c934

```
Example
commit 48c83b3690dfc7b0e622fd220f8f37c26a77c934
Author: Matt Clark <mrclark32493@gmail.com>
Date:
        Wed May 4 18:26:40 2016 -0400
    The commit message will be shown here.
diff --git a/src/main/java/org/jdm/api/jenkins/BuildStatus.java
b/src/main/java/org/jdm/api/jenkins/BuildStatus.java
index 0b57e4a..fa8e6a5 100755
--- a/src/main/java/org/jdm/api/jenkins/BuildStatus.java
+++ b/src/main/java/org/jdm/api/jenkins/BuildStatus.java
@@ -50,7 +50,7 @@ public enum BuildStatus {
                         colorMap.put(BuildStatus.UNSTABLE, Color.decode( "#FFFF55" ));
                         colorMap.put(BuildStatus.SUCCESS, Color.decode( "#55FF55" ));
+
                         colorMap.put(BuildStatus.SUCCESS,
                                                            Color.decode( "#33CC33" ));
                         colorMap.put(BuildStatus.BUILDING, Color.decode( "#5555FF" ));
```

### Section 2.13: Git Log Between Two Branches

**git log** master..foo will show the commits that are on foo and not on master. Helpful for seeing what commits you've added since branching!

# Section 2.14: One line showing commiter name and time since commit

```
tree = log --oneline --decorate --source --pretty=format:'"%Cblue %h %Cgreen %ar %Cblue %an
%C(yellow) %d %Creset %s"' --all --graph
```

example

```
40554ac 3 months ago Alexander Zolotov
                                                Merge pull request #95 from
gmandnepr/external_plugins
|\rangle
| * e509f61 3 months ago Ievgen Degtiarenko
                                                 Documenting new property
| * 46d4cb6 3 months ago Ievgen Degtiarenko
                                                 Running idea with external plugins
Т
 *
    6253da4 3 months ago Ievgen Degtiarenko
                                                 Resolve external plugin classes
| * 9fdb4e7 3 months ago Ievgen Degtiarenko
                                                 Keep original artifact name as this may be
important for intellij
| * 22e82e4 3 months ago Ievgen Degtiarenko
                                                 Declaring external plugin in intellij section
11
* bc3d2cb 3 months ago Alexander Zolotov
                                              Ignore DTD in plugin.xml
```

# **Chapter 3: Working with Remotes**

### Section 3.1: Deleting a Remote Branch

To delete a remote branch in Git:

```
git push [remote-name] --delete [branch-name]
```

or

```
git push [remote-name] :[branch-name]
```

### Section 3.2: Changing Git Remote URL

Check existing remote

```
git remote -v
# origin https://github.com/username/repo.git (fetch)
# origin https://github.com/usernam/repo.git (push)
```

Changing repository URL

```
git remote set-url origin https://github.com/username/repo2.git
# Change the 'origin' remote's URL
```

Verify new remote URL

```
git remote -v
# origin https://github.com/username/repo2.git (fetch)
# origin https://github.com/username/repo2.git (push)
```

### Section 3.3: List Existing Remotes

List all the existing remotes associated with this repository:

#### git remote

List all the existing remotes associated with this repository in detail including the fetch and push URLs:

git remote --verbose

or simply

git remote -v

#### Section 3.4: Removing Local Copies of Deleted Remote Branches

If a remote branch has been deleted, your local repository has to be told to prune the reference to it.

To prune deleted branches from a specific remote:

git fetch [remote-name] --prune

To prune deleted branches from all remotes:

git fetch --all --prune

#### Section 3.5: Updating from Upstream Repository

Assuming you set the upstream (as in the "setting an upstream repository")

```
git fetch remote-name
git merge remote-name/branch-name
```

The pull command combines a fetch and a merge.

git pull

The pull with --rebase flag command combines a fetch and a rebase instead of merge.

git pull --rebase remote-name branch-name

#### Section 3.6: Is-remote

git <u>ls-remote</u> is one unique command allowing you to query a remote repo without having to clone/fetch it first.

It will list refs/heads and refs/tags of said remote repo.

You will see sometimes refs/tags/v0.1.6 and refs/tags/v0.1.6^{}: the ^{} to list the dereferenced annotated tag (ie the commit that tag is pointing to)

Since git 2.8 (March 2016), you can avoid that double entry for a tag, and list directly those dereferenced tags with:

```
git ls-remote --ref
```

It can also help resolve the actual url used by a remote repo when you have "url.<br/>base>.insteadOf" config setting.<br/>
If git remote --get-url <aremotename> returns <a href="https://server.com/user/repo">https://server.com/user/repo</a>, and you have set git config<br/>
url.ssh://git@server.com:.insteadOf <a href="https://server.com/">https://server.com/user/repo</a>, and you have set git config<br/>
url.ssh://git@server.com:.insteadOf <a href="https://server.com/">https://server.com/user/repo</a>, and you have set git config<br/>
url.ssh://git@server.com</a>.

```
git ls-remote --get-url <aremotename>
ssh://git@server.com:user/repo
```

### Section 3.7: Adding a New Remote Repository

```
git remote add upstream git-repository-url
```

Adds remote git repository represented by git-repository-url as new remote named upstream to the git repository

#### Section 3.8: Set Upstream on a New Branch

You can create a new branch and switch to it using

```
git checkout -b AP-57
```

After you use git checkout to create a new branch, you will need to set that upstream origin to push to using

```
git push --set-upstream origin AP-57
```

After that, you can use git push while you are on that branch.

### Section 3.9: Getting Started

#### Syntax for pushing to a remote branch

git push <remote\_name> <branch\_name>

#### Example

git push origin master

### Section 3.10: Renaming a Remote

To rename remote, use command git remote rename

The **git remote** rename command takes two arguments:

- An existing remote name, for example : origin
- A new name for the remote, for example : destination

Get existing remote name

git remote
# origin

Check existing remote with URL

```
git remote -v
# origin https://github.com/username/repo.git (fetch)
# origin https://github.com/usernam/repo.git (push)
```

#### Rename remote

```
git remote rename origin destination
# Change remote name from 'origin' to 'destination'
```

#### Verify new name

```
git remote -v
# destination https://github.com/username/repo.git (fetch)
# destination https://github.com/usernam/repo.git (push)
```

#### === Posible Errors ===

1. Could not rename config section 'remote.[old name]' to 'remote.[new name]'

This error means that the remote you tried the old remote name (origin) doesn't exist.

2. Remote [new name] already exists.

Error message is self explanatory.

#### Section 3.11: Show information about a Specific Remote

Output some information about a known remote: origin

git remote show origin

Print just the remote's URL:

```
git config --get remote.origin.url
```

With 2.7+, it is also possible to do, which is arguably better than the above one that uses the config command.

git remote get-url origin

#### Section 3.12: Set the URL for a Specific Remote

You can change the url of an existing remote by the command

git remote set-url remote-name url

#### Section 3.13: Get the URL for a Specific Remote

You can obtain the url for an existing remote by using the command

git remote get-url <name>

By default, this will be

git remote get-url origin

### Section 3.14: Changing a Remote Repository

To change the URL of the repository you want your remote to point to, you can use the set-url option, like so:

git remote set-url <remote\_name> <remote\_repository\_url>

Example:

git remote set-url heroku https://git.heroku.com/fictional-remote-repository.git

# **Chapter 4: Staging**

### Section 4.1: Staging All Changes to Files

git add -A
Version ≥ 2.0
git add .

In version 2.x, **git add** . will stage all changes to files in the current directory and all its subdirectories. However, in 1.x it will only stage <u>new and modified files, not deleted files</u>.

Use git add -A, or its equivalent command git add --all, to stage all changes to files in any version of git.

#### Section 4.2: Unstage a file that contains changes

git reset <filePath>

### Section 4.3: Add changes by hunk

You can see what "hunks" of work would be staged for commit using the patch flag:

git add -p

or

git add --patch

This opens an interactive prompt that allows you to look at the diffs and let you decide whether you want to include them or not.

Stage this hunk [y,n,q,a,d,/,s,e,?]?

- y stage this hunk for the next commit
- n do not stage this hunk for the next commit
- q quit; do not stage this hunk or any of the remaining hunks
- a stage this hunk and all later hunks in the file
- d do not stage this hunk or any of the later hunks in the file
- g select a hunk to go to
- / search for a hunk matching the given regex
- j leave this hunk undecided, see next undecided hunk
- J leave this hunk undecided, see next hunk
- k leave this hunk undecided, see previous undecided hunk
- K leave this hunk undecided, see previous hunk
- s split the current hunk into smaller hunks
- e manually edit the current hunk
- ? print hunk help

This makes it easy to catch changes which you do not want to commit.

You can also open this via git add --interactive and selecting p.

### Section 4.4: Interactive add

**git add** -i (or --interactive) will give you an interactive interface where you can edit the index, to prepare what you want to have in the next commit. You can add and remove changes to whole files, add untracked files and remove files from being tracked, but also select subsection of changes to put in the index, by selecting chunks of changes to be added, splitting those chunks, or even editing the diff. Many graphical commit tools for Git (like e.g. **git gui**) include such feature; this might be easier to use than the command line version.

It is very useful (1) if you have entangled changes in the working directory that you want to put in separate commits, and not all in one single commit (2) if you are in the middle of an interactive rebase and want to split too large commit.

| \$ git | add -i     |    |          |       |         |   |                 |
|--------|------------|----|----------|-------|---------|---|-----------------|
|        | staged     |    | unstaged | path  |         |   |                 |
| 1:     | unchanged  |    | +4/-4    | index | .js     |   |                 |
| 2:     | +1/-0      |    | nothing  | packa | ge.json |   |                 |
|        |            |    |          |       |         |   |                 |
| *** Co | mmands *** |    |          |       |         |   |                 |
| 1: s   | tatus      | 2: | update   | 3:    | revert  | 4 | : add untracked |
| 5: p   | atch       | 6: | diff     | 7:    | quit    | 8 | : help          |
| What n | ow>        |    |          |       |         |   |                 |
|        |            |    |          |       |         |   |                 |

The top half of this output shows the current state of the index broken up into staged and unstaged columns:

- index.js has had 4 lines added and 4 lines removed. It is currently not staged, as the current status reports "unchanged." When this file becomes staged, the +4/-4 bit will be transferred to the staged column and the unstaged column will read "nothing."
- 2. package.json has had one line added and has been staged. There are no further changes since it has been staged as indicated by the "nothing" line under the unstaged column.

The bottom half shows what you can do. Either enter a number (1-8) or a letter (s, u, r, a, p, d, q, h).

status shows output identical to the top part of the output above.

update allows you to make further changes to the staged commits with additional syntax.

revert will revert the staged commit information back to HEAD.

add untracked allows you to add filepaths previously untracked by version control.

patch allows for one path to be selected out of an output similar to status for further analysis.

diff displays what will be committed.

quit exits the command.

**help** presents further help on using this command.

### Section 4.5: Show Staged Changes

To display the hunks that are staged for commit:

```
git diff --cached
```

### Section 4.6: Staging A Single File

To stage a file for committing, run

git add <filename>

### Section 4.7: Stage deleted files

git rm filename

To delete the file from git without removing it from disk, use the --cached flag

git rm --cached filename

# **Chapter 5: Ignoring Files and Folders**

This topic illustrates how to avoid adding unwanted files (or file changes) in a Git repo. There are several ways (global or local .gitignore, .git/exclude, git update-index --assume-unchanged, and git update-index --skip-tree), but keep in mind Git is managing *content*, which means: ignoring actually ignores a folder *content* (i.e. files). An empty folder would be ignored by default, since it cannot be added anyway.

### Section 5.1: Ignoring files and directories with a .gitignore file

You can make Git ignore certain files and directories — that is, exclude them from being tracked by Git — by creating one or more <u>.gitignore</u> files in your repository.

In software projects, .gitignore typically contains a listing of files and/or directories that are generated during the build process or at runtime. Entries in the .gitignore file may include names or paths pointing to:

- 1. temporary resources e.g. caches, log files, compiled code, etc.
- 2. local configuration files that should not be shared with other developers
- 3. files containing secret information, such as login passwords, keys and credentials

When created in the top level directory, the rules will apply recursively to all files and sub-directories throughout the entire repository. When created in a sub-directory, the rules will apply to that specific directory and its sub-directories.

When a file or directory is ignored, it will not be:

- 1. tracked by Git
- 2. reported by commands such as git status or git diff
- 3. staged with commands such as git add -A

In the unusual case that you need to ignore tracked files, special care should be taken. See: Ignore files that have already been committed to a Git repository.

#### Examples

Here are some generic examples of rules in a .gitignore file, based on glob file patterns:

```
# Lines starting with `#` are comments.
# Ignore files called 'file.ext'
file.ext
# Comments can't be on the same line as rules!
# The following line ignores files called 'file.ext # not a comment'
file.ext # not a comment
# Ignoring files with full path.
# This matches files in the root directory and subdirectories too.
# i.e. otherfile.ext will be ignored anywhere on the tree.
dir/otherdir/file.ext
otherfile.ext
# Ignoring directories
# Both the directory itself and its contents will be ignored.
bin/
gen/
```

# Glob pattern can also be used here to ignore paths with certain characters. # For example, the below rule will match both build/ and Build/ [bB]uild/ # Without the trailing slash, the rule will match a file and/or # a directory, so the following would ignore both a file named `gen` # and a directory named `gen`, as well as any contents of that directory bin gen # Ignoring files by extension # All files with these extensions will be ignored in # this directory and all its sub-directories. \* ank \*.class # It's possible to combine both forms to ignore files with certain # extensions in certain directories. The following rules would be # redundant with generic rules defined above. java/\*.apk gen/\*.class # To ignore files only at the top level directory, but not in its # subdirectories, prefix the rule with a `/` /\*.apk /\*.class # To ignore any directories named DirectoryA # in any depth use \*\* before DirectoryA # Do not forget the last /, # Otherwise it will ignore all files named DirectoryA, rather than directories \*\*/DirectoryA/ # This would ignore # DirectoryA/ # DirectoryB/DirectoryA/ # DirectoryC/DirectoryB/DirectoryA/ # It would not ignore a file named DirectoryA, at any level # To ignore any directory named DirectoryB within a # directory named DirectoryA with any number of # directories in between, use \*\* between the directories DirectoryA/\*\*/DirectoryB/ # This would ignore # DirectoryA/DirectoryB/ # DirectoryA/DirectoryQ/DirectoryB/ # DirectoryA/DirectoryQ/DirectoryW/DirectoryB/ # To ignore a set of files, wildcards can be used, as can be seen above. # A sole '\*' will ignore everything in your folder, including your .gitignore file. *#* To exclude specific files when using wildcards, negate them. # So they are excluded from the ignore list: !.gitignore # Use the backslash as escape character to ignore files with a hash (#) # (supported since 1.6.2.1) \#\*#

Most .gitignore files are standard across various languages, so to get started, here is set of <u>sample .gitignore</u> <u>files</u> listed by language from which to clone or copy/modify into your project. Alternatively, for a fresh project you may consider auto-generating a starter file using an <u>online tool</u>.

#### Other forms of .gitignore

.gitignore files are intended to be committed as part of the repository. If you want to ignore certain files without committing the ignore rules, here are some options:

- Edit the .git/info/exclude file (using the same syntax as .gitignore). The rules will be global in the scope of the repository;
- Set up a global gitignore file that will apply ignore rules to all your local repositories:

Furthermore, you can ignore local changes to tracked files without changing the global git configuration with:

- **git update-index** --skip-worktree [<**file**>...]: for minor local modifications
- git update-index --assume-unchanged [<file>...]: for production ready, non-changing files upstream

See <u>more details on differences between the latter flags</u> and the <u>git update-index documentation</u> for further options.

#### **Cleaning up ignored files**

You can use git clean -X to cleanup ignored files:

git clean -Xn #display a list of ignored files
git clean -Xf #remove the previously displayed files

Note: -X (caps) cleans up only ignored files. Use -x (no caps) to also remove untracked files.

See the **git clean** documentation for more details.

See the Git manual for more details.

### Section 5.2: Checking if a file is ignored

The **<u>git check-ignore</u>** command reports on files ignored by Git.

You can pass filenames on the command line, and **git** check-ignore will list the filenames that are ignored. For example:

```
$ cat .gitignore
*.o
$ git check-ignore example.o Readme.md
example.o
```

Here, only \*.o files are defined in .gitignore, so Readme.md is not listed in the output of **git** check-ignore.

If you want to see line of which .gitignore is responsible for ignoring a file, add -v to the git check-ignore command:

```
$ git check-ignore -v example.o Readme.md
.gitignore:1:*.o example.o
```

From Git 1.7.6 onwards you can also use **git status** --ignored in order to see ignored files. You can find more info on this in the <u>official documentation</u> or in Finding files ignored by .gitignore.

### Section 5.3: Exceptions in a .gitignore file

If you ignore files by using a pattern but have exceptions, prefix an exclamation mark(!) to the exception. For example:

\*.txt !important.txt

The above example instructs Git to ignore all files with the .txt extension except for files named important.txt.

If the file is in an ignored folder, you can **NOT** re-include it so easily:

folder/
!folder/\*.txt

In this example all .txt files in the folder would remain ignored.

The right way is re-include the folder itself on a separate line, then ignore all files in folder by \*, finally re-include the \*.txt in folder, as the following:

!folder/
folder/\*
!folder/\*.txt

**Note**: For file names beginning with an exclamation mark, add two exclamation marks or escape with the \ character:

!!includethis
\!excludethis

### Section 5.4: A global .gitignore file

To have Git ignore certain files across all repositories you can <u>create a global .gitignore</u> with the following command in your terminal or command prompt:

```
$ git config --global core.excludesfile <Path_To_Global_gitignore_file>
```

Git will now use this in addition to each repository's own <u>.gitignore</u> file. Rules for this are:

- If the local .gitignore file explicitly includes a file while the global .gitignore ignores it, the local .gitignore takes priority (the file will be included)
- If the repository is cloned on multiple machines, then the global .gigignore must be loaded on all machines or at least include it, as the ignored files will be pushed up to the repo while the PC with the global .gitignore wouldn't update it. This is why a repo specific .gitignore is a better idea than a global one if the project is worked on by a team

This file is a good place to keep platform, machine or user specific ignores, e.g. OSX .DS\_Store, Windows Thumbs.db or Vim \*.ext~ and \*.ext.swp ignores if you don't want to keep those in the repository. So one team member working on OS X can add all .DS\_STORE and \_MACOSX (which is actually useless), while another team member on Windows can ignore all thumbs.bd

### Section 5.5: Ignore files that have already been committed to

#### a Git repository

If you have already added a file to your Git repository and now want to **stop tracking it** (so that it won't be present in future commits), you can remove it from the index:

git rm --cached <file>

This will remove the file from the repository and prevent further changes from being tracked by Git. The --cached option will make sure that the file is not physically deleted.

Note that previously added contents of the file will still be visible via the Git history.

Keep in mind that if anyone else pulls from the repository after you removed the file from the index, **their copy** will be physically deleted.

You can make Git pretend that the working directory version of the file is up to date and read the index version instead (thus ignoring changes in it) with "<u>skip worktree</u>" bit:

git update-index --skip-worktree <file>

Writing is not affected by this bit, content safety is still first priority. You will never lose your precious ignored changes; on the other hand this bit conflicts with stashing: to remove this bit, use

git update-index --no-skip-worktree <file>

It is sometimes **wrongly** recommended to lie to Git and have it assume that file is unchanged without examining it. It looks at first glance as ignoring any further changes to the file, without removing it from its index:

git update-index --assume-unchanged <file>

This will force git to ignore any change made in the file (keep in mind that if you pull any changes to this file, or you stash it, **your ignored changes will be lost**)

If you want git to "care" about this file again, run the following command:

```
git update-index --no-assume-unchanged <file>
```

# Section 5.6: Ignore files locally without committing ignore rules

.gitignore ignores files locally, but it is intended to be committed to the repository and shared with other contributors and users. You can set a global .gitignore, but then all your repositories would share those settings.

If you want to ignore certain files in a repository locally and not make the file part of any repository, edit .git/info/exclude inside your repository.

For example:

```
# these files are only ignored on this repo
# these rules are not shared with anyone
# as they are personal
gtk_tests.py
gui/gtk/tests/*
localhost
```

pushReports.py
server/

# Section 5.7: Ignoring subsequent changes to a file (without removing it)

Sometimes you want to have a file held in Git but ignore subsequent changes.

Tell Git to ignore changes to a file or directory using update-index:

git update-index --assume-unchanged my-file.txt

The above command instructs Git to assume my-file.txt hasn't been changed, and not to check or report changes. The file is still present in the repository.

This can be useful for providing defaults and allowing local environment overrides, e.g.:

```
# create a file with some values in
cat <<EOF
MYSQL_USER=app
MYSQL_PASSWORD=FIXME_SECRET_PASSWORD
EOF > .env
# commit to Git
git add .env
git commit -m "Adding .env template"
# ignore future changes to .env
git update-index --assume-unchanged .env
# update your password
vi .env
# no changes!
git status
```

#### Section 5.8: Ignoring a file in any directory

To ignore a file foo.txt in **any** directory you should just write its name:

foo.txt # matches all files 'foo.txt' in any directory

If you want to ignore the file only in part of the tree, you can specify the subdirectories of a specific directory with **\*\*** pattern:

bar/\*\*/foo.txt # matches all files 'foo.txt' in 'bar' and all subdirectories

Or you can create a .gitignore file in the bar/ directory. Equivalent to the previous example would be creating file bar/.gitignore with these contents:

foo.txt # matches all files 'foo.txt' in any directory under bar/

#### Section 5.9: Prefilled .gitignore Templates

If you are unsure which rules to list in your .gitignore file, or you just want to add generally accepted exceptions

to your project, you can choose or generate a .gitignore file:

- https://www.gitignore.io/
- https://github.com/github/gitignore

Many hosting services such as GitHub and BitBucket offer the ability to generate .gitignore files based upon the programming languages and IDEs you may be using:

| Add .gitignore: None - | Add a license: None |
|------------------------|---------------------|
| gitignore              | ×                   |
| Filter ignores         |                     |
| None                   | *                   |
| Actionscript           |                     |
| Ada                    |                     |
| Agda                   |                     |
| Android                |                     |
| AppEngine              |                     |
| AppceleratorTitanium   |                     |
| ArchLinuxPackages      |                     |
| Autotools              |                     |
| C                      |                     |
| C++                    |                     |
| 000//                  |                     |

# Section 5.10: Ignoring files in subfolders (Multiple gitignore files)

Suppose you have a repository structure like this:

```
examples/
    output.log
src/
    <files not shown>
    output.log
README.md
```

output.log in the examples directory is valid and required for the project to gather an understanding while the one beneath src/ is created while debugging and should not be in the history or part of the repository.

There are two ways to ignore this file. You can place an absolute path into the .gitignore file at the root of the working directory:

# /.gitignore
src/output.log

Alternatively, you can create a .gitignore file in the src/ directory and ignore the file that is relative to this .gitignore:

# /src/.gitignore
output.log

## Section 5.11: Create an Empty Folder

It is not possible to add and commit an empty folder in Git due to the fact that Git manages *files* and attaches their directory to them, which slims down commits and improves speed. To get around this, there are two methods:

Method one: .gitkeep

One hack to get around this is to use a .gitkeep file to register the folder for Git. To do this, just create the required directory and add a .gitkeep file to the folder. This file is blank and doesn't serve any purpose other than to just register the folder. To do this in Windows (which has awkward file naming conventions) just open git bash in the directory and run the command:

\$ touch .gitkeep

This command just makes a blank .gitkeep file in the current directory

Method two: dummy.txt

Another hack for this is very similar to the above and the same steps can be followed, but instead of a .gitkeep, just use a dummy.txt instead. This has the added bonus of being able to easily create it in Windows using the context menu. And you get to leave funny messages in them too.You can also use .gitkeep file to track the empty directory. .gitkeep normally is an empty file that is added to track the empty directory.

## Section 5.12: Finding files ignored by .gitignore

You can list all files ignored by git in current directory with command:

git status --ignored

So if we have repository structure like this:

```
.git
.gitignore
./example_1
./dir/example_2
./example_2
```

...and .gitignore file containing:

example\_2

...than result of the command will be:

```
$ git status --ignored
```

(c) ketabton.com: The Digital Library

```
On branch master
Initial commit
Untracked files:
  (use "git add <file>..." to include in what will be committed)
.gitignore
.example_1
Ignored files:
  (use "git add -f <file>..." to include in what will be committed)
dir/
```

example\_2

If you want to list recursively ignored files in directories, you have to use additional parameter - --untracked-files=all

Result will look like this:

```
$ git status --ignored --untracked-files=all
On branch master
Initial commit
Untracked files:
  (use "git add <file>..." to include in what will be committed)
.gitignore
example_1
Ignored files:
  (use "git add -f <file>..." to include in what will be committed)
dir/example_2
example_2
```

### Section 5.13: Ignoring only part of a file [stub]

Sometimes you may want to have local changes in a file you don't want to commit or publish. Ideally local settings should be concentrated in a separate file that can be placed into .gitignore, but sometimes as a short-term solution it can be helpful to have something local in a checked-in file.

You can make Git "unsee" those lines using clean filter. They won't even show up in diffs.

Suppose here is snippet from file file1.c:

```
struct settings s;
s.host = "localhost";
s.port = 5653;
s.auth = 1;
s.port = 15653; // NOCOMMIT
s.debug = 1; // NOCOMMIT
s.auth = 0; // NOCOMMIT
```

You don't want to publish NOCOMMIT lines anywhere.

Create "nocommit" filter by adding this to Git config file like .git/config:

```
[filter "nocommit"]
    clean=grep -v NOCOMMIT
```

Add (or create) this to .git/info/attributes or .gitmodules:

```
file1.c filter=nocommit
```

And your NOCOMMIT lines are hidden from Git.

Caveats:

- Using clean filter slows down processing of files, especially on Windows.
- The ignored line may disappear from file when Git updates it. It can be counteracted with a smudge filter, but it is trickier.
- Not tested on Windows

## Section 5.14: Ignoring changes in tracked files. [stub]

<u>.gitignore</u> and .git/info/exclude work only for untracked files.

To set ignore flag on a tracked file, use the command <u>update-index</u>:

```
git update-index --skip-worktree myfile.c
```

To revert this, use:

```
git update-index --no-skip-worktree myfile.c
```

You can add this snippet to your global git config to have more convenient git hide, git unhide and git hidden commands:

```
[alias]
hide = update-index --skip-worktree
unhide = update-index --no-skip-worktree
hidden = "!git ls-files -v | grep ^[hsS] | cut -c 3-"
```

You can also use the option --assume-unchanged with the update-index function

git update-index --assume-unchanged <file>

If you want to watch this file again for the changes, use

```
git update-index --no-assume-unchanged <file>
```

When --assume-unchanged flag is specified, the user promises not to change the file and allows Git to assume that the working tree file matches what is recorded in the index.Git will fail in case it needs to modify this file in the index e.g. when merging in a commit; thus, in case the assumed-untracked file is changed upstream, you will need to handle the situation manually.The focus lies on performance in this case.

While --skip-worktree flag is useful when you instruct git not to touch a specific file ever because the file is going to be changed locally and you don't want to accidentally commit the changes (i.e configuration/properties file configured for a particular environment). Skip-worktree takes precedence over assume-unchanged when both are set.

# Section 5.15: Clear already committed files, but included in .gitignore

Sometimes it happens that a file was being tracked by git, but in a later point in time was added to .gitignore, in order to stop tracking it. It's a very common scenario to forget to clean up such files before its addition to .gitignore. In this case, the old file will still be hanging around in the repository.

To fix this problem, one could perform a "dry-run" removal of everything in the repository, followed by re-adding all the files back. As long as you don't have pending changes and the --cached parameter is passed, this command is fairly safe to run:

```
# Remove everything from the index (the files will stay in the file system)
$ git rm -r --cached .
# Re-add everything (they'll be added in the current state, changes included)
$ git add .
# Commit, if anything changed. You should see only deletions
$ git commit -m 'Remove all files that are in the .gitignore'
# Update the remote
$ git push origin master
```

## **Chapter 6: Git Diff**

| Parameter      | Details                                                                                                    |  |  |
|----------------|----------------------------------------------------------------------------------------------------|--|--|
| -p, -u,patch   | Generate patch                                                                                                    |  |  |
| -s,no-patch    | Suppress diff output. Useful for commands like <b>git show</b> that show the patch by default, or to cancel the effect ofpatch                                                                                                    |  |  |
| raw            | Generate the diff in raw format                                                                                                    |  |  |
| diff-algorithm | diff-algorithm= Choose a diff algorithm. The variants are as follows: myers, minimal, patience, histogram                                                                                                    |  |  |
| summary        | Output a condensed summary of extended header information such as creations, renames and mode changes                                                                                                    |  |  |
| name-only      | Show only names of changed files                                                                                                    |  |  |
| name-status    | Show names and statuses of changed files The most common statuses are M (Modified), A<br>(Added), and D (Deleted)                                                                                                    |  |  |
| check          | Warn if changes introduce conflict markers or whitespace errors. What are considered whitespace errors is controlled by core.whitespace configuration. By default, trailing whitespaces (including lines that solely consist of whitespaces) and a space character that is immediately followed by a tab character inside the initial indent of the line are considered whitespace errors. Exits with non-zero status if problems are found. Not compatible withexit-code |  |  |
| full-index     | Instead of the first handful of characters, show the full pre- and post-image blob object names on<br>the "index" line when generating patch format output                                                                                                    |  |  |
| binary         | In addition tofull-index, output a binary diff that can be applied with git apply                                                                                                    |  |  |
| -a,text        | Treat all files as text.                                                                                                    |  |  |
| color          | Set the color mode; i.e. usecolor=always if you would like to pipe a diff to less and keep git's coloring                                                                                                    |  |  |

## Section 6.1: Show differences in working branch

#### git diff

This will show the *unstaged* changes on the current branch from the commit before it. It will only show changes relative to the index, meaning it shows what you *could* add to the next commit, but haven't. To add (stage) these changes, you can use **git add**.

If a file is staged, but was modified after it was staged, **git diff** will show the differences between the current file and the staged version.

#### Section 6.2: Show changes between two commits

git diff 1234abc..6789def # old new

E.g.: Show the changes made in the last 3 commits:

git diff @~3..@ # HEAD -3 HEAD

Note: the two dots (..) is optional, but adds clarity.

This will show the textual difference between the commits, regardless of where they are in the tree.

## Section 6.3: Show differences for staged files

git diff --staged

```
(c) ketabton.com: The Digital Library
```

This will show the changes between the previous commit and the currently staged files.

**NOTE:** You can also use the following commands to accomplish the same thing:

git diff --cached

Which is just a synonym for --staged or

```
git status -v
```

Which will trigger the verbose settings of the status command.

#### Section 6.4: Comparing branches

Show the changes between the tip of **new** and the tip of **original**:

git diff original new # equivalent to original..new

Show all changes on **new** since it branched from **original**:

**git diff original...new** # equivalent to \$(git merge-base original new)..new

Using only one parameter such as

git diff original

is equivalent to

git diff original..HEAD

#### Section 6.5: Show both staged and unstaged changes

To show all staged and unstaged changes, use:

git diff HEAD

NOTE: You can also use the following command:

git status -vv

The difference being that the output of the latter will actually tell you which changes are staged for commit and which are not.

#### Section 6.6: Show differences for a specific file or directory

```
git diff myfile.txt
```

Shows the changes between the previous commit of the specified file (myfile.txt) and the locally-modified version that has not yet been staged.

This also works for directories:

git diff documentation

The above shows the changes between the previous commit of all files in the specified directory (documentation/) and the locally-modified versions of these files, that have not yet been staged.

To show the difference between some version of a file in a given commit and the local HEAD version you can specify the commit you want to compare against:

git diff 27fa75e myfile.txt

Or if you want to see the version between two separate commits:

```
git diff 27fa75e ada9b57 myfile.txt
```

To show the difference between the version specified by the hash ada9b57 and the latest commit on the branch my\_branchname for only the relative directory called my\_changed\_directory/ you can do this:

```
git diff ada9b57 my_branchname my_changed_directory/
```

#### Section 6.7: Viewing a word-diff for long lines

git diff [HEAD|--staged...] --word-diff

Rather than displaying lines changed, this will display differences within lines. For example, rather than:

-Hello world +Hello world!

Where the whole line is marked as changed, word-diff alters the output to:

Hello [-world-] {+world!+}

You can omit the markers [-, -], {+, +} by specifying --word-diff=color or --color-words. This will only use color coding to mark the difference:

@@ -1 +1 @@ Hello worldworld!

## Section 6.8: Show differences between current version and last version

git diff HEAD^ HEAD

This will show the changes between the previous commit and the current commit.

#### Section 6.9: Produce a patch-compatible diff

Sometimes you just need a diff to apply using patch. The regular **git** --diff does not work. Try this instead:

git diff --no-prefix > some\_file.patch

Then somewhere else you can reverse it:

patch -p0 < some\_file.patch</pre>

#### Section 6.10: difference between two commit or branch

To view difference between two branch git diff <branch1>..<branch2> To view difference between two branch git diff <commitId1>..<commitId2> To view diff with current branch git diff <branch/commitId> To view summary of changes git diff --stat <branch/commitId> To view files that changed after a certain commit git diff --name-only <commitId>

To view files that are different than a branch

git diff --name-only <branchName>

To view files that changed in a folder after a certain commit

git diff --name-only <commitId> <folder\_path>

# Section 6.11: Using meld to see all modifications in the working directory

```
git difftool -t meld --dir-diff
```

will show the working directory changes. Alternatively,

```
git difftool -t meld --dir-diff [COMMIT_A] [COMMIT_B]
```

will show the differences between 2 specific commits.

#### Section 6.12: Diff UTF-16 encoded text and binary plist files

You can diff UTF-16 encoded files (localization strings file os iOS and macOS are examples) by specifying how git should diff these files.

Add the following to your ~/.gitconfig file.

```
[diff "utf16"]
textconv = "iconv -f utf-16 -t utf-8"
```

iconv is a program to convert different encodings.

Then edit or create a .gitattributes file in the root of the repository where you want to use it. Or just edit ~/.gitattributes.

\*.strings diff=utf16

This will convert all files ending in .strings before git diffs.

You can do similar things for other files, that can be converted to text.

For binary plist files you edit .gitconfig

```
[diff "plist"]
textconv = plutil -convert xml1 -o -
```

and .gitattributes

\*.plist diff=plist

## **Chapter 7: Undoing**

### Section 7.1: Return to a previous commit

To jump back to a previous commit, first find the commit's hash using **git log**.

To temporarily jump back to that commit, detach your head with:

```
git checkout 789abcd
```

This places you at commit 789abcd. You can now make new commits on top of this old commit without affecting the branch your head is on. Any changes can be made into a proper branch using either branch or checkout -b.

To roll back to a previous commit while keeping the changes:

git reset --soft 789abcd

To roll back the *last* commit:

git reset --soft HEAD~

To permanently discard any changes made after a specific commit, use:

git reset --hard 789abcd

To permanently discard any changes made after the *last* commit:

git reset --hard HEAD~

**Beware:** While you can recover the discarded commits using reflog and reset, uncommitted changes cannot be recovered. Use **git stash**; **git reset** instead of **git reset** --hard to be safe.

### Section 7.2: Undoing changes

Undo changes to a file or directory in the working copy.

git checkout -- file.txt

Used over all file paths, recursively from the current directory, it will undo all changes in the working copy.

git checkout -- .

To only undo parts of the changes use --patch. You will be asked, for each change, if it should be undone or not.

git checkout -- patch -- dir

To undo changes added to the **index**.

git reset --hard

Without the --hard flag this will do a soft reset.

With local commits that you have yet to push to a remote you can also do a soft reset. You can thus rework the files

and then the commits.

git reset HEAD~2

The above example would unwind your last two commits and return the files to your working copy. You could then make further changes and new commits.

**Beware:** All of these operations, apart from soft resets, will permanently delete your changes. For a safer option, use **git stash** -p or **git stash**, respectively. You can later undo with stash pop or delete forever with stash drop.

#### Section 7.3: Using reflog

If you screw up a rebase, one option to start again is to go back to the commit (pre rebase). You can do this using reflog (which has the history of everything you've done for the last 90 days - this can be configured):

```
$ git reflog
4a5cbb3 HEAD@{0}: rebase finished: returning to refs/heads/foo
4a5cbb3 HEAD@{1}: rebase: fixed such and such
904f7f0 HEAD@{2}: rebase: checkout upstream/master
3cbe20a HEAD@{3}: commit: fixed such and such
...
```

You can see the commit before the rebase was HEAD@{3} (you can also checkout the hash):

#### git checkout HEAD@{3}

Now you create a new branch / delete the old one / try the rebase again.

You can also reset directly back to a point in your reflog, but only do this if you're 100% sure it's what you want to do:

#### git reset --hard HEAD@{3}

This will set your current git tree to match how it was at that point (See Undoing Changes).

This can be used if you're temporarily seeing how well a branch works when rebased on another branch, but you don't want to keep the results.

#### Section 7.4: Undoing merges

#### Undoing a merge not yet pushed to a remote

If you haven't yet pushed your merge to the remote repository then you can follow the same procedure as in undo the commit although there are some subtle differences.

A reset is the simplest option as it will undo both the merge commit and any commits added from the branch. However, you will need to know what SHA to reset back to, this can be tricky as your **git log** will now show commits from both branches. If you reset to the wrong commit (e.g. one on the other branch) **it can destroy committed work.** 

> git reset --hard <last commit from the branch you are on>

Or, assuming the merge was your most recent commit.

> git reset HEAD~

A revert is safer, in that it won't destroy committed work, but involves more work as you have to revert the revert before you can merge the branch back in again (see the next section).

#### Undoing a merge pushed to a remote

Assume you merge in a new feature (add-gremlins)

```
> git merge feature/add-gremlins
...
#Resolve any merge conflicts
> git commit #commit the merge
...
> git push
...
501b75d..17a51fd master -> master
```

Afterwards you discover that the feature you just merged in broke the system for other developers, it must be undone right away, and fixing the feature itself will take too long so you simply want to undo the merge.

```
> git revert -m 1 17a51fd
...
> git push
...
17a51fd..e443799 master -> master
```

At this point the gremlins are out of the system and your fellow developers have stopped yelling at you. However, we are not finished just yet. Once you fix the problem with the add-gremlins feature you will need to undo this revert before you can merge back in.

```
> git checkout feature/add-gremlins
...
#Various commits to fix the bug.
> git checkout master
...
> git revert e443799
...
> git merge feature/add-gremlins
...
#Fix any merge conflicts introduced by the bug fix
> git commit #commit the merge
...
> git push
```

At this point your feature is now successfully added. However, given that bugs of this type are often introduced by merge conflicts a slightly different workflow is sometimes more helpful as it lets you fix the merge conflict on your branch.

```
> git checkout feature/add-gremlins
...
#Merge in master and revert the revert right away. This puts your branch in
#the same broken state that master was in before.
> git merge master
...
> git revert e443799
...
#Now go ahead and fix the bug (various commits go here)
```

```
> git checkout master
...
#Don't need to revert the revert at this point since it was done earlier
> git merge feature/add-gremlins
...
#Fix any merge conflicts introduced by the bug fix
> git commit #commit the merge
...
> git push
```

#### Section 7.5: Revert some existing commits

Use git revert to revert existing commits, especially when those commits have been pushed to a remote repository. It records some new commits to reverse the effect of some earlier commits, which you can push safely without rewriting history.

**Don't** use **git push** --force unless you wish to bring down the opprobrium of all other users of that repository. Never rewrite public history.

If, for example, you've just pushed up a commit that contains a bug and you need to back it out, do the following:

```
git revert HEAD~1
git push
```

Now you are free to revert the revert commit locally, fix your code, and push the good code:

```
git revert HEAD~1
work .. work .. work ..
git add -A .
git commit -m "Update error code"
git push
```

If the commit you want to revert is already further back in the history, you can simply pass the commit hash. Git will create a counter-commit undoing your original commit, which you can push to your remote safely.

```
git revert 912aaf0228338d0c8fb8cca0a064b0161a451fdc
git push
```

#### Section 7.6: Undo / Redo a series of commits

Assume you want to undo a dozen of commits and you want only some of them.

git rebase -i <earlier SHA>

-i puts rebase in "interactive mode". It starts off like the rebase discussed above, but before replaying any commits, it pauses and allows you to gently modify each commit as it's replayed.*rebase* -*i* will open in your default text editor, with a list of commits being applied, like this:

| 00 | git-rebase-todo - /Users/joshua/training/example-rebase/.git/rebase-merge - Atom #<br>git-rebase-todo |  |
|----|----------------------------------------------------------------------------------------------------|--|
| 1  | pick 84c4823 Early work on feature (we now know this was wrong)                                       |  |
| 2  | pick 0835fe2 More work (this is okay)                                                                 |  |
| 3  | pick 1e6e80f Still more work (also wrong)                                                             |  |
| 4  | pick 31dba49 Yet more work (yet also wrong)                                                           |  |
| 5  | pick 6943e85 Getting there now (starting a better path)                                               |  |
| 6  | pick 38f5e4e Even better (finally working out well)                                                   |  |
| 7  | pick af67f82 Ooops, this belongs with 'Even better'                                                   |  |
| 8  |                                                                                                    |  |
| 9  | # Rebase 311731baf67f82 onto 311731b ( 7 TODO item(s))                                                |  |

To drop a commit, just delete that line in your editor. If you no longer want the bad commits in your project, you can delete lines 1 and 3-4 above. If you want to combine two commits together, you can use the squash or fixup commands

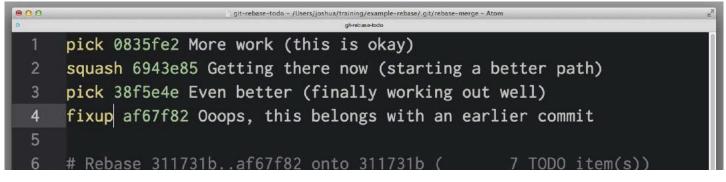

## **Chapter 8: Merging**

| Parameter                          | Details                                                                  |  |
|------------------------------------|--------------------------------------------------------------------------|--|
| – m                                | Message to be included in the merge commit                               |  |
| - v                                | Show verbose output                                                      |  |
| abort                              | Attempt to revert all files back to their state                          |  |
| ff-only                            | Aborts instantly when a merge-commit would be required                   |  |
| no-ff                              | Forces creation of a merge-commit, even if it wasn't mandatory           |  |
| no-commit                          | Pretends the merge failed to allow inspection and tweaking of the result |  |
| stat                               | Show a diffstat after merge completion                                   |  |
| -n/no-stat Don't show the diffstat |                                                                          |  |
| squash                             | Allows for a single commit on the current branch with the merged changes |  |

## Section 8.1: Automatic Merging

When the commits on two branches don't conflict, Git can automatically merge them:

```
~/Stack Overflow(branch:master) » git merge another_branch
Auto-merging file_a
Merge made by the 'recursive' strategy.
file_a | 2 +-
1 file changed, 1 insertion(+), 1 deletion(-)
```

## Section 8.2: Finding all branches with no merged changes

Sometimes you might have branches lying around that have already had their changes merged into master. This finds all branches that are not master that have no unique commits as compared to master. This is very useful for finding branches that were not deleted after the PR was merged into master.

```
for branch in $(git branch -r) ; do
  [ "${branch}" != "origin/master" ] && [ $(git diff master...${branch} | wc -1) -eq 0 ] && echo -
e `git show --pretty=format:"%ci %cr" $branch | head -n 1`\\t$branch
  done | sort -r
```

## Section 8.3: Aborting a merge

After starting a merge, you might want to stop the merge and return everything to its pre-merge state. Use --abort:

git merge --abort

## Section 8.4: Merge with a commit

Default behaviour is when the merge resolves as a fast-forward, only update the branch pointer, without creating a merge commit. Use --no-ff to resolve.

```
git merge <branch_name> --no-ff -m "<commit message>"
```

## Section 8.5: Keep changes from only one side of a merge

During a merge, you can pass --ours or --theirs to **git checkout** to take all changes for a file from one side or the other of a merge.

\$ git checkout --ours -- file1.txt # Use our version of file1, delete all their changes \$ git checkout --theirs -- file2.txt # Use their version of file2, delete all our changes

### Section 8.6: Merge one branch into another

git merge incomingBranch

This merges the branch incomingBranch into the branch you are currently in. For example, if you are currently in master, then incomingBranch will be merged into master.

Merging can create conflicts in some cases. If this happens, you will see the message Automatic merge failed; fix conflicts and **then** commit the result. You will need to manually edit the conflicted files, or to undo your merge attempt, run:

git merge --abort

## **Chapter 9: Submodules**

## Section 9.1: Cloning a Git repository having submodules

When you clone a repository that uses submodules, you'll need to initialize and update them.

```
$ git clone --recursive https://github.com/username/repo.git
```

This will clone the referenced submodules and place them in the appropriate folders (including submodules within submodules). This is equivalent to running **git submodule** update --init --recursive immediately after the clone is finished.

### Section 9.2: Updating a Submodule

A submodule references a specific commit in another repository. To check out the exact state that is referenced for all submodules, run

git submodule update --recursive

Sometimes instead of using the state that is referenced you want to update to your local checkout to the latest state of that submodule on a remote. To check out all submodules to the latest state on the remote with a single command, you can use

git submodule foreach git pull <remote> <branch>

or use the default git pull arguments

git submodule foreach git pull

Note that this will just update your local working copy. Running **git status** will list the submodule directory as dirty if it changed because of this command. To update your repository to reference the new state instead, you have to commit the changes:

```
git add <submodule_directory>
git commit
```

There might be some changes you have that can have merge conflict if you use **git pull** so you can use **git pull** --rebase to rewind your changes to top, most of the time it decreases the chances of conflict. Also it pulls all the branches to local.

```
git submodule foreach git pull --rebase
```

To checkout the latest state of a specific submodule, you can use :

```
git submodule update --remote <submodule_directory>
```

#### Section 9.3: Adding a submodule

You can include another Git repository as a folder within your project, tracked by Git:

```
$ git submodule add https://github.com/jquery/jquery.git
```

You should add and commit the new .gitmodules file; this tells Git what submodules should be cloned when git submodule update is run.

## Section 9.4: Setting a submodule to follow a branch

A submodule is always checked out at a specific commit SHA1 (the "gitlink", special entry in the index of the parent repo)

But one can request to update that submodule to the latest commit of a branch of the submodule remote repo.

Rather than going in each submodule, doing a **git checkout** abranch --track origin/abranch, **git pull**, you can simply do (from the parent repo) a:

```
git submodule update --remote --recursive
```

Since the SHA1 of the submodule would change, you would still need to follow that with:

```
git add .
git commit -m "update submodules"
```

That supposes the submodules were:

• either added with a branch to follow:

```
git submodule -b abranch -- /url/of/submodule/repo
```

• or configured (for an existing submodule) to follow a branch:

```
cd /path/to/parent/repo
git config -f .gitmodules submodule.asubmodule.branch abranch
```

## Section 9.5: Moving a submodule

Version > 1.8

#### Run:

\$ git mv /path/to/module new/path/to/module Version ≤ 1.8

- 1. Edit .gitmodules and change the path of the submodule appropriately, and put it in the index with **git add** .gitmodules.
- 2. If needed, create the parent directory of the new location of the submodule (mkdir -p /path/to).
- 3. Move all content from the old to the new directory (mv -vi /path/to/module new/path/to/submodule).
- 4. Make sure Git tracks this directory (git add /path/to).
- 5. Remove the old directory with **git rm** --cached /path/to/module.
- 6. Move the directory .git/modules//path/to/module with all its content to .git/modules//path/to/module.
- 7. Edit the .git/modules//path/to/config file, make sure that worktree item points to the new locations, so in this example it should be worktree = ../../../../path/to/module. Typically there should be two more .. then directories in the direct path in that place. Edit the file /path/to/module/.git, make sure that the path

in it points to the correct new location inside the main project .git folder, so in this example gitdir: ../../.git/modules//path/to/module.

git status output looks like this afterwards:

```
# On branch master
# Changes to be committed:
# (use "git reset HEAD <file>..." to unstage)
#
# modified: .gitmodules
# renamed: old/path/to/submodule -> new/path/to/submodule
#
```

8. Finally, commit the changes.

This example from Stack Overflow, by Axel Beckert

## Section 9.6: Removing a submodule

Version > 1.8

You can remove a submodule (e.g. the\_submodule) by calling:

```
$ git submodule deinit the_submodule
$ git rm the_submodule
```

- git submodule deinit the\_submodule deletes the\_submodules' entry from .git/config. This excludes
  the\_submodule from git submodule update, git submodule sync and git submodule foreach calls and
  deletes its local content (source). Also, this will not be shown as change in your parent repository. git
  submodule init and git submodule update will restore the submodule, again without commitable changes
  in your parent repository.
- git rm the\_submodule will remove the submodule from the work tree. The files will be gone as well as the submodules' entry in the .gitmodules file (source). If only git rm the\_submodule (without prior git submodule deinit the\_submodule is run, however, the submodules' entry in your .git/config file will remain.

Version < 1.8

Taken from here:

- 1. Delete the relevant section from the .gitmodules file.
- 2. Stage the .gitmodules changes git add .gitmodules
- 3. Delete the relevant section from .git/config.
- 4. Run git rm --cached path\_to\_submodule (no trailing slash).
- 5. Run rm -rf .git/modules/path\_to\_submodule
- 6. Commit git commit -m "Removed submodule <name>"
- 7. Delete the now untracked submodule files
- rm -rf path\_to\_submodule

## **Chapter 10: Committing**

| Parameter                                        | Details                                                                                                    |  |
|--------------------------------------------------|----------------------------------------------------------------------------------------------------|--|
| message, -m                                      | Message to include in the commit. Specifying this parameter bypasses Git's normal behavior of opening an editor.                                           |  |
| amend                                            | Specify that the changes currently staged should be added (amended) to the <i>previous</i> commit. Be careful, this can rewrite history!                   |  |
| no-edit                                          | Use the selected commit message without launching an editor. For example, gi<br>commitamendno-edit amends a commit without changing its commit<br>message. |  |
| all, -a                                          | Commit all changes, including changes that aren't yet staged.                                                                                              |  |
| date                                             | Manually set the date that will be associated with the commit.                                                                                             |  |
| only                                             | Commit only the paths specified. This will not commit what you currently have staged unless told to do so.                                                 |  |
| patch, -p                                        | Use the interactive patch selection interface to chose which changes to commit.                                                                            |  |
| help                                             | Displays the man page for git commit                                                                                                    |  |
| -S[keyid], -Sgpg-<br>sign[=keyid], -Sno-gpg-sign | Sign commit, GPG-sign commit, countermand commit.gpgSign configuration variable                                                                            |  |
| -n,no-verify                                     | This option bypasses the pre-commit and commit-msg hooks. See also Hooks                                                                                   |  |

Commits with Git provide accountability by attributing authors with changes to code. Git offers multiple features for the specificity and security of commits. This topic explains and demonstrates proper practices and procedures in committing with Git.

## Section 10.1: Stage and commit changes

#### The basics

After making changes to your source code, you should **stage** those changes with Git before you can commit them.

For example, if you change README.md and program.py:

git add README.md program.py

This tells git that you want to add the files to the next commit you do.

Then, commit your changes with

git commit

Note that this will open a text editor, which is often vim. If you are not familiar with vim, you might want to know that you can press i to go into *insert* mode, write your commit message, then press Esc and :wq to save and quit. To avoid opening the text editor, simply include the -m flag with your message

git commit -m "Commit message here"

Commit messages often follow some specific formatting rules, see Good commit messages for more information.

#### Shortcuts

If you have changed a lot of files in the directory, rather than listing each one of them, you could use:

git add --all # equivalent to "git add -a"

Or to add all changes, not including files that have been deleted, from the top-level directory and subdirectories:

git add .

Or to only add files which are currently tracked ("update"):

git add -u

If desired, review the staged changes:

git status # display a list of changed files
git diff --cached # shows staged changes inside staged files

Finally, commit the changes:

git commit -m "Commit message here"

Alternately, if you have only modified existing files or deleted files, and have not created any new ones, you can combine the actions of **git add** and **git commit** in a single command:

git commit -am "Commit message here"

Note that this will stage **all** modified files in the same way as **git add** --all.

#### Sensitive data

You should never commit any sensitive data, such as passwords or even private keys. If this case happens and the changes are already pushed to a central server, consider any sensitive data as compromised. Otherwise, it is possible to remove such data afterwards. A fast and easy solution is the usage of the "BFG Repo-Cleaner": <u>https://rtyley.github.io/bfg-repo-cleaner/</u>.

The command bfg --replace-text passwords.txt my-repo.git reads passwords out of the passwords.txt file and replaces these with \*\*\*REMOVED\*\*\*. This operation considers all previous commits of the entire repository.

#### Section 10.2: Good commit messages

It is important for someone traversing through the **git log** to easily understand what each commit was all about. Good commit messages usually include a number of a task or an issue in a tracker and a concise description of what has been done and why, and sometimes also how it has been done.

Better messages may look like:

TASK-123: Implement login through OAuth TASK-124: Add auto minification of JS/CSS files TASK-125: Fix minifier error when name > 200 chars

Whereas the following messages would not be quite as useful:

fix

// What has been fixed?

```
just a bit of a change // What has changed?
TASK-371 // No description at all, reader will need to look at the tracker
themselves for an explanation
Implemented IFoo in IBar // Why it was needed?
```

A way to test if a commit message is written in the correct mood is to replace the blank with the message and see if it makes sense:

#### If I add this commit, I will \_\_\_\_ to my repository.

#### The seven rules of a great git commit message

- 1. Separate the subject line from body with a blank line
- 2. Limit the subject line to 50 characters
- 3. Capitalize the subject line
- 4. Do not end the subject line with a period
- 5. Use the imperative mood in the subject line
- 6. Manually wrap each line of the body at 72 characters
- 7. Use the body to explain *what* and *why* instead of *how*

#### 7 rules from Chris Beam's blog.

### Section 10.3: Amending a commit

If your **latest commit is not published yet** (not pushed to an upstream repository) then you can amend your commit.

git commit --amend

This will put the currently staged changes onto the previous commit.

**Note:** This can also be used to edit an incorrect commit message. It will bring up the default editor (usually vi / vim / emacs) and allow you to change the prior message.

To specify the commit message inline:

git commit --amend -m "New commit message"

Or to use the previous commit message without changing it:

git commit --amend --no-edit

Amending updates the commit date but leaves the author date untouched. You can tell git to refresh the information.

git commit --amend --reset-author

You can also change the author of the commit with:

git commit --amend --author "New Author <email@address.com>"

**Note:** Be aware that amending the most recent commit replaces it entirely and the previous commit is removed from the branch's history. This should be kept in mind when working with public repositories and on branches with other collaborators.

This means that if the earlier commit had already been pushed, after amending it you will have to push --force.

#### Section 10.4: Committing without opening an editor

Git will usually open an editor (like vim or emacs) when you run git commit. Pass the -m option to specify a message from the command line:

git commit -m "Commit message here"

Your commit message can go over multiple lines:

git commit -m "Commit 'subject line' message here

```
More detailed description follows here (after a blank line)."
```

Alternatively, you can pass in multiple -m arguments:

git commit -m "Commit summary" -m "More detailed description follows here"

See How to Write a Git Commit Message.

Udacity Git Commit Message Style Guide

#### Section 10.5: Committing changes directly

Usually, you have to use **git add** or **git rm** to add changes to the index before you can **git commit** them. Pass the -a or --all option to automatically add every change (to tracked files) to the index, including removals:

git commit -a

If you would like to also add a commit message you would do:

git commit -a -m "your commit message goes here"

Also, you can join two flags:

git commit -am "your commit message goes here"

You don't necessarily need to commit all files at once. Omit the -a or --all flag and specify which file you want to commit directly:

git commit path/to/a/file -m "your commit message goes here"

For directly committing more than one specific file, you can specify one or multiple files, directories and patterns as well:

git commit path/to/a/file path/to/a/folder/\* path/to/b/file -m "your commit message goes here"

# Section 10.6: Selecting which lines should be staged for committing

Suppose you have many changes in one or more files but from each file you only want to commit some of the changes, you can select the desired changes using:

git add -p

or

#### git add -p [file]

Each of your changes will be displayed individually, and for each change you will be prompted to choose one of he following options:

```
y - Yes, add this hunk
n - No, don't add this hunk
d - No, don't add this hunk, or any other remaining hunks for this file.
Useful if you've already added what you want to, and want to skip over the rest.
s - Split the hunk into smaller hunks, if possible
e - Manually edit the hunk. This is probably the most powerful option.
It will open the hunk in a text editor and you can edit it as needed.
```

This will stage the parts of the files you choose. Then you can commit all the staged changes like this:

```
git commit -m 'Commit Message'
```

The changes that were not staged or committed will still appear in your working files, and can be committed later if required. Or if the remaining changes are unwanted, they can be discarded with:

#### git reset --hard

Apart from breaking up a big change into smaller commits, this approach is also useful for *reviewing* what you are about to commit. By individually confirming each change, you have an opportunity to check what you wrote, and can avoid accidentally staging unwanted code such as println/logging statements.

#### Section 10.7: Creating an empty commit

Generally speaking, empty commits (or commits with state that is identical to the parent) is an error.

However, when testing build hooks, CI systems, and other systems that trigger off a commit, it's handy to be able to easily create commits without having to edit/touch a dummy file.

The --allow-empty commit will bypass the check.

```
git commit -m "This is a blank commit" --allow-empty
```

#### Section 10.8: Committing on behalf of someone else

If someone else wrote the code you are committing, you can give them credit with the --author option:

git commit -m "msg" --author "John Smith <johnsmith@example.com>"

You can also provide a pattern, which Git will use to search for previous authors:

git commit -m "msg" --author "John"

In this case, the author information from the most recent commit with an author containing "John" will be used.

On GitHub, commits made in either of the above ways will show a large author's thumbnail, with the committer's smaller and in front:

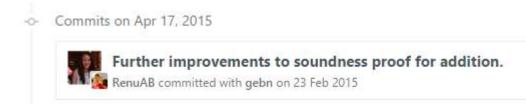

#### Section 10.9: GPG signing commits

1. Determine your key ID

Your ID is a alphanumeric 16-digit code following the first forward-slash.

2. Define your key ID in your git config

git config --global user.signingkey YOUR-16-DIGIT-KEY-ID

3. As of version 1.7.9, git commit accepts the -S option to attach a signature to your commits. Using this option will prompt for your GPG passphrase and will add your signature to the commit log.

git commit -S -m "Your commit message"

### Section 10.10: Commiting changes in specific files

You can commit changes made to specific files and skip staging them using **git add**:

git commit file1.c file2.h

Or you can first stage the files:

git add file1.c file2.h

and commit them later:

git commit

### Section 10.11: Committing at a specific date

git commit -m 'Fix UI bug' --date 2016-07-01

The --date parameter sets the *author date*. This date will appear in the standard output of **git log**, for example.

To force the *commit date* too:

GIT\_COMMITTER\_DATE=2016-07-01 git commit -m 'Fix UI bug' --date 2016-07-01

The date parameter accepts the flexible formats as supported by GNU date, for example:

```
git commit -m 'Fix UI bug' --date yesterday
git commit -m 'Fix UI bug' --date '3 days ago'
git commit -m 'Fix UI bug' --date '3 hours ago'
```

When the date doesn't specify time, the current time will be used and only the date will be overridden.

#### Section 10.12: Amending the time of a commit

You cam amend the time of a commit using

```
git commit --amend --date="Thu Jul 28 11:30 2016 -0400"
```

or even

```
git commit --amend --date="now"
```

#### Section 10.13: Amending the author of a commit

If you make a commit as the wrong author, you can change it, and then amend

```
git config user.name "Full Name"
git config user.email "email@example.com"
git commit --amend --reset-author
```

## **Chapter 11: Aliases**

### Section 11.1: Simple aliases

There are two ways of creating aliases in Git:

• with the ~/.gitconfig file:

```
[alias]
    ci = commit
    st = status
    co = checkout
```

• with the command line:

```
git config --global alias.ci "commit"
git config --global alias.st "status"
git config --global alias.co "checkout"
```

After the alias is created - type:

- git ci instead of git commit,
- git st instead of git status,
- git co instead of git checkout.

As with regular git commands, aliases can be used beside arguments. For example:

```
git ci -m "Commit message..."
git co -b feature-42
```

#### Section 11.2: List / search existing aliases

You can list existing git aliases using --get-regexp:

```
$ git config --get-regexp '^alias\.'
```

#### **Searching aliases**

To <u>search aliases</u>, add the following to your .gitconfig under [alias]:

```
aliases = !git config --list | grep ^alias\\. | cut -c 7- | grep -Ei --color \"$1\" "#"
```

Then you can:

- git aliases show ALL aliases
- git aliases commit only aliases containing "commit"

#### Section 11.3: Advanced Aliases

Git lets you use non-git commands and full sh shell syntax in your aliases if you prefix them with !.

In your ~/.gitconfig file:

[alias]

temp = !git add -A && git commit -m "Temp"

The fact that full shell syntax is available in these prefixed aliases also means you can use shell functions to construct more complex aliases, such as ones which utilize command line arguments:

[alias]
 ignore = "!f() { echo \$1 >> .gitignore; }; f"

The above alias defines the f function, then runs it with any arguments you pass to the alias. So running **git** ignore .tmp/ would add .tmp/ to your .gitignore file.

In fact, this pattern is so useful that Git defines \$1, \$2, etc. variables for you, so you don't even have to define a special function for it. (But keep in mind that Git will also append the arguments anyway, even if you access it via these variables, so you may want to add a dummy command at the end.)

Note that aliases prefixed with ! in this way are run from the root directory of your git checkout, even if your current directory is deeper in the tree. This can be a useful way to run a command from the root without having to cd there explicitly.

```
[alias]
    ignore = "! echo $1 >> .gitignore"
```

#### Section 11.4: Temporarily ignore tracked files

To temporarily mark a file as ignored (pass file as parameter to alias) - type:

unwatch = update-index --assume-unchanged

To start tracking file again - type:

watch = update-index --no-assume-unchanged

To list all files that has been temporarily ignored - type:

unwatched = "!git ls-files -v | grep '^[[:lower:]]'"

To clear the unwatched list - type:

watchall = "!git unwatched | xargs -L 1 -I % sh -c 'git watch `echo % | cut -c 2-`'"

Example of using the aliases:

```
git unwatch my_file.txt
git watch my_file.txt
git unwatched
git watchall
```

#### Section 11.5: Show pretty log with branch graph

```
cyan)<%an>%Creset'
lgb = log --graph --date-order --branches --first-parent \
         --pretty=format:'%C(auto)%h%Creset %C(auto)%d%Creset %s %C(green)(%ad) %C(bold
cyan)<%an>%Creset'
lga = log --graph --date-order --all \
         --pretty=format:'%C(auto)%h%Creset %C(auto)%d%Creset %s %C(green)(%ad) %C(bold
cyan)<%an>%Creset'
```

Here an explanation of the options and placeholder used in the --pretty format (exhaustive list are available with git help log)

- --graph draw the commit tree
- --date-order use commit timestamp order when possible
- --first-parent follow only the first parent on merge node.
- --branches show all local branches (by default, only current branch is shown)
- --all show all local and remotes branches
- %h hash value for commit (abbreviated)
- %ad Date stamp (author)
- %an Author username
- %an Commit username
- %C(auto) to use colors defined in [color] section
- %Creset to reset color
- %d --decorate (branch & tag names)
- %s commit message
- %ad author date (will follow --date directive) (and not commiter date)

%an - author name (can be %cn for commiter name)

# Section 11.6: See which files are being ignored by your .gitignore configuration

```
[ alias ]
ignored = ! git ls-files --others --ignored --exclude-standard --directory \
&& git ls-files --others -i --exclude-standard
```

Shows one line per file, so you can grep (only directories):

```
$ git ignored | grep '/$'
.yardoc/
doc/
```

Or count:

~\$ git ignored | wc -1
199811 # oops, my home directory is getting crowded

## Section 11.7: Updating code while keeping a linear history

Sometimes you need to keep a linear (non-branching) history of your code commits. If you are working on a branch for a while, this can be tricky if you have to do a regular **git pull** since that will record a merge with upstream.

```
[alias]
  up = pull --rebase
```

This will update with your upstream source, then reapply any work you have not pushed on top of whatever you pulled down.

To use:

git up

#### Section 11.8: Unstage staged files

Normally, to remove files that are staged to be committed using the **git reset** commit, reset has a lot of functions depending on the arguments provided to it. To completely unstage all files staged, we can make use of git aliases to create a new alias that uses reset but now we do not need to remember to provide the correct arguments to reset.

git config --global alias.unstage "reset --"

Now, any time you want to **unstage** stages files, type **git** unstage and you are good to go.

## **Chapter 12: Rebasing**

| Parameter  | Details                                                                                                    |  |
|------------|----------------------------------------------------------------------------------------------------|--|
| continue   | Restart the rebasing process after having resolved a merge conflict.                                                                                                    |  |
| abort      | Abort the rebase operation and reset HEAD to the original branch. If branch was provided when the rebase operation was started, then HEAD will be reset to branch. Otherwise HEAD will be reset to where it was when the rebase operation was started.                                                                                                    |  |
| keep-empty | Keep the commits that do not change anything from its parents in the result.                                                                                                    |  |
| skip       | Restart the rebasing process by skipping the current patch.                                                                                                    |  |
| -m,merge   | Use merging strategies to rebase. When the recursive (default) merge strategy is used, this<br>allows rebase to be aware of renames on the upstream side. Note that a rebase merge works by<br>replaying each commit from the working branch on top of the upstream branch. Because of this,<br>when a merge conflict happens, the side reported as ours is the so-far rebased series, starting<br>with upstream, and theirs is the working branch. In other words, the sides are swapped. |  |
| stat       | Show a diffstat of what changed upstream since the last rebase. The diffstat is also controlled by the configuration option rebase.stat.                                                                                                    |  |

-x, --exec command Perform interactive rebase, stopping between each commit and executing command

## Section 12.1: Local Branch Rebasing

**<u>Rebasing</u>** reapplies a series of commits on top of another commit.

To rebase a branch, checkout the branch and then rebase it on top of another branch.

```
git checkout topic
git rebase master # rebase current branch onto master branch
```

This would cause:

A---B---C topic / D---E---F---G master

To turn into:

A'--B'--C' topic

D---E---F---G master

These operations can be combined into a single command that checks out the branch and immediately rebases it:

git rebase master topic # rebase topic branch onto master branch

**Important:** After the rebase, the applied commits will have a different hash. You should not rebase commits you have already pushed to a remote host. A consequence may be an inability to **git push** your local rebased branch to a remote host, leaving your only option to **git push** --force.

#### Section 12.2: Rebase: ours and theirs, local and remote

A rebase switches the meaning of "ours" and "theirs":

git checkout topic
git rebase master # rebase topic branch on top of master branch

#### Whatever HEAD's pointing to is "ours"

The first thing a rebase does is resetting the HEAD to master; before cherry-picking commits from the old branch topic to a new one (every commit in the former topic branch will be rewritten and will be identified by a different hash).

With respect to terminologies used by merge tools (not to be confused with local ref or remote ref)

```
=> local is master ("ours"),
=> remote is topic ("theirs")
```

That means a merge/diff tool will present the upstream branch as **local** (master: the branch on top of which you are rebasing), and the working branch as remote (topic: the branch being rebased)

| +            |  | + |
|--------------|--|---|
| LOCAL:master |  | • |
| +            |  | + |
| MERGED       |  |   |
| +            |  | + |

#### Inversion illustrated On a merge:

```
c--c--x--x(*) <- current branch topic ('*'=HEAD)
\
\
\--y--y--y <- other branch to merge</pre>
```

We don't change the current branch topic, so what we have is still what we were working on (and we merge from another branch)

#### On a rebase:

But **on a rebase** we switch sides because the first thing a rebase does is to checkout the upstream branch to replay the current commits on top of it!

```
c--c--x--x(*) <- current branch topic ('*'=HEAD)
\
\
\--y--y--y <- upstream branch</pre>
```

A **git rebase upstream** will first set HEAD to the upstream branch, hence the switch of 'ours' and 'theirs' compared to the previous "current" working branch.

```
c--c--x--x <- former "current" branch, new "theirs"
\
\
\--y--y--y(*) <- set HEAD to this commit, to replay x's on it
    this will be the new "ours"
|
upstream</pre>
```

The rebase will then replay 'their' commits on the new 'our' topic branch:

#### Section 12.3: Interactive Rebase

This example aims to describe how one can utilize **git rebase** in interactive mode. It is expected that one has a basic understanding of what **git rebase** is and what it does.

Interactive rebase is initiated using following command:

#### git rebase -i

The -i option refers to *interactive mode*. Using interactive rebase, the user can change commit messages, as well as reorder, split, and/or squash (combine to one) commits.

Say you want to rearrange your last three commits. To do this you can run:

git rebase -i HEAD~3

After executing the above instruction, a file will be opened in your text editor where you will be able to select how your commits will be rebased. For the purpose of this example, just change the order of your commits, save the file, and close the editor. This will initiate a rebase with the order you've applied. If you check **git log** you will see your commits in the new order you specified.

#### **Rewording commit messages**

Now, you've decided that one of the commit messages is vague and you want it to be more descriptive. Let's examine the last three commits using the same command.

git rebase -i HEAD~3

Instead of rearranging the order the commits will be rebased, this time we will change pick, the default, to reword on a commit where you would like to change the message.

When you close the editor, the rebase will initiate and it will stop at the specific commit message that you wanted to

reword. This will let you change the commit message to whichever you desire. After you've changed the message, simply close the editor to proceed.

### Changing the content of a commit

Besides changing the commit message you can also adapt the changes done by the commit. To do so just change pick to edit for one commit. Git will stop when it arrives at that commit and provide the original changes of the commit in the staging area. You can now adapt those changes by unstaging them or adding new changes.

As soon as the staging area contains all changes you want in that commit, commit the changes. The old commit message will be shown and can be adapted to reflect the new commit.

### Splitting a single commit into multiple

Say you've made a commit but decided at a later point this commit could be split into two or more commits instead. Using the same command as before, replace pick with edit instead and hit enter.

Now, git will stop at the commit you have marked for editing and place all of its content into the staging area. From that point you can run **git reset** HEAD<sup>A</sup> to place the commit into your working directory. Then, you can add and commit your files in a different sequence - ultimately splitting a single commit into *n* commits instead.

### Squashing multiple commits into one

Say you have done some work and have multiple commits which you think could be a single commit instead. For that you can carry out **git rebase** -i HEAD~3, replacing 3 with an appropriate amount of commits.

This time replace pick with squash instead. During the rebase, the commit which you've instructed to be squashed will be squashed on top of the previous commit; turning them into a single commit instead.

### Section 12.4: Rebase down to the initial commit

Since Git <u>1.7.12</u> it is possible to rebase down to the root commit. The root commit is the first commit ever made in a repository, and normally cannot be edited. Use the following command:

git rebase -i --root

## Section 12.5: Configuring autostash

Autostash is a very useful configuration option when using rebase for local changes. Oftentimes, you may need to bring in commits from the upstream branch, but are not ready to commit just yet.

However, Git does not allow a rebase to start if the working directory is not clean. Autostash to the rescue:

| git configglobal rebase.autostash | <pre># one time configuration</pre>            |
|-----------------------------------|------------------------------------------------|
| <pre>git rebase @{u}</pre>        | <pre># example rebase on upstream branch</pre> |

The autostash will be applied whenever the rebase is finished. It does not matter whether the rebase finishes successfully, or if it is aborted. Either way, the autostash will be applied. If the rebase was successful, and the base commit therefore changed, then there may be a conflict between the autostash and the new commits. In this case, you will have to resolve the conflicts before committing. This is no different than if you would have manually stashed, and then applied, so there is no downside to doing it automatically.

## Section 12.6: Testing all commits during rebase

Before making a pull request, it is useful to make sure that compile is successful and tests are passing for each commit in the branch. We can do that automatically using –x parameter.

For example:

git rebase -i -x make

will perform the interactive rebase and stop after each commit to execute **make**. In case **make** fails, git will stop to give you an opportunity to fix the issues and amend the commit before proceeding with picking the next one.

### Section 12.7: Rebasing before a code review

### Summary

This goal is to reorganize all of your scattered commits into more meaningful commits for easier code reviews. If there are too many layers of changes across too many files at once, it is harder to do a code review. If you can reorganize your chronologically created commits into topical commits, then the code review process is easier (and possibly less bugs slip through the code review process).

This overly-simplified example is not the only strategy for using git to do better code reviews. It is the way I do it, and it's something to inspire others to consider how to make code reviews and git history easier/better.

This also pedagogically demonstrates the power of rebase in general.

This example assumes you know about interactive rebasing.

### Assuming:

- you're working on a feature branch off of master
- your feature has three main layers: front-end, back-end, DB
- you have made a lot of commits while working on a feature branch. Each commit touches multiple layers at once
- you want (in the end) only three commits in your branch
  - one containing all front end changes
  - one containing all back end changes
  - one containing all DB changes

### Strategy:

- we are going to change our chronological commits into "topical" commits.
- first, split all commits into multiple, smaller commits -- each containing only one topic at a time (in our example, the topics are front end, back end, DB changes)
- Then reorder our topical commits together and 'squash' them into single topical commits

### Example:

```
$ git log --oneline master..
975430b db adding works: db.sql logic.rb
3702650 trying to allow adding todo items: page.html logic.rb
43b075a first draft: page.html and db.sql
$ git rebase -i master
```

This will be shown in text editor:

pick 43b075a first draft: page.html and db.sql pick 3702650 trying to allow adding todo items: page.html logic.rb pick 975430b db adding works: db.sql logic.rb

Change it to this:

```
e 43b075a first draft: page.html and db.sql
e 3702650 trying to allow adding todo items: page.html logic.rb
e 975430b db adding works: db.sql logic.rb
```

Then git will apply one commit at a time. After each commit, it will show a prompt, and then you can do the following:

```
Stopped at 43b075a92a952faf999e76c4e4d7fa0f44576579... first draft: page.html and db.sql You can amend the commit now, with
```

git commit --amend

Once you are satisfied with your changes, run

git rebase -- continue

```
$ git status
rebase in progress; onto 4975ae9
You are currently editing a commit while rebasing branch 'feature' on '4975ae9'.
  (use "git commit --amend" to amend the current commit)
  (use "git rebase --continue" once you are satisfied with your changes)
nothing to commit, working directory clean
$ git reset HEAD^ #This 'uncommits' all the changes in this commit.
$ git status -s
M db.sql
M page.html
$ git add db.sql #now we will create the smaller topical commits
$ git commit -m "first draft: db.sql"
$ git commit -m "first draft: page.html"
$ git rebase --continue
```

Then you will repeat those steps for every commit. In the end, you have this:

```
$ git log --oneline
0309336 db adding works: logic.rb
06f81c9 db adding works: db.sql
3264de2 adding todo items: page.html
675a02b adding todo items: logic.rb
272c674 first draft: page.html
08c275d first draft: db.sql
```

Now we run rebase one more time to reorder and squash:

\$ git rebase -i master

This will be shown in text editor:

```
pick 08c275d first draft: db.sql
pick 272c674 first draft: page.html
pick 675a02b adding todo items: logic.rb
```

pick 3264de2 adding todo items: page.html
pick 06f81c9 db adding works: db.sql
pick 0309336 db adding works: logic.rb

Change it to this:

pick 08c275d first draft: db.sql s 06f81c9 db adding works: db.sql pick 675a02b adding todo items: logic.rb s 0309336 db adding works: logic.rb pick 272c674 first draft: page.html s 3264de2 adding todo items: page.html

NOTICE: make sure that you tell git rebase to apply/squash the smaller topical commits *in the order they were chronologically commited*. Otherwise you might have false, needless merge conflicts to deal with.

When that interactive rebase is all said and done, you get this:

\$ git log --oneline master..
74bdd5f adding todos: GUI layer
e8d8f7e adding todos: business logic layer
121c578 adding todos: DB layer

#### Recap

You have now rebased your chronological commits into topical commits. In real life, you may not need to do this every single time, but when you do want or need to do this, now you can. Plus, hopefully you learned more about git rebase.

### Section 12.8: Aborting an Interactive Rebase

You have started an interactive rebase. In the editor where you pick your commits, you decide that something is going wrong (for example a commit is missing, or you chose the wrong rebase destination), and you want to abort the rebase.

To do this, simply delete all commits and actions (i.e. all lines not starting with the # sign) and the rebase will be aborted!

The help text in the editor actually provides this hint:

```
# Rebase 36d15de..612f2f7 onto 36d15de (3 command(s))
#
# Commands:
# p, pick = use commit
# r, reword = use commit, but edit the commit message
# e, edit = use commit, but stop for amending
# s, squash = use commit, but meld into previous commit
# f, fixup = like "squash", but discard this commit's log message
# x, exec = run command (the rest of the line) using shell
#
# These lines can be re-ordered; they are executed from top to bottom.
#
# If you remove a line here THAT COMMIT WILL BE LOST.
#
# However, if you remove everything, the rebase will be aborted.
          #
# Note that empty commits are commented out
```

# Section 12.9: Setup git-pull for automatically perform a rebase instead of a merge

If your team is following a rebase-based workflow, it may be a advantageous to setup git so that each newly created branch will perform a rebase operation, instead of a merge operation, during a **git pull**.

To setup every *new* branch to automatically rebase, add the following to your .gitconfig or .git/config:

[branch] autosetuprebase = always

Command line: git config [--global] branch.autosetuprebase always

Alternatively, you can setup the git pull command to always behave as if the option --rebase was passed:

[pull]
rebase = true

Command line: git config [--global] pull.rebase true

### Section 12.10: Pushing after a rebase

Sometimes you need rewrite history with a rebase, but **git push** complains about doing so because you rewrote history.

This can be solved with a **git push** --force, but consider **git push** --force-with-lease, indicating that you want the push to fail if the local remote-tracking branch differs from the branch on the remote, e.g., someone else pushed to the remote after the last fetch. This avoids inadvertently overwriting someone else's recent push.

**Note: git push** --force - and even --force-with-lease for that matter - can be a dangerous command because it rewrites the history of the branch. If another person had pulled the branch before the forced push, his/her **git pull** or **git fetch** will have errors because the local history and the remote history are diverged. This may cause the person to have unexpected errors. With enough looking at the reflogs the other user's work can be recovered, but it can lead to a lot of wasted time. If you must do a forced push to a branch with other contributors, try to coordinate with them so that they do not have to deal with errors.

## **Chapter 13: Configuration**

### Parameter

#### Details

| system | Edits the system-wide configuration file, which is used for every user (on Linux, this file is located at \$(prefix)/etc/gitconfig) |
|--------|----------------------------------------------------------------------------------------------------|
| global | Edits the global configuration file, which is used for every repository you work on (on Linux, this file is located at ~/.gitconfig |
| local  | Edits the respository-specific configuration file, which is located at .git/config in your repository; this is the default setting  |

## Section 13.1: Setting which editor to use

There are several ways to set which editor to use for committing, rebasing, etc.

- Change the core.editor configuration setting.
  - \$ git config --global core.editor nano
- Set the GIT\_EDITOR environment variable.

For one command:

\$ GIT\_EDITOR=nano git commit

Or for all commands run in a terminal. **Note:** This only applies until you close the terminal.

\$ export GIT\_EDITOR=nano

• To change the editor for *all* terminal programs, not just Git, set the VISUAL or EDITOR environment variable. (See <u>VISUAL vs EDITOR</u>.)

\$ export EDITOR=nano

**Note:** As above, this only applies to the current terminal; your shell will usually have a configuration file to allow you to set it permanently. (On **bash**, for example, add the above line to your ~/.bashrc or ~/.bash\_profile.)

Some text editors (mostly GUI ones) will only run one instance at a time, and generally quit if you already have an instance of them open. If this is the case for your text editor, Git will print the message Aborting commit due to empty commit message. without allowing you to edit the commit message first. If this happens to you, consult your text editor's documentation to see if it has a --wait flag (or similar) that will make it pause until the document is closed.

### Section 13.2: Auto correct typos

git config --global help.autocorrect 17

This enables autocorrect in git and will forgive you for your minor mistakes (e.g. **git** stats instead of **git** status). The parameter you supply to help.autocorrect determines how long the system should wait, in tenths of a second, before automatically applying the autocorrected command. In the command above, 17 means that git

should wait 1.7 seconds before applying the autocorrected command.

However, bigger mistakes will be considered as missing commands, so typing something like **git** testingit would result in testingit is not a **git** command.

### Section 13.3: List and edit the current configuration

Git config allows you to customize how git works. It is commonly used to set your name and email or favorite editor or how merges should be done.

To see the current configuration.

```
$ git config --list
...
core.editor=vim
credential.helper=osxkeychain
...
```

To edit the config:

```
$ git config <key> <value>
$ git config core.ignorecase true
```

If you intend the change to be true for all your repositories, use --global

```
$ git config --global user.name "Your Name"
$ git config --global user.email "Your Email"
$ git config --global core.editor vi
```

You can list again to see your changes.

### Section 13.4: Username and email address

Right after you install Git, the first thing you should do is set your username and email address. From a shell, type:

```
git config --global user.name "Mr. Bean"
git config --global user.email mrbean@example.com
```

- git config is the command to get or set options
- --global means that the configuration file specific to your user account will be edited
- user.name and user.email are the keys for the configuration variables; user is the section of the configuration file.name and email are the names of the variables.
- "Mr. Bean" and mrbean@example.com are the values that you're storing in the two variables. Note the quotes around "Mr. Bean", which are required because the value you are storing contains a space.

### Section 13.5: Multiple usernames and email address

Since Git 2.13, multiple usernames and email addresses could be configured by using a folder filter.

Example for Windows: .gitconfig

```
Edit: git config --global -e
```

Add:

```
[includeIf "gitdir:D:/work"]
  path = .gitconfig-work.config
[includeIf "gitdir:D:/opensource/"]
  path = .gitconfig-opensource.config
```

Notes

- The order is depended, the last one who matches "wins".
- the / at the end is needed e.g. "gitdir:D:/work" won't work.
- the gitdir: prefix is required.

### .gitconfig-work.config

File in the same directory as .gitconfig

```
[user]
name = Money
email = work@somewhere.com
```

### .gitconfig-opensource.config

File in the same directory as .gitconfig

```
[user]
name = Nice
email = cool@opensource.stuff
```

### **Example for Linux**

```
[includeIf "gitdir:~/work/"]
path = .gitconfig-work
[includeIf "gitdir:~/opensource/"]
path = .gitconfig-opensource
```

The file content and notes under section Windows.

## Section 13.6: Multiple git configurations

You have up to 5 sources for git configuration:

- 6 files:
  - %ALLUSERSPROFILE%\Git\Config (Windows only)
  - (system) <git>/etc/gitconfig, with <git> being the git installation path.
     (on Windows, it is <git>\mingw64\etc\gitconfig)
  - (system) \$XDG\_CONFIG\_HOME/git/config (Linux/Mac only)
  - (global) ~/.gitconfig (Windows: %USERPROFILE%\.gitconfig)
  - (local) .git/config (within a git repo \$GIT\_DIR)
  - a dedicated file (with git config -f), used for instance to modify the config of submodules: git config -f .gitmodules ...
- **the command line with git -c**: **git** -c core.autocrlf=**false** fetch would override *any* other core.autocrlf to **false**, *just* for that fetch command.

The order is important: any config set in one source can be overridden by a source listed below it.

**git config** --system/global/local is the command to list 3 of those sources, but only git config -l would list *all resolved* configs.

"resolved" means it lists only the final overridden config value.

Since git 2.8, if you want to see which config comes from which file, you type:

git config --list --show-origin

## Section 13.7: Configuring line endings

### Description

When working with a team who uses different operating systems (OS) across the project, sometimes you may run into trouble when dealing with line endings.

### **Microsoft Windows**

When working on Microsoft Windows operating system (OS), the line endings are normally of form - carriage return + line feed (CR+LF). Opening a file which has been edited using Unix machine such as Linux or OSX may cause trouble, making it seem that text has no line endings at all. This is due to the fact that Unix systems apply different line-endings of form line feeds (LF) only.

In order to fix this you can run following instruction

git config --global core.autocrlf=true

On **checkout**, This instruction will ensure line-endings are configured in accordance with Microsoft Windows OS (LF -> CR+LF)

### Unix Based (Linux/OSX)

Similarly, there might be issues when the user on Unix based OS tries to read files which have been edited on Microsoft Windows OS. In order to prevent any unexpected issues run

git config --global core.autocrlf=input

On **commit**, this will change line-endings from CR+LF -> +LF

### Section 13.8: configuration for one command only

you can use -c <name>=<value> to add a configuration only for one command.

To commit as an other user without having to change your settings in .gitconfig :

git -c user.email = mail@example commit -m "some message"

Note: for that example you don't need to precise both user.name and user.email, git will complete the missing information from the previous commits.

### Section 13.9: Setup a proxy

If you are behind a proxy, you have to tell git about it:

git config --global http.proxy http://my.proxy.com:portnumber

If you are no more behind a proxy:

git config --global --unset http.proxy

## **Chapter 14: Branching**

| Parameter    | Details                                                                                                    |
|--------------|----------------------------------------------------------------------------------------------------|
| -d,delete    | Delete a branch. The branch must be fully merged in its upstream branch, or in HEAD if no upstream was set withtrack orset-upstream                                                                                         |
| -D           | Shortcut fordeleteforce                                                                                                    |
| -m,move      | Move/rename a branch and the corresponding reflog                                                                                                    |
| -M           | Shortcut formoveforce                                                                                                    |
| -r,remotes   | List or delete (if used with -d) the remote-tracking branches                                                                                                    |
| -a,all       | List both remote-tracking branches and local branches                                                                                                    |
| list         | Activate the list mode. git branch <pattern> would try to create a branch, use git branch<br/>list <pattern> to list matching branches</pattern></pattern>                                                                  |
| set-upstream | If specified branch does not exist yet or ifforce has been given, acts exactly liketrack.<br>Otherwise sets up configuration liketrack would when creating the branch, except that where<br>branch points to is not changed |

## Section 14.1: Creating and checking out new branches

To create a new branch, while staying on the current branch, use:

```
git branch <name>
```

Generally, the branch name must not contain spaces and is subject to other specifications listed <u>here</u>. To switch to an existing branch :

git checkout <name>

To create a new branch and switch to it:

git checkout -b <name>

To create a branch at a point other than the last commit of the current branch (also known as HEAD), use either of these commands:

```
git branch <name> [<start-point>]
git checkout -b <name> [<start-point>]
```

The **<start-point>** can be any <u>revision</u> known to git (e.g. another branch name, commit SHA, or a symbolic reference such as HEAD or a tag name):

```
git checkout -b <name> some_other_branch
git checkout -b <name> af295
git checkout -b <name> HEAD~5
git checkout -b <name> v1.0.5
```

To create a branch from a remote branch (the default <remote\_name> is origin):

```
git branch <name> <remote_name>/<branch_name>
git checkout -b <name> <remote_name>/<branch_name>
```

If a given branch name is only found on one remote, you can simply use

git checkout -b <branch\_name>

which is equivalent to

git checkout -b <branch\_name> <remote\_name>/<branch\_name>

Sometimes you may need to move several of your recent commits to a new branch. This can be achieved by branching and "rolling back", like so:

```
git branch <new_name>
git reset --hard HEAD~2 # Go back 2 commits, you will lose uncommitted work.
git checkout <new_name>
```

Here is an illustrative explanation of this technique:

| After <b>git branch</b> <new_name><br/>newBranch</new_name> | After <b>git reset</b> hard HEAD~2<br>newBranch |
|-------------------------------------------------------------|-------------------------------------------------|
| Ļ                                                           | $\downarrow$                                    |
| A-B-C-D-E (HEAD)                                            | A-B-C-D-E (HEAD)                                |
| ↑                                                           | 1                                               |
| master                                                      | master                                          |
|                                                             | newBranch<br>↓<br>A-B-C-D-E (HEAD)<br>↑         |

### Section 14.2: Listing branches

Git provides multiple commands for listing branches. All commands use the function of **git branch**, which will provide a list of a certain branches, depending on which options are put on the command line. Git will if possible, indicate the currently selected branch with a star next to it.

| Goal                                     |     |        | Command                       |
|------------------------------------------|-----|--------|-------------------------------|
| List local branches                      | git | branch |                               |
| List local branches verbose              | git | branch | - V                           |
| List remote and local branches           | git | branch | -a OR git branchall           |
| List remote and local branches (verbose) | git | branch | -av                           |
| List remote branches                     | git | branch | - r                           |
| List remote branches with latest commit  | git | branch | -rv                           |
| List merged branches                     | git | branch | merged                        |
| List unmerged branches                   | git | branch | no-merged                     |
| List branches containing commit          | git | branch | contains [ <commit>]</commit> |

### Notes:

- Adding an additional v to -v e.g. \$ git branch -avv or \$ git branch -vv will print the name of the upstream branch as well.
- Branches shown in red color are remote branches

### Section 14.3: Delete a remote branch

To delete a branch on the origin remote repository, you can use for Git version 1.5.0 and newer

git push origin :<branchName>

and as of Git version 1.7.0, you can delete a remote branch using

git push origin --delete <branchName>

To delete a local remote-tracking branch:

```
git branch --delete --remotes <remote>/<branch>
git branch -dr <remote>/<branch> # Shorter
git fetch <remote> --prune # Delete multiple obsolete tracking branches
git fetch <remote> -p # Shorter
```

To delete a branch locally. Note that this will not delete the branch if it has any unmerged changes:

git branch -d <branchName>

To delete a branch, even if it has unmerged changes:

git branch -D <branchName>

### Section 14.4: Quick switch to the previous branch

You can quickly switch to the previous branch using

```
git checkout -
```

# Section 14.5: Check out a new branch tracking a remote branch

There are three ways of creating a new branch feature which tracks the remote branch origin/feature:

- git checkout --track -b feature origin/feature,
- git checkout -t origin/feature,
- **git checkout** feature assuming that there is no local feature branch and there is only one remote with the feature branch.

To set upstream to track the remote branch - type:

- git branch --set-upstream-to=<remote>/<branch> <branch>
- git branch -u <remote>/<branch> <branch>

where:

- <remote> can be: origin, develop or the one created by user,
- <branch> is user's branch to track on remote.

To verify which remote branches your local branches are tracking:

• git branch -vv

### Section 14.6: Delete a branch locally

\$ git branch -d dev

Deletes the branch named dev *if* its changes are merged with another branch and will not be lost. If the dev branch does contain changes that have not yet been merged that would be lost, **git branch** -d will fail:

```
$ git branch -d dev
error: The branch 'dev' is not fully merged.
If you are sure you want to delete it, run 'git branch -D dev'.
```

Per the warning message, you can force delete the branch (and lose any unmerged changes in that branch) by using the –D flag:

\$ git branch -D dev

# Section 14.7: Create an orphan branch (i.e. branch with no parent commit)

git checkout --orphan new-orphan-branch

The first commit made on this new branch will have no parents and it will be the root of a new history totally disconnected from all the other branches and commits.

source

### Section 14.8: Rename a branch

Rename the branch you have checked out:

git branch -m new\_branch\_name

Rename another branch:

```
git branch -m branch_you_want_to_rename new_branch_name
```

### Section 14.9: Searching in branches

To list local branches that contain a specific commit or tag

git branch --contains <commit>

To list local and remote branches that contain a specific commit or tag

git branch -a --contains <commit>

### Section 14.10: Push branch to remote

Use to push commits made on your local branch to a remote repository.

The **git push** command takes two arguments:

- A remote name, for example, origin
- A branch name, for example, master

For example:

git push <REMOTENAME> <BRANCHNAME>

```
(c) ketabton.com: The Digital Library
```

As an example, you usually run **git push** origin master to push your local changes to your online repository.

Using -u (short for --set-upstream) will set up the tracking information during the push.

```
git push -u <REMOTENAME> <BRANCHNAME>
```

By default, **git** pushes the local branch to a remote branch with the same name. For example, if you have a local called new-feature, if you push the local branch it will create a remote branch new-feature as well. If you want to use a different name for the remote branch, append the remote name after the local branch name, separated by ::

git push <REMOTENAME> <LOCALBRANCHNAME>:<REMOTEBRANCHNAME>

# Section 14.11: Move current branch HEAD to an arbitrary commit

A branch is just a pointer to a commit, so you can freely move it around. To make it so that the branch is referring to the commit aabbcc, issue the command

git reset --hard aabbcc

Please note that this will overwrite your branch's current commit, and as so, its entire history. You might loose some work by issuing this command. If that's the case, you can use the reflog to recover the lost commits. It can be advised to perform this command on a new branch instead of your current one.

However, this command can be particularly useful when rebasing or doing such other large history modifications.

## **Chapter 15: Rev-List**

ParameterDetails--onelineDisplay commits as a single line with their title.

## Section 15.1: List Commits in master but not in origin/master

```
git rev-list --oneline master ^origin/master
```

Git rev-list will list commits in one branch that are not in another branch. It is a great tool when you're trying to figure out if code has been merged into a branch or not.

- Using the --oneline option will display the title of each commit.
- The ^ operator excludes commits in the specified branch from the list.
- You can pass more than two branches if you want. For example, **git rev-list** foo bar ^baz lists commits in foo and bar, but not baz.

## **Chapter 16: Squashing**

## Section 16.1: Squash Recent Commits Without Rebasing

If you want to squash the previous x commits into a single one, you can use the following commands:

```
git reset --soft HEAD~x
git commit
```

Replacing x with the number of previous commits you want to be included in the squashed commit.

Mind that this will create a *new* commit, essentially forgetting information about the previous x commits including their author, message and date. You probably want to *first* copy-paste an existing commit message.

### Section 16.2: Squashing Commit During Merge

You can use **git merge** --squash to squash changes introduced by a branch into a single commit. No actual commit will be created.

```
git merge --squash <branch>
git commit
```

This is more or less equivalent to using **git reset**, but is more convenient when changes being incorporated have a symbolic name. Compare:

```
git checkout <branch>
git reset --soft $(git merge-base master <branch>)
git commit
```

## Section 16.3: Squashing Commits During a Rebase

Commits can be squashed during a **git rebase**. It is recommended that you understand rebasing before attempting to squash commits in this fashion.

- 1. Determine which commit you would like to rebase from, and note its commit hash.
- 2. Run git rebase -i [commit hash].

Alternatively, you can type HEAD~4 instead of a commit hash, to view the latest commit and 4 more commits before the latest one.

- 3. In the editor that opens when running this command, determine which commits you want to squash. Replace pick at the beginning of those lines with squash to squash them into the previous commit.
- 4. After selecting which commits you would like to squash, you will be prompted to write a commit message.

Logging Commits to determine where to rebase

```
> git log --oneline
612f2f7 This commit should not be squashed
d84b05d This commit should be squashed
ac60234 Yet another commit
36d15de Rebase from here
```

```
17692d1 Did some more stuff
e647334 Another Commit
2e30df6 Initial commit
> git rebase -i 36d15de
```

At this point your editor of choice pops up where you can describe what you want to do with the commits. Git provides help in the comments. If you leave it as is then nothing will happen because every commit will be kept and their order will be the same as they were before the rebase. In this example we apply the following commands:

pick ac60234 Yet another commit squash d84b05d This commit should be squashed pick 612f2f7 This commit should not be squashed # Rebase 36d15de..612f2f7 onto 36d15de (3 command(s)) # # Commands: # p, pick = use commit # r, reword = use commit, but edit the commit message # e, edit = use commit, but stop for amending # s, squash = use commit, but meld into previous commit # f, fixup = like "squash", but discard this commit's log message # x, exec = run command (the rest of the line) using shell # # These lines can be re-ordered; they are executed from top to bottom. # # If you remove a line here THAT COMMIT WILL BE LOST. # # However, if you remove everything, the rebase will be aborted. # # Note that empty commits are commented out

Git log after writing commit message

> git log --oneline 77393eb This commit should not be squashed e090a8c Yet another commit 36d15de Rebase from here 17692d1 Did some more stuff e647334 Another Commit 2e30df6 Initial commit

### Section 16.4: Autosquashing and fixups

When committing changes it is possible to specify that the commit will in future be squashed to another commit and this can be done like so,

git commit --squash=[commit hash of commit to which this commit will be squashed to]

One might also use, --fixup=[commit hash] alternatively to fixup.

It is also possible to use words from the commit message instead of the commit hash, like so,

git commit --squash :/things

where the most recent commit with the word 'things' would be used.

These commits' message would begin with 'fixup!' or 'squash!' followed by the rest of the commit message to which these commits will be squashed to.

When rebasing --autosquash flag should be used to use the autosquash/fixup feature.

# Section 16.5: Autosquash: Committing code you want to squash during a rebase

Given the following history, imagine you make a change that you want to squash into the commit bbb2222 A second commit:

```
$ git log --oneline --decorate
ccc3333 (HEAD -> master) A third commit
bbb2222 A second commit
aaa1111 A first commit
9999999 Initial commit
```

Once you've made your changes, you can add them to the index as usual, then commit them using the --fixup argument with a reference to the commit you want to squash into:

```
$ git add .
$ git commit --fixup bbb2222
[my-feature-branch ddd4444] fixup! A second commit
```

This will create a new commit with a commit message that Git can recognize during an interactive rebase:

```
$ git log --oneline --decorate
ddd4444 (HEAD -> master) fixup! A second commit
ccc3333 A third commit
bbb2222 A second commit
aaa1111 A first commit
9999999 Initial commit
```

Next, do an interactive rebase with the --autosquash argument:

```
$ git rebase --autosquash --interactive HEAD~4
```

Git will propose you to squash the commit you made with the commit --fixup into the correct position:

pick aaa1111 A first commit pick bbb2222 A second commit fixup ddd4444 fixup! A second commit pick ccc3333 A third commit

To avoid having to type --autosquash on every rebase, you can enable this option by default:

```
$ git config --global rebase.autosquash true
```

# **Chapter 17: Cherry Picking**

#### **Parameters** Details -e, --edit With this option, git cherry-pick will let you edit the commit message prior to committing. When recording the commit, append a line that says "(cherry picked from commit ...)" to the original commit message in order to indicate which commit this change was cherry-picked from. This is done -X only for cherry picks without conflicts. If the current HEAD is the same as the parent of the cherry-pick'ed commit, then a fast forward to this --ff commit will be performed. Continue the operation in progress using the information in .git/sequencer. Can be used to continue --continue after resolving conflicts in a failed cherry-pick or revert. Forget about the current operation in progress. Can be used to clear the sequencer state after a failed --quit cherry-pick or revert. Cancel the operation and return to the pre-sequence state. --abort

A cherry-pick takes the patch that was introduced in a commit and tries to reapply it on the branch you're currently on.

Source: Git SCM Book

## Section 17.1: Copying a commit from one branch to another

**git cherry-pick** <commit-hash> will apply the changes made in an existing commit to another branch, while recording a new commit. Essentially, you can copy commits from branch to branch.

Given the following tree (Source)

```
dd2e86 - 946992 - 9143a9 - a6fd86 - 5a6057 [master]
\
76cada - 62ecb3 - b886a0 [feature]
```

Let's say we want to copy b886a0 to master (on top of 5a6057).

We can run

git checkout master git cherry-pick b886a0

Now our tree will look something like:

dd2e86 - 946992 - 9143a9 - a6fd86 - 5a6057 - a66b23 [master] \ 76cada - 62ecb3 - b886a0 [feature]

Where the new commit a66b23 has the same content (source diff, commit message) as b886a0 (but a different parent). Note that cherry-picking will only pick up changes on that commit(b886a0 in this case) not all the changes in feature branch (for this you will have to either use rebasing or merging).

# Section 17.2: Copying a range of commits from one branch to another

**git cherry-pick** <commit-A>..<commit-B> will place every commit *after* A and up to and including B on top of the currently checked-out branch.

**git cherry-pick** <commit-A>^..<commit-B> will place commit A and every commit up to and including B on top of the currently checked-out branch.

## Section 17.3: Checking if a cherry-pick is required

Before you start the cherry-pick process, you can check if the commit you want to cherry-pick already exists in the target branch, in which case you don't have to do anything.

git branch --contains <commit> lists local branches that contain the specified commit.

git branch -r --contains <commit> also includes remote tracking branches in the list.

### Section 17.4: Find commits yet to be applied to upstream

Command **git** cherry shows the changes which haven't yet been cherry-picked.

Example:

git checkout master
git cherry development

... and see output a bit like this:

- + 492508acab7b454eee8b805f8ba906056eede0ff
- 5ceb5a9077ddb9e78b1e8f24bfc70e674c627949
- + b4459544c000f4d51d1ec23f279d9cdb19c1d32b
- + b6ce3b78e938644a293b2dd2a15b2fecb1b54cd9

The commits that being with + will be the ones that haven't yet cherry-picked into development.

#### Syntax:

git cherry [-v] [<upstream> [<head> [<limit>]]]

Options:

-v Show the commit subjects next to the SHA1s.

upstream > Upstream branch to search for equivalent commits. Defaults to the upstream branch of HEAD.

< head > Working branch; defaults to HEAD.

< limit > Do not report commits up to (and including) limit.

Check git-cherry documentation for more info.

## **Chapter 18: Recovering**

## Section 18.1: Recovering from a reset

### With Git, you can (almost) always turn the clock back

Don't be afraid to experiment with commands that rewrite history\*. Git doesn't delete your commits for 90 days by default, and during that time you can easily recover them from the reflog:

```
$ git reset @~3  # go back 3 commits
$ git reflog
c4f708b HEAD@{0}: reset: moving to @~3
2c52489 HEAD@{1}: commit: more changes
4a5246d HEAD@{2}: commit: make important changes
e8571e4 HEAD@{3}: commit: make some changes
... earlier commits ...
$ git reset 2c52489
... and you're back where you started
```

\* Watch out for options like --hard and --force though — they can discard data.
\* Also, avoid rewriting history on any branches you're collaborating on.

### Section 18.2: Recover from git stash

To get your most recent stash after running git stash, use

git stash apply

To see a list of your stashes, use

git stash list

You will get a list that looks something like this

```
stash@{0}: WIP on master: 67a4e01 Merge tests into develop
stash@{1}: WIP on master: 70f0d95 Add user role to localStorage on user login
```

Choose a different git stash to restore with the number that shows up for the stash you want

git stash apply stash@{2}

You can also choose 'git stash pop', it works same as 'git stash apply' like..

git stash pop

or

```
git stash pop stash@{2}
```

Difference in git stash apply and git stash pop...

git stash pop: stash data will be remove from stack of stash list.

Ex:

git stash list

You will get a list that looks something like this

stash@{0}: WIP on master: 67a4e01 Merge tests into develop
stash@{1}: WIP on master: 70f0d95 Add user role to localStorage on user login

Now pop stash data using command

git stash pop

Again Check for stash list

git stash list

You will get a list that looks something like this

stash@{0}: WIP on master: 70f0d95 Add user role to localStorage on user login

You can see one stash data is removed (popped) from stash list and stash@{1} became stash@{0}.

### Section 18.3: Recovering from a lost commit

In case you have reverted back to a past commit and lost a newer commit you can recover the lost commit by running

git reflog

Then find your lost commit, and reset back to it by doing

```
git reset HEAD --hard <sha1-of-commit>
```

### Section 18.4: Restore a deleted file after a commit

In case you have accidentally commited a delete on a file and later realized that you need it back.

First find the commit id of the commit that deleted your file.

git log --diff-filter=D --summary

Will give you a sorted summary of commits which deleted files.

Then proceed to restore the file by

git checkout 81eeccf~1 <your-lost-file-name>

(Replace 81 eeccf with your own commit id)

### Section 18.5: Restore file to a previous version

To restore a file to a previous version you can use reset.

```
git reset <sha1-of-commit> <file-name>
```

If you have already made local changes to the file (that you do not require!) you can also use the --hard option

## Section 18.6: Recover a deleted branch

To recover a deleted branch you need to find the commit which was the head of your deleted branch by running

#### git reflog

You can then recreate the branch by running

```
git checkout -b <branch-name> <sha1-of-commit>
```

You will not be able to recover deleted branches if git's <u>garbage collector</u> deleted dangling commits - those without refs. Always have a backup of your repository, especially when you work in a small team / proprietary project

## **Chapter 19: Git Clean**

| Parameter                                                      | Details                                                                                                    |  |
|----------------------------------------------------------------|----------------------------------------------------------------------------------------------------|--|
| -d                                                             | Remove untracked directories in addition to untracked files. If an untracked directory is managed by a different Git repository, it is not removed by default. Use -f option twice if you really want to remove such a directory.                             |  |
| -f,force                                                       | If the Git configuration variable clean. requireForce is not set to false, git clean will refuse to delete files or directories unless given -f, -n or -i. Git will refuse to delete directories with .git sub directory or file unless a second -f is given. |  |
| -i,interactive Interactively prompts the removal of each file. |                                                                                                    |  |
| -n,dry-run                                                     | Only displays a list of files to be removed, without actually removing them.                                                                                                    |  |
| -q,quiet                                                       | Only display errors, not the list of successfully removed files.                                                                                                    |  |

## Section 19.1: Clean Interactively

git clean -i

Will print out items to be removed and ask for a confirmation via commands like the follow:

```
Would remove the following items:
folder/file1.py
folder/file2.py
*** Commands ***
1: clean 2: filter by pattern 3: select by numbers 4: ask each
5: quit 6: help
What now>
```

Interactive option i can be added along with other options like X, d, etc.

### Section 19.2: Forcefully remove untracked files

git clean -f

Will remove all untracked files.

## Section 19.3: Clean Ignored Files

```
git clean -fX
```

Will remove all ignored files from the current directory and all subdirectories.

git clean -Xn

Will preview all files that will be cleaned.

## Section 19.4: Clean All Untracked Directories

```
git clean -fd
```

Will remove all untracked directories and the files within them. It will start at the current working directory and will iterate through all subdirectories.

### git clean -dn

Will preview all directories that will be cleaned.

# Chapter 20: Using a .gitattributes file

## Section 20.1: Automatic Line Ending Normalization

Create a .gitattributes file in the project root containing:

#### \* text=auto

This will result in all text files (as identified by Git) being committed with LF, but checked out according to the host operating system default.

This is equivalent to the recommended core.autocrlf defaults of:

- input on Linux/macOS
- true on Windows

### Section 20.2: Identify Binary Files

Git is pretty good at identifying binary files, but you can explicitly specify which files are binary. Create a .gitattributes file in the project root containing:

\*.png binary

binary is a built-in macro attribute equivalent to -diff -merge -text.

### Section 20.3: Prefilled .gitattribute Templates

If you are unsure which rules to list in your .gitattributes file, or you just want to add generally accepted attributes to your project, you can shoose or generate a .gitattributes file at:

- https://gitattributes.io/
- https://github.com/alexkaratarakis/gitattributes

## Section 20.4: Disable Line Ending Normalization

Create a .gitattributes file in the project root containing:

\* -text

This is equivalent to setting core.autocrlf = false.

# Chapter 21: .mailmap file: Associating contributor and email aliases

# Section 21.1: Merge contributers by aliases to show commit count in shortlog

When contributors add to a project from different machines or operating systems, it may happen that they use different email addresses or names for this, which will fragment contributor lists and statistics.

Running **git shortlog** -sn to get a list of contributors and the number of commits by them could result in the following output:

Patrick Rothfuss 871 Elizabeth Moon 762 E. Moon 184 Rothfuss, Patrick 90

This fragmentation/disassociation may be adjusted by providing a plain text file .mailmap, containing email mappings.

All names and email addresses listed in one line will be associated to the first named entity respectively.

For the example above, a mapping could look like this:

Patrick Rothfuss <fussy@kingkiller.com> Rothfuss, Patrick <fussy@kingkiller.com> Elizabeth Moon <emoon@marines.mil> E. Moon <emoon@scifi.org>

Once this file exists in the project's root, running **git shortlog** -sn again will result in a condensed list:

Patrick Rothfuss 961 Elizabeth Moon 946

# Chapter 22: Analyzing types of workflows

## Section 22.1: Centralized Workflow

With this fundamental workflow model, a master branch contains all active development. Contributors will need to be especially sure they pull the latest changes before continuing development, for this branch will be changing rapidly. Everyone has access to this repo and can commit changes right to the master branch.

Visual representation of this model:

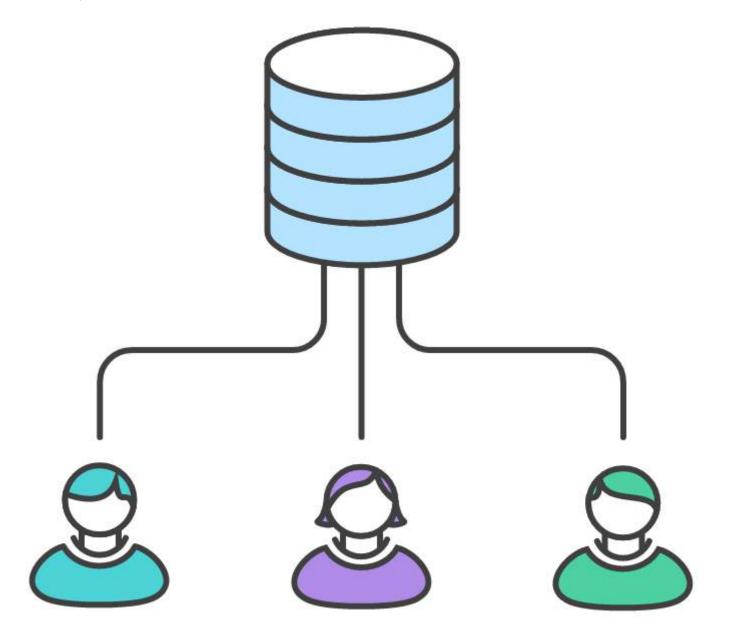

This is the classic version control paradigm, upon which older systems like Subversion and CVS were built. Softwares that work this way are called Centralized Version Control Systems, or CVCS's. While Git is capable of working this way, there are notable disadvantages, such as being required to precede every pull with a merge. It's very possible for a team to work this way, but the constant merge conflict resolution can end up eating a lot of valuable time.

This is why Linus Torvalds created Git not as a CVCS, but rather as a *DVCS*, or *Distributed Version Control System*, similar to Mercurial. The advantage to this new way of doing things is the flexibility demonstrated in the other examples on this page.

## Section 22.2: Gitflow Workflow

Originally proposed by <u>Vincent Driessen</u>, Gitflow is a development workflow using git and several pre-defined branches. This can seen as a special case of the Feature Branch Workflow.

The idea of this one is to have separate branches reserved for specific parts in development:

- master branch is always the most recent *production* code. Experimental code does not belong here.
- develop branch contains all of the latest *development*. These developmental changes can be pretty much anything, but larger features are reserved for their own branches. Code here is always worked on and merged into release before release / deployment.
- hotfix branches are for minor bug fixes, which cannot wait until the next release. hotfix branches come off of master and are merged back into both master and develop.
- release branches are used to release new development from develop to master. Any last minute changes, such as bumping version numbers, are done in the release branch, and then are merged back into master and develop. When deploying a new version, master should be tagged with the current version number (e.g. using semantic versioning) for future reference and easy rollback.
- feature branches are reserved for bigger features. These are specifically developed in designated branches and integrated with develop when finished. Dedicated feature branches help to separate development and to be able to deploy *done* features independently from each other.

A visual representation of this model:

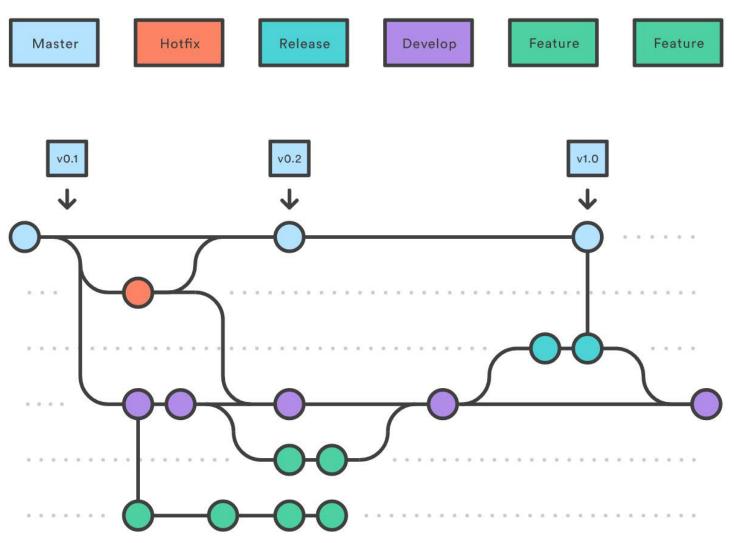

The original representation of this model:

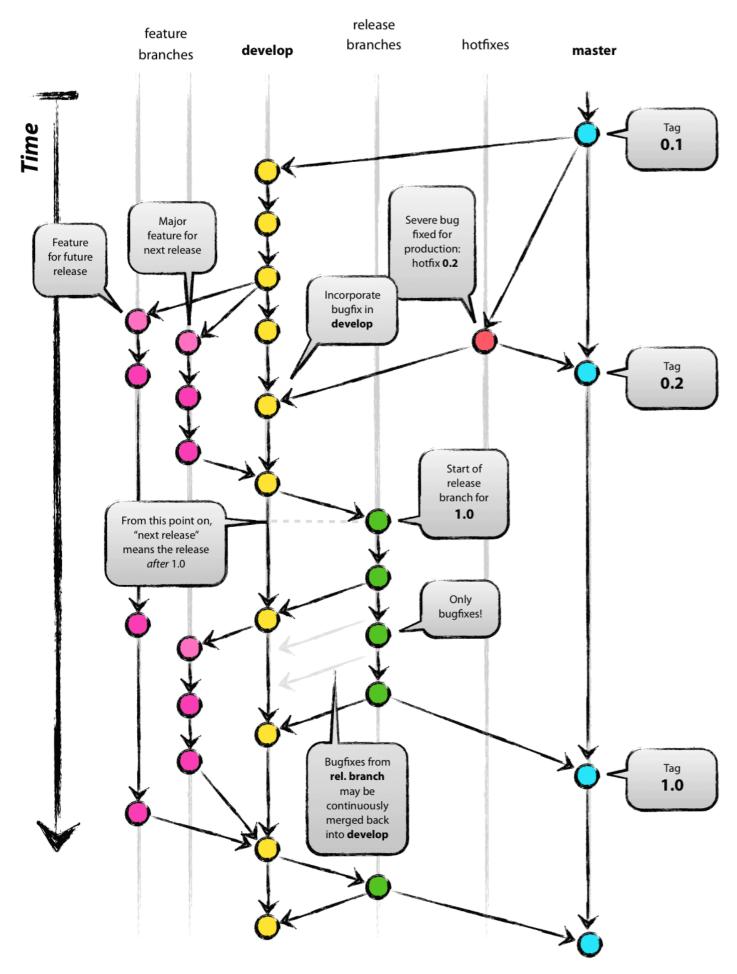

## Section 22.3: Feature Branch Workflow

The core idea behind the Feature Branch Workflow is that all feature development should take place in a dedicated branch instead of the master branch. This encapsulation makes it easy for multiple developers to work on a particular feature without disturbing the main codebase. It also means the master branch will never contain broken code, which is a huge advantage for continuous integration environments.

Encapsulating feature development also makes it possible to leverage pull requests, which are a way to initiate discussions around a branch. They give other developers the opportunity to sign off on a feature before it gets integrated into the official project. Or, if you get stuck in the middle of a feature, you can open a pull request asking for suggestions from your colleagues. The point is, pull requests make it incredibly easy for your team to comment on each other's work.

based on <u>Atlassian Tutorials</u>.

## Section 22.4: GitHub Flow

Popular within many open source projects but not only.

**Master** branch of a specific location (Github, Gitlab, Bitbucket, local server) contains the latest shippable version. For each new feature/bug fix/architectural change each developer creates a branch.

Changes happen on that branch and can be discussed in a pull request, code review, etc. Once accepted they get merged to the master branch.

Full flow by Scott Chacon:

- Anything in the master branch is deployable
- To work on something new, create a descriptively named branch off of master (ie: new-oauth2-scopes)
- Commit to that branch locally and regularly push your work to the same named branch on the server
- When you need feedback or help, or you think the branch is ready for merging, open a pull request
- After someone else has reviewed and signed off on the feature, you can merge it into master
- Once it is merged and pushed to 'master', you can and should deploy immediately

Originally presented on Scott Chacon's personal web site.

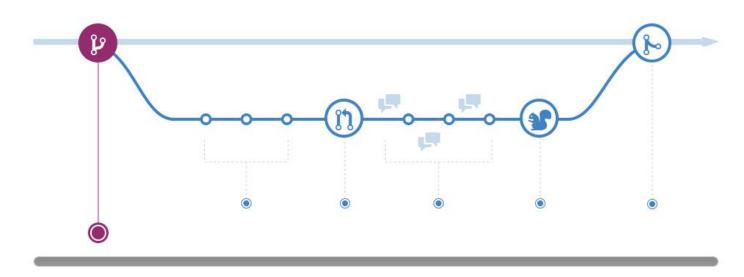

Image courtesy of the GitHub Flow reference

## Section 22.5: Forking Workflow

This type of workflow is fundamentally different than the other ones mentioned on this topic. Instead of having one centralized repo that all developers have access to, each developer has his/her *own* repo that is forked from the main repo. The advantage of this is that developers can post to their own repos rather than a shared repo and a maintainer can integrate the changes from the forked repos into the original whenever appropriate.

A visual representation of this workflow is as follows:

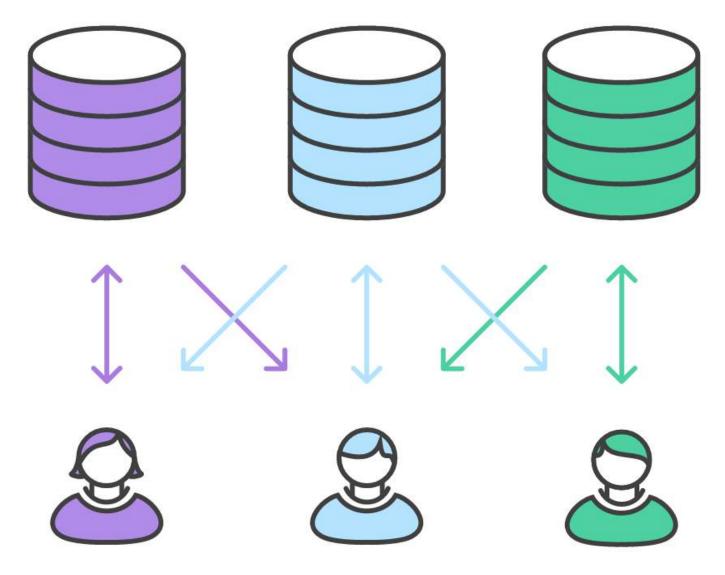

## **Chapter 23: Pulling**

| Parameters                                 | Details                                                                      |
|--------------------------------------------|------------------------------------------------------------------------------|
| quiet                                      | No text output                                                               |
| - q                                        | shorthand forquiet                                                           |
| verbose                                    | verbose text output. Passed to fetch and merge/rebase commands respectively. |
| - V                                        | shorthand forverbose                                                         |
| [no-]recurse-submodules[=yes on-demand no] | Fetch new commits for submodules? (Not that this is not a pull/checkout)     |

Unlike pushing with Git where your local changes are sent to the central repository's server, pulling with Git takes the current code on the server and 'pulls' it down from the repository's server to your local machine. This topic explains the process of pulling code from a repository using Git as well as the situations one might encounter while pulling different code into the local copy.

## Section 23.1: Pulling changes to a local repository

### Simple pull

When you are working on a remote repository (say, GitHub) with someone else, you will at some point want to share your changes with them. Once they have pushed their changes to a remote repository, you can retrieve those changes by *pulling* from this repository.

#### git pull

Will do it, in the majority of cases.

### Pull from a different remote or branch

You can pull changes from a different remote or branch by specifying their names

git pull origin feature-A

Will pull the branch feature-A form origin into your local branch. Note that you can directly supply an URL instead of a remote name, and an object name such as a commit SHA instead of a branch name.

### Manual pull

To imitate the behavior of a git pull, you can use **git fetch** then **git merge** 

git fetch origin # retrieve objects and update refs from origin
git merge origin/feature-A # actually perform the merge

This can give you more control, and allows you to inspect the remote branch before merging it. Indeed, after fetching, you can see the remote branches with **git branch** -a, and check them out with

```
git checkout -b local-branch-name origin/feature-A # checkout the remote branch
# inspect the branch, make commits, squash, ammend or whatever
git checkout merging-branches # moving to the destination branch
```

git merge local-branch-name # performing the merge

This can be very handy when processing pull requests.

### Section 23.2: Updating with local changes

When local changes are present, the **git pull** command aborts reporting :

error: Your local changes to the following files would be overwritten by merge

In order to update (like svn update did with subversion), you can run :

```
git stash
git pull --rebase
git stash pop
```

A convenient way could be to define an alias using :

```
Version < 2.9
git config --global alias.up '!git stash && git pull --rebase && git stash pop'
Version ≥ 2.9
git config --global alias.up 'pull --rebase --autostash'</pre>
```

Next you can simply use :

git up

### Section 23.3: Pull, overwrite local

git fetch
git reset --hard origin/master

**Beware:** While commits discarded using reset --hard can be recovered using reflog and reset, uncommitted changes are deleted forever.

Change origin and master to the remote and branch you want to forcibly pull to, respectively, if they are named differently.

### Section 23.4: Pull code from remote

```
git pull
```

## Section 23.5: Keeping linear history when pulling

### **Rebasing when pulling**

If you are pulling in fresh commits from the remote repository and you have local changes on the current branch then git will automatically merge the remote version and your version. If you would like to reduce the number of merges on your branch you can tell git to rebase your commits on the remote version of the branch.

```
git pull --rebase
```

### Making it the default behavior

To make this the default behavior for newly created branches, type the following command:

git config branch.autosetuprebase always

To change the behavior of an existing branch, use this:

git config branch.BRANCH\_NAME.rebase true

And

git pull --no-rebase

To perform a normal merging pull.

### Check if fast-forwardable

To only allow fast forwarding the local branch, you can use:

git pull --ff-only

This will display an error when the local branch is not fast-forwardable, and needs to be either rebased or merged with upstream.

### Section 23.6: Pull, "permission denied"

Some problems can occur if the .git folder has wrong permission. Fixing this problem by setting the owner of the complete .git folder. Sometimes it happen that another user pull and change the rights of the .git folder or files.

To fix the problem:

chown -R youruser:yourgroup .git/

## **Chapter 24: Hooks**

## Section 24.1: Pre-push

Available in <u>Git 1.8.2</u> and above.

Version  $\geq$  1.8

Pre-push hooks can be used to prevent a push from going though. Reasons this is helpful include: blocking accidental manual pushes to specific branches, or blocking pushes if an established check fails (unit tests, syntax).

A pre-push hook is created by simply creating a file named pre-push under .git/hooks/, and (**gotcha alert**), making sure the file is executable: chmod +x ./git/hooks/pre-push.

Here's an example from <u>Hannah Wolfe</u> that blocks a push to master:

```
#!/bin/bash
protected_branch='master'
current_branch=$(git symbolic-ref HEAD | sed -e 's,.*/\(.*\),\1,')
if [ $protected_branch = $current_branch ]
then
        read -p "You're about to push master, is that what you intended? [y|n] " -n 1 -r < /dev/tty
        echo
        if echo $REPLY | grep -E '^[Yy]$' > /dev/null
        then
            exit 0 # push will execute
        fi
        exit 1 # push will not execute
else
        exit 0 # push will execute
fi
```

Here's an example from <u>Volkan Unsal</u> which makes sure RSpec tests pass before allowing the push:

```
#!/usr/bin/env ruby
require 'pty'
html_path = "rspec_results.html"
begin
 PTY.spawn( "rspec spec --format h > rspec_results.html" ) do [stdin, stdout, pid]
 begin
    stdin.each { |line| print line }
 rescue Errno::EIO
 end
end
rescue PTY::ChildExited
  puts "Child process exit!"
end
# find out if there were any errors
html = open(html_path).read
examples = html.match(/(\d+) examples/)[0].to_i rescue 0
errors = html.match(/(\d+) errors/)[0].to_i rescue 0
if errors == 0 then
 errors = html.match(/(\d+) failure/)[0].to_i rescue 0
end
pending = html.match(/(\d+) pending/)[0].to_i rescue 0
```

```
if errors.zero?
puts "0 failed! #{examples} run, #{pending} pending"
# HTML Output when tests ran successfully:
# puts "View spec results at #{File.expand_path(html_path)}"
sleep 1
exit 0
else
puts "\aCOMMIT FAILED!!"
puts "View your rspec results at #{File.expand_path(html_path)}"
puts
puts "#{errors} failed! #{examples} run, #{pending} pending"
# Open HTML Ooutput when tests failed
# `open #{html_path}`
exit 1
end
```

As you can see, there are lots of possibilities, but the core piece is to **exit** 0 if good things happened, and **exit** 1 if bad things happened. Anytime you **exit** 1 the push will be prevented and your code will be in the state it was before running **git** push....

When using client side hooks, keep in mind that users can skip all client side hooks by using the option "--no-verify" on a push. If you're relying on the hook to enforce process, you can get burned.

Documentation: <u>https://git-scm.com/docs/githooks#\_pre\_push</u> Official Sample: <u>https://github.com/git/git/blob/87c86dd14abe8db7d00b0df5661ef8cf147a72a3/templates/hooks--pre-push.sample</u>

# Section 24.2: Verify Maven build (or other build system) before committing

.git/hooks/pre-commit

```
#!/bin/sh
if [ -s pom.xml ]; then
    echo "Running mvn verify"
    mvn clean verify
    if [ $? -ne 0 ]; then
        echo "Maven build failed"
        exit 1
    fi
fi
```

# Section 24.3: Automatically forward certain pushes to other repositories

post-receive hooks can be used to automatically forward incoming pushes to another repository.

```
$ cat .git/hooks/post-receive
#!/bin/bash
IFS=' '
while read local_ref local_sha remote_ref remote_sha
do
    echo "$remote_ref" | egrep '^refs\/heads\/[A-Z]+-[0-9]+$' >/dev/null && {
        ref=`echo $remote_ref | sed -e 's/^refs\/heads\///``
```

```
echo Forwarding feature branch to other repository: $ref
git push -q --force other_repos $ref
}
```

done

In this example, the **egrep** regexp looks for a specific branch format (here: JIRA-12345 as used to name Jira issues). You can leave this part off if you want to forward all branches, of course.

### Section 24.4: Commit-msg

This hook is similar to the prepare-commit-msg hook, but it's called after the user enters a commit message rather than before. This is usually used to warn developers if their commit message is in an incorrect format.

The only argument passed to this hook is the name of the file that contains the message. If you don't like the message that the user has entered, you can either alter this file in-place (same as prepare-commit-msg) or you can abort the commit entirely by exiting with a non-zero status.

The following example is used to check if the word ticket followed by a number is present on the commit message

```
word="ticket [0-9]"
isPresent=$(grep -Eoh "$word" $1)

if [[ -z $isPresent ]]
  then echo "Commit message KO, $word is missing"; exit 1;
  else echo "Commit message OK"; exit 0;
fi
```

### Section 24.5: Local hooks

Local hooks affect only the local repositories in which they reside. Each developer can alter their own local hooks, so they can't be used reliably as a way to enforce a commit policy. They are designed to make it easier for developers to adhere to certain guidelines and avoid potential problems down the road.

There are six types of local hooks: pre-commit, prepare-commit-msg, commit-msg, post-commit, post-checkout, and pre-rebase.

The first four hooks relate to commits and allow you to have some control over each part in a commit's life cycle. The final two let you perform some extra actions or safety checks for the git checkout and git rebase commands.

All of the "pre-" hooks let you alter the action that's about to take place, while the "post-" hooks are used primarily for notifications.

### Section 24.6: Post-checkout

This hook works similarly to the post-commit hook, but it's called whenever you successfully check out a reference with **git checkout**. This could be a useful tool for clearing out your working directory of auto-generated files that would otherwise cause confusion.

This hook accepts three parameters:

- 1. the ref of the previous HEAD,
- 2. the ref of the new HEAD, and
- 3. a flag indicating if it was a branch checkout or a file checkout (1 or 0, respectively).

Its exit status has no affect on the git checkout command.

## Section 24.7: Post-commit

This hook is called immediately after the commit-msg hook. It cannot alter the outcome of the **git commit** operation, therefore it's used primarily for notification purposes.

The script takes no parameters, and its exit status does not affect the commit in any way.

### Section 24.8: Post-receive

This hook is called after a successful push operation. It is typically used for notification purposes.

The script takes no parameters, but is sent the same information as pre-receive via standard input:

<old-value> <new-value> <ref-name>

## Section 24.9: Pre-commit

This hook is executed every time you run **git commit**, to verify what is about to be committed. You can use this hook to inspect the snapshot that is about to be committed.

This type of hook is useful for running automated tests to make sure the incoming commit doesn't break existing functionality of your project. This type of hook may also check for whitespace or EOL errors.

No arguments are passed to the pre-commit script, and exiting with a non-zero status aborts the entire commit.

## Section 24.10: Prepare-commit-msg

This hook is called after the pre-commit hook to populate the text editor with a commit message. This is typically used to alter the automatically generated commit messages for squashed or merged commits.

One to three arguments are passed to this hook:

- The name of a temporary file that contains the message.
- The type of commit, either
  - message (-m or -F option),
  - template (-t option),
  - $\circ~$  merge (if it's a merge commit), or
  - squash (if it's squashing other commits).
- The SHA1 hash of the relevant commit. This is only given if -c, -C, or --amend option was given.

Similar to pre-commit, exiting with a non-zero status aborts the commit.

## Section 24.11: Pre-rebase

This hook is called before **git** rebase begins to alter code structure. This hook is typically used for making sure a rebase operation is appropriate.

This hook takes 2 parameters:

- 1. the upstream branch that the series was forked from, and
- 2. the branch being rebased (empty when rebasing the current branch).

(c) ketabton.com: The Digital Library

You can abort the rebase operation by exiting with a non-zero status.

## Section 24.12: Pre-receive

This hook is executed every time somebody uses **git push** to push commits to the repository. It always resides in the remote repository that is the destination of the push and not in the originating (local) repository.

The hook runs before any references are updated. It is typically used to enforce any kind of development policy.

The script takes no parameters, but each ref that is being pushed is passed to the script on a separate line on standard input in the following format:

<old-value> <new-value> <ref-name>

## Section 24.13: Update

This hook is called after pre-receive, and it works the same way. It's called before anything is actually updated, but is called separately for each ref that was pushed rather than all of the refs at once.

This hook accepts the following 3 arguments:

- name of the ref being updated,
- old object name stored in the ref, and
- new object name stored in the ref.

This is the same information passed to pre-receive, but since update is invoked separately for each ref, you can reject some refs while allowing others.

## **Chapter 25: Cloning Repositories**

## Section 25.1: Shallow Clone

Cloning a huge repository (like a project with multiple years of history) might take a long time, or fail because of the amount of data to be transferred. In cases where you don't need to have the full history available, you can do a shallow clone:

git clone [repo\_url] --depth 1

The above command will fetch just the last commit from the remote repository.

Be aware that you may not be able to resolve merges in a shallow repository. It's often a good idea to take at least as many commits are you are going to need to backtrack to resolve merges. For example, to instead get the last 50 commits:

git clone [repo\_url] --depth 50

Later, if required, you can the fetch the rest of the repository:

```
Version ≥ 1.8.3
git fetch --unshallow  # equivalent of git fetch --depth=2147483647
  # fetches the rest of the repository
Version < 1.8.3
git fetch --depth=1000  # fetch the last 1000 commits</pre>
```

#### Section 25.2: Regular Clone

To download the entire repository including the full history and all branches, type:

```
git clone <url>
```

The example above will place it in a directory with the same name as the repository name.

To download the repository and save it in a specific directory, type:

git clone <url> [directory]

For more details, visit Clone a repository.

#### Section 25.3: Clone a specific branch

To clone a specific branch of a repository, type --branch <branch name> before the repository url:

git clone --branch <branch name> <url> [directory]

To use the shorthand option for --branch, type -b. This command downloads entire repository and checks out **<branch** name>.

To save disk space you can clone history leading only to single branch with:

git clone --branch <branch\_name> --single-branch <url> [directory]

If --single-branch is not added to the command, history of all branches will be cloned into [directory]. This can be issue with big repositories.

To later undo --single-branch flag and fetch the rest of repository use command:

```
git config remote.origin.fetch "+refs/heads/*:refs/remotes/origin/*"
git fetch origin
```

## Section 25.4: Clone recursively

```
Version ≥ 1.6.5
git clone <url> --recursive
```

Clones the repository and also clones all submodules. If the submodules themselves contain additional submodules, Git will also clone those.

## Section 25.5: Clone using a proxy

If you need to download files with git under a proxy, setting proxy server system-wide couldn't be enough. You could also try the following:

```
git config --global http.proxy http://<proxy-server>:<port>/
```

## **Chapter 26: Stashing**

#### Parameter Details Show the changes recorded in the stash as a diff between the stashed state and its original parent. show When no <stash> is given, shows the latest one. List the stashes that you currently have. Each stash is listed with its name (e.g. stash@{0} is the latest list stash, stash@{1} is the one before, etc.), the name of the branch that was current when the stash was made, and a short description of the commit the stash was based on. Remove a single stashed state from the stash list and apply it on top of the current working tree state. pop Like pop, but do not remove the state from the stash list. apply Remove all the stashed states. Note that those states will then be subject to pruning, and may be clear impossible to recover. Remove a single stashed state from the stash list. When no <stash> is given, it removes the latest one. drop i.e. stash@{0}, otherwise <stash> must be a valid stash log reference of the form stash@{<revision>}. Create a stash (which is a regular commit object) and return its object name, without storing it anywhere in the ref namespace. This is intended to be useful for scripts. It is probably not the create command you want to use; see "save" above. Store a given stash created via git stash create (which is a dangling merge commit) in the stash ref, updating the stash reflog. This is intended to be useful for scripts. It is probably not the command you store want to use; see "save" above.

## Section 26.1: What is Stashing?

When working on a project, you might be half-way through a feature branch change when a bug is raised against master. You're not ready to commit your code, but you also don't want to lose your changes. This is where **git stash** comes in handy.

Run git status on a branch to show your uncommitted changes:

```
(master) $ git status
On branch master
Your branch is up-to-date with 'origin/master'.
Changes not staged for commit:
  (use "git add <file>..." to update what will be committed)
  (use "git checkout -- <file>..." to discard changes in working directory)
  modified: business/com/test/core/actions/Photo.c
no changes added to commit (use "git add" and/or "git commit -a")
```

Then run **git stash** to save these changes to a stack:

```
(master) $ git stash
Saved working directory and index state WIP on master:
2f2a6e1 Merge pull request #1 from test/test-branch
HEAD is now at 2f2a6e1 Merge pull request #1 from test/test-branch
```

If you have added files to your working directory these can be stashed as well. You just need to stage them first.

```
(master) $ git stash
Saved working directory and index state WIP on master:
(master) $ git status
On branch master
Untracked files:
  (use "git add <file>..." to include in what will be committed)
```

NewPhoto.c

```
nothing added to commit but untracked files present (use "git add" to track)
(master) $ git stage NewPhoto.c
(master) $ git stash
Saved working directory and index state WIP on master:
(master) $ git status
On branch master
nothing to commit, working tree clean
(master) $
```

Your working directory is now clean of any changes you made. You can see this by re-running **git status**:

```
(master) $ git status
On branch master
Your branch is up-to-date with 'origin/master'.
nothing to commit, working directory clean
```

To apply the very last stash, run **git stash** apply (additionally, you can apply *and* remove the last stashed changed with **git stash** pop):

```
(master) $ git stash apply
On branch master
Your branch is up-to-date with 'origin/master'.
Changes not staged for commit:
  (use "git add <file>..." to update what will be committed)
  (use "git checkout -- <file>..." to discard changes in working directory)
  modified: business/com/test/core/actions/Photo.c
no changes added to commit (use "git add" and/or "git commit -a")
```

Note, however, that stashing does not remember the branch you were working on. In the above examples, the user was stashing on **master**. If they switch to the **dev** branch, **dev**, and run **git stash** apply the last stash is put on the **dev** branch.

```
(master) $ git checkout -b dev
Switched to a new branch 'dev'
(dev) $ git stash apply
On branch dev
Changes not staged for commit:
  (use "git add <file>..." to update what will be committed)
  (use "git checkout -- <file>..." to discard changes in working directory)
  modified: business/com/test/core/actions/Photo.c
no changes added to commit (use "git add" and/or "git commit -a")
```

#### Section 26.2: Create stash

Save the current state of working directory and the index (also known as the staging area) in a stack of stashes.

#### git stash

To include all untracked files in the stash use the --include-untracked or -u flags.

```
git stash --include-untracked
```

```
(c) ketabton.com: The Digital Library
```

To include a message with your stash to make it more easily identifiable later

git stash save "<whatever message>"

To leave the staging area in current state after stash use the --keep-index or -k flags.

git stash --keep-index

### Section 26.3: Apply and remove stash

To apply the last stash and remove it from the stack - type:

git stash pop

To apply specific stash and remove it from the stack - type:

git stash pop stash@{n}

#### Section 26.4: Apply stash without removing it

Applies the last stash without removing it from the stack

git stash apply

Or a specific stash

git stash apply stash@{n}

#### Section 26.5: Show stash

Shows the changes saved in the last stash

git stash show

Or a specific stash

git stash show stash@{n}

To show content of the changes saved for the specific stash

git stash show -p stash@{n}

#### Section 26.6: Partial stash

If you would like to stash only some diffs in your working set, you can use a partial stash.

#### git stash -p

And then interactively select which hunks to stash.

As of version 2.13.0 you can also avoid the interactive mode and create a partial stash with a pathspec using the new **push** keyword.

(c) ketabton.com: The Digital Library

git stash push -m "My partial stash" -- app.config

### Section 26.7: List saved stashes

```
git stash list
```

This will list all stashes in the stack in reverse chronological order. You will get a list that looks something like this:

```
stash@{0}: WIP on master: 67a4e01 Merge tests into develop
stash@{1}: WIP on master: 70f0d95 Add user role to localStorage on user login
```

You can refer to specific stash by its name, for example stash@{1}.

#### Section 26.8: Move your work in progress to another branch

If while working you realize you're on wrong branch and you haven't created any commits yet, you can easily move your work to correct branch using stashing:

```
git stash
git checkout correct-branch
git stash pop
```

Remember **git stash** pop will apply the last stash and delete it from the stash list. To keep the stash in the list and only apply to some branch you can use:

git stash apply

#### Section 26.9: Remove stash

Remove all stash

git stash clear

Removes the last stash

git stash drop

Or a specific stash

git stash drop stash@{n}

## Section 26.10: Apply part of a stash with checkout

You've made a stash and wish to checkout only some of the files in that stash.

git checkout stash@{0} -- myfile.txt

### Section 26.11: Recovering earlier changes from stash

To get your most recent stash after running git stash, use

(c) ketabton.com: The Digital Library

git stash apply

To see a list of your stashes, use

git stash list

You will get a list that looks something like this

stash@{0}: WIP on master: 67a4e01 Merge tests into develop stash@{1}: WIP on master: 70f0d95 Add user role to localStorage on user login

Choose a different git stash to restore with the number that shows up for the stash you want

```
git stash apply stash@{2}
```

#### Section 26.12: Interactive Stashing

Stashing takes the dirty state of your working directory – that is, your modified tracked files and staged changes – and saves it on a stack of unfinished changes that you can reapply at any time.

#### Stashing only modified files:

Suppose you don't want to stash the staged files and only stash the modified files so you can use:

#### git stash --keep-index

Which will stash only the modified files.

#### Stashing untracked files:

Stash never saves the untracked files it only stashes the modified and staged files. So suppose if you need to stash the untracked files too then you can use this:

#### git stash -u

this will track the untracked, staged and modified files.

#### Stash some particular changes only:

Suppose you need to stash only some part of code from the file or only some files only from all the modified and stashed files then you can do it like this:

#### git stash --patch

Git will not stash everything that is modified but will instead prompt you interactively which of the changes you would like to stash and which you would like to keep in your working directory.

#### Section 26.13: Recover a dropped stash

If you have only just popped it and the terminal is still open, you will still have the hash value printed by **git stash** pop on screen:

\$ git stash pop

```
[...]
```

Dropped refs/stash@{0} (2ca03e22256be97f9e40f08e6d6773c7d41dbfd1)

(Note that git stash drop also produces the same line.)

Otherwise, you can find it using this:

git fsck --no-reflog | awk '/dangling commit/ {print \$3}'

This will show you all the commits at the tips of your commit graph which are no longer referenced from any branch or tag – every lost commit, including every stash commit you've ever created, will be somewhere in that graph.

The easiest way to find the stash commit you want is probably to pass that list to gitk:

gitk --all \$( git fsck --no-reflog | awk '/dangling commit/ {print \$3}' )

This will launch a repository browser showing you *every single commit in the repository ever*, regardless of whether it is reachable or not.

You can replace gitk there with something like git log --graph --oneline --decorate if you prefer a nice graph on the console over a separate GUI app.

To spot stash commits, look for commit messages of this form:

WIP on somebranch: commithash Some old commit message

Once you know the hash of the commit you want, you can apply it as a stash:

git stash apply sh\_hash

Or you can use the context menu in gitk to create branches for any unreachable commits you are interested in. After that, you can do whatever you want with them with all the normal tools. When you're done, just blow those branches away again.

## **Chapter 27: Subtrees**

## Section 27.1: Create, Pull, and Backport Subtree

#### **Create Subtree**

Add a new remote called plugin pointing to the plugin's repository:

git remote add plugin https://path.to/remotes/plugin.git

Then Create a subtree specifying the new folder prefix plugins/demo. plugin is the remote name, and master refers to the master branch on the subtree's repository:

git subtree add --prefix=plugins/demo plugin master

#### **Pull Subtree Updates**

Pull normal commits made in plugin:

```
git subtree pull --prefix=plugins/demo plugin master
```

#### **Backport Subtree Updates**

1. Specify commits made in superproject to be backported:

git commit -am "new changes to be backported"

2. Checkout new branch for merging, set to track subtree repository:

git checkout -b backport plugin/master

3. Cherry-pick backports:

git cherry-pick -x --strategy=subtree master

4. Push changes back to plugin source:

git push plugin backport:master

(c) ketabton.com: The Digital Library

## **Chapter 28: Renaming**

Parameter

Details

-f or --force Force renaming or moving of a file even if the target exists

## Section 28.1: Rename Folders

To rename a folder from oldName to newName

git mv directoryToFolder/oldName directoryToFolder/newName

Followed by git commit and/or git push

If this error occurs:

fatal: renaming 'directoryToFolder/oldName' failed: Invalid argument

Use the following command:

git mv directoryToFolder/oldName temp && git mv temp directoryToFolder/newName

## Section 28.2: rename a local and the remote branch

the easiest way is to have the local branch checked out:

git checkout old\_branch

then rename the local branch, delete the old remote and set the new renamed branch as upstream:

```
git branch -m new_branch
git push origin :old_branch
git push --set-upstream origin new_branch
```

## Section 28.3: Renaming a local branch

You can rename branch in local repository using this command:

git branch -m old\_name new\_name

## **Chapter 29: Pushing**

#### Parameter

#### Details

--force Overwrites the remote ref to match your local ref. *Can cause the remote repository to lose commits, so use with care*.
 --verbose Run verbosely.
 <remote> The remote repository that is destination of the push operation.

<refspec>... Specify what remote ref to update with what local ref or object.

After changing, staging, and committing code with Git, pushing is required to make your changes available to others and transfers your local changes to the repository server. This topic will cover how to properly push code using Git.

### Section 29.1: Push a specific object to a remote branch

#### **General syntax**

git push <remotename> <object>:<remotebranchname>

#### Example

git push origin master:wip-yourname

Will push your master branch to the wip-yourname branch of origin (most of the time, the repository you cloned from).

#### **Delete remote branch**

Deleting the remote branch is the equivalent of pushing an empty object to it.

git push <remotename> :<remotebranchname>

#### Example

```
git push origin :wip-yourname
```

Will delete the remote branch wip-yourname

Instead of using the colon, you can also use the --delete flag, which is better readable in some cases.

#### Example

```
git push origin --delete wip-yourname
```

#### Push a single commit

If you have a single commit in your branch that you want to push to a remote without pushing anything else, you can use the following

git push <remotename> <commit SHA>:<remotebranchname>

#### Example

Assuming a git history like this

eeb32bc Commit 1 - already pushed 347d700 Commit 2 - want to push e539af8 Commit 3 - only local 5d339db Commit 4 - only local

to push only commit 347d700 to remote master use the following command

git push origin 347d700:master

### Section 29.2: Push

#### git push

will push your code to your existing upstream. Depending on the push configuration, it will either push code from you current branch (default in Git 2.x) or from all branches (default in Git 1.x).

#### Specify remote repository

When working with git, it can be handy to have multiple remote repositories. To specify a remote repository to push to, just append its name to the command.

git push origin

#### **Specify Branch**

To push to a specific branch, say feature\_x:

git push origin feature\_x

#### Set the remote tracking branch

Unless the branch you are working on originally comes from a remote repository, simply using **git push** won't work the first time. You must perform the following command to tell git to push the current branch to a specific remote/branch combination

git push --set-upstream origin master

Here, master is the branch name on the remote origin. You can use -u as a shorthand for --set-upstream.

#### Pushing to a new repository

To push to a repository that you haven't made yet, or is empty:

- 1. Create the repository on GitHub (if applicable)
- 2. Copy the url given to you, in the form https://github.com/USERNAME/REPO\_NAME.git
- Go to your local repository, and execute git remote add origin URL
   To verify it was added, run git remote -v
- 4. Run git push origin master

Your code should now be on GitHub

For more information view Adding a remote repository

#### Explanation

Push code means that git will analyze the differences of your local commits and remote and send them to be written on the upstream. When push succeeds, your local repository and remote repository are synchronized and other users can see your commits.

For more details on the concepts of "upstream" and "downstream", see Remarks.

#### Section 29.3: Force Pushing

Sometimes, when you have local changes incompatible with remote changes (ie, when you cannot fast-forward the remote branch, or the remote branch is not a direct ancestor of your local branch), the only way to push your changes is a force push.

git push -f

#### or

git push --force

#### Important notes

This will **overwrite** any remote changes and your remote will match your local.

Attention: Using this command may cause the remote repository to **lose commits**. Moreover, it is strongly advised against doing a force push if you are sharing this remote repository with others, since their history will retain every overwritten commit, thus rending their work out of sync with the remote repository.

As a rule of thumb, only force push when:

- Nobody except you pulled the changes you are trying to overwrite
- You can force everyone to clone a fresh copy after the forced push and make everyone apply their changes to it (people may hate you for this).

#### Section 29.4: Push tags

#### git push --tags

Pushes all of the **git** tags in the local repository that are not in the remote one.

#### Section 29.5: Changing the default push behavior

**Current** updates the branch on the remote repository that shares a name with the current working branch.

#### git config push.default current

**Simple** pushes to the upstream branch, but will not work if the upstream branch is called something else.

```
git config push.default simple
```

(c) ketabton.com: The Digital Library

**Upstream** pushes to the upstream branch, no matter what it is called.

#### git config push.default upstream

Matching pushes all branches that match on the local and the remote git config push.default upstream

After you've set the preferred style, use

#### git push

to update the remote repository.

## **Chapter 30: Internals**

## Section 30.1: Repo

A git repository is an on-disk data structure which stores metadata for a set of files and directories.

It lives in your project's .git/ folder. Every time you commit data to git, it gets stored here. Inversely, .git/ contains every single commit.

It's basic structure is like this:

```
.git/
objects/
refs/
```

## Section 30.2: Objects

git is fundamentally a key-value store. When you add data to git, it builds an object and uses the SHA-1 hash of the object's contents as a key.

Therefore, any content in **git** can be looked up by it's hash:

git cat-file -p 4bb6f98

There are 4 types of Object:

- blob
- tree
- commit
- tag

### Section 30.3: HEAD ref

HEAD is a special ref. It always points to the current object.

You can see where it's currently pointing by checking the .git/HEAD file.

Normally, HEAD points to another ref:

```
$cat .git/HEAD
ref: refs/heads/mainline
```

But it can also point directly to an object:

```
$ cat .git/HEAD
4bb6f98a223abc9345a0cef9200562333
```

This is what's known as a "detached head" - because HEAD is not attached to (pointing at) any ref, but rather points directly to an object.

## Section 30.4: Refs

A ref is essentially a pointer. It's a name that points to an object. For example,

(c) ketabton.com: The Digital Library

"master" --> 1a410e...

They are stored in `.git/refs/heads/ in plain text files.

```
$ cat .git/refs/heads/mainline
4bb6f98a223abc9345a0cef9200562333
```

This is commonly what are called branches. However, you'll note that in **git** there is no such thing as a branch - only a ref.

Now, it's possible to navigate **git** purely by jumping around to different objects directly by their hashes. But this would be terribly inconvenient. A ref gives you a convenient name to refer to objects by. It's much easier to ask **git** to go to a specific place by name rather than by hash.

## Section 30.5: Commit Object

A commit is probably the object type most familiar to **git** users, as it's what they are used to creating with the **git commit** commands.

However, the commit does not directly contain any changed files or data. Rather, it contains mostly metadata and pointers to other objects which contain the actual contents of the commit.

A commit contains a few things:

- hash of a tree
- hash of a parent commit
- author name/email, commiter name/email
- commit message

You can see the contents of any commit like this:

```
$ git cat-file commit 5bac93
tree 04d1daef...
parent b7850ef5...
author Geddy Lee <glee@rush.com>
commiter Neil Peart <npeart@rush.com>
```

First commit!

Tree

A very important note is that the **tree** objects stores EVERY file in your project, and it stores whole files not diffs. This means that each commit contains a snapshot of the entire project\*.

\*Technically, only changed files are stored. But this is more an implementation detail for efficiency. From a design perspective, a commit should be considered as containing a complete copy of the project.

#### Parent

The parent line contains a hash of another commit object, and can be thought of as a "parent pointer" that points to the "previous commit". This implicitly forms a graph of commits known as the **commit graph**. Specifically, it's a <u>directed acyclic graph</u> (or DAG).

## Section 30.6: Tree Object

A tree basically represents a folder in a traditional filesystem: nested containers for files or other folders.

A tree contains:

- 0 or more blob objects
- 0 or more tree objects

Just as you can use 1s or dir to list the contents of a folder, you can list the contents of a tree object.

```
$ git cat-file -p 07b1a631
100644 blob b91bba1b .gitignore
100644 blob cc0956f1 Makefile
040000 tree 92e1ca7e src
...
```

You can look up the files in a commit by first finding the hash of the **tree** in the commit, and then looking at that **tree**:

```
$ git cat-file commit 4bb6f93a
tree 07b1a631
parent ...
author ...
commiter ...
$ git cat-file -p 07b1a631
100644 blob b91bba1b .gitignore
100644 blob cc0956f1 Makefile
040000 tree 92e1ca7e src
...
```

#### Section 30.7: Blob Object

A blob contains arbitrary binary file contents. Commonly, it will be raw text such as source code or a blog article. But it could just as easily be the bytes of a PNG file or anything else.

If you have the hash of a blob, you can look at it's contents.

```
$ git cat-file -p d429810
package com.example.project
class Foo {
    ...
}
...
```

For example, you can browse a tree as above, and then look at one of the blobs in it.

```
$ git cat-file -p 07b1a631
100644 blob b91bba1b .gitignore
100644 blob cc0956f1 Makefile
040000 tree 92e1ca7e src
100644 blob cae391ff Readme.txt
$ git cat-file -p cae391ff
Welcome to my project! This is the readmefile
```

• • •

## Section 30.8: Creating new Commits

The **git commit** command does a few things:

- 1. Create blobs and trees to represent your project directory stored in .git/objects
- Creates a new commit object with your author information, commit message, and the root tree from step 1 also stored in .git/objects
- 3. Updates the HEAD ref in .git/HEAD to the hash of the newly-created commit

This results in a new snapshot of your project being added to **git** that is connected to the previous state.

## Section 30.9: Moving HEAD

When you run **git** checkout on a commit (specified by hash or ref) you're telling **git** to make your working directory look like how it did when the snapshot was taken.

- 1. Update the files in the working directory to match the tree inside the commit
- 2. Update HEAD to point to the specified hash or ref

### Section 30.10: Moving refs around

Running **git reset** --hard moves refs to the specified hash/ref.

Moving MyBranch to b8dc53:

1f324a

\$ git checkout MyBranch # moves HEAD to MyBranch \$ git reset --hard b8dc53 # makes MyBranch point to b8dc53

## Section 30.11: Creating new Refs

Running git checkout -b <refname> will create a new ref that points to the current commit.

```
$ cat .git/head
1f324a
$ git checkout -b TestBranch
$ cat .git/refs/heads/TestBranch
```

## Chapter 31: git-tfs

## Section 31.1: git-tfs clone

This will create a folder with the same name as the project, i.e. /My.Project.Name

\$ git tfs clone http://tfs:8080/tfs/DefaultCollection/ \$/My.Project.Name

## Section 31.2: git-tfs clone from bare git repository

Cloning from a git repository is ten times faster than cloning directly from TFVS and works well in a team environment. At least one team member will have to create the bare git repository by doing the regular git-tfs clone first. Then the new repository can be bootstrapped to work with TFVS.

```
$ git clone x:/fileshare/git/My.Project.Name.git
$ cd My.Project.Name
$ git tfs bootstrap
$ git tfs pull
```

## Section 31.3: git-tfs install via Chocolatey

The following assumes you will use kdiff3 for file diffing and although not essential it is a good idea.

C:\> choco **install** kdiff3

Git can be installed first so you can state any parameters you wish. Here all the Unix tools are also installed and 'NoAutoCrlf' means checkout as is, commit as is.

C:\> choco install git -params '"/GitAndUnixToolsOnPath /NoAutoCrlf"'

This is all you really need to be able to install git-tfs via chocolatey.

```
C:\> choco install git-tfs
```

## Section 31.4: git-tfs Check In

Launch the Check In dialog for TFVS.

```
$ git tfs checkintool
```

This will take all of your local commits and create a single check-in.

## Section 31.5: git-tfs push

Push all local commits to the TFVS remote.

```
$ git tfs rcheckin
```

Note: this will fail if Check-in Notes are required. These can be bypassed by adding git-tfs-force: rcheckin to the commit message.

## **Chapter 32: Empty directories in Git**

## Section 32.1: Git doesn't track directories

Assume you've initialized a project with the following directory structure:

/build app.js

Then you add everything so you've created so far and commit:

git init
git add .
git commit -m "Initial commit"

Git will only track the file app.js.

Assume you added a build step to your application and rely on the "build" directory to be there as the output directory (and you don't want to make it a setup instruction every developer has to follow), a *convention* is to include a ".gitkeep" file inside the directory and let Git track that file.

/build .gitkeep app.js

Then add this new file:

```
git add build/.gitkeep
git commit -m "Keep the build directory around"
```

Git will now track the file build/.gitkeep file and therefore the build folder will be made available on checkout.

Again, this is just a convention and not a Git feature.

## Chapter 33: git-svn

## Section 33.1: Cloning the SVN repository

You need to create a new local copy of the repository with the command

**git svn** clone SVN\_REPO\_ROOT\_URL [DEST\_FOLDER\_PATH] -T TRUNK\_REPO\_PATH -t TAGS\_REPO\_PATH -b BRANCHES\_REPO\_PATH

If your SVN repository follows the standard layout (trunk, branches, tags folders) you can save some typing:

git svn clone -s SVN\_REP0\_ROOT\_URL [DEST\_FOLDER\_PATH]

**git** syn clone checks out each SVN revision, one by one, and makes a git commit in your local repository in order to recreate the history. If the SVN repository has a lot of commits this will take a while.

When the command is finished you will have a full fledged git repository with a local branch called master that tracks the trunk branch in the SVN repository.

### Section 33.2: Pushing local changes to SVN

The command

git svn dcommit

will create a SVN revision for each of your local git commits. As with SVN, your local git history must be in sync with the latest changes in the SVN repository, so if the command fails, try performing a **git syn** rebase first.

### Section 33.3: Working locally

Just use your local git repository as a normal git repo, with the normal git commands:

- git add FILE and git checkout -- FILE To stage/unstage a file
- git commit To save your changes. Those commits will be local and will not be "pushed" to the SVN repo, just like in a normal git repository
- git stash and git stash pop Allows using stashes
- git reset HEAD --hard Revert all your local changes
- git log Access all the history in the repository
- git rebase -i so you can rewrite your local history freely
- git branch and git checkout to create local branches

As the git-svn documentation states "Subversion is a system that is far less sophisticated than Git" so you can't use all the full power of git without messing up the history in the Subversion server. Fortunately the rules are very simple: **Keep the history linear** 

This means you can make almost any git operation: creating branches, removing/reordering/squashing commits, move the history around, delete commits, etc. Anything *but merges*. If you need to reintegrate the history of local branches use **git rebase** instead.

When you perform a merge, a merge commit is created. The particular thing about merge commits is that they have two parents, and that makes the history non-linear. Non-linear history will confuse SVN in the case you "push" a merge commit to the repository.

However do not worry: you won't break anything if you "push" a git merge commit to SVN. If you do so, when

the git merge commit is sent to the svn server it will contain all the changes of all commits for that merge, so you will lose the history of those commits, but not the changes in your code.

## Section 33.4: Getting the latest changes from SVN

The equivalent to git pull is the command

#### git svn rebase

This retrieves all the changes from the SVN repository and applies them *on top* of your local commits in your current branch.

You can also use the command

#### git svn fetch

to retrieve the changes from the SVN repository and bring them to your local machine but without applying them to your local branch.

#### Section 33.5: Handling empty folders

git does not recognice the concept of folders, it just works with files and their filepaths. This means git does not track empty folders. SVN, however, does. Using git-svn means that, by default, *any change you do involving empty folders with git will not be propagated to SVN*.

Using the --rmdir flag when issuing a comment corrects this issue, and removes an empty folder in SVN if you locally delete the last file inside it:

git svn dcommit --rmdir

Unfortunately it does not removes existing empty folders: you need to do it manually.

To avoid adding the flag each time you do a dcommit, or to play it safe if you are using a git GUI tool (like SourceTree) you can set this behaviour as default with the command:

git config --global svn.rmdir true

This changes your .gitconfig file and adds these lines:

[svn] rmdir = true

To remove all untracked files and folders that should be kept empty for SVN use the git command:

#### git clean -fd

Please note: the previous command will remove all untracked files and empty folders, even the ones that should be tracked by SVN! If you need to generate againg the empty folders tracked by SVN use the command

**git svn** mkdirs

In practices this means that if you want to cleanup your workspace from untracked files and folders you should always use both commands to recreate the empty folders tracked by SVN:

git clean -fd && git svn mkdirs

## **Chapter 34: Archive**

| Parameter                                       | Details                                                                                                    |
|-------------------------------------------------|----------------------------------------------------------------------------------------------------|
| format= <fmt></fmt>                             | Format of the resulting archive: <b>tar</b> or <b>zip</b> . If this options is not given and the output file is specified, the format is inferred from the filename if possible. Otherwise, defaults to <b>tar</b> . |
| -l,list                                         | Show all available formats.                                                                                                    |
| -v,verbose                                      | Report progress to stderr.                                                                                                    |
| prefix= <prefix>/</prefix>                      | Prepend <prefix>/ to each filename in the archive.</prefix>                                                                                                    |
| -o <file>,output=<file></file></file>           | Write the archive to <file> instead of stdout.</file>                                                                                                    |
| worktree-attributes                             | Look for attributes in .gitattributes files in the working tree.                                                                                                    |
| <extra></extra>                                 | This can be any options that the archiver backend understands. For <b>zip</b> backend, using -0 will store the files without deflating them, while -1 through -9 can be used to adjust compression speed and ratio.  |
| remote= <repo></repo>                           | Retrieve a tar archive from a remote repository <b><repo></repo></b> rather than the local repository.                                                                                                    |
| exec= <git-upload-archive></git-upload-archive> | Used withremote to specify the path to the <b><git-upload-archive< b=""> on the remote.</git-upload-archive<></b>                                                                                                    |
| <tree-ish></tree-ish>                           | The tree or commit to produce an archive for.                                                                                                    |
| <path></path>                                   | Without an optional parameter, all files and directories in the current working directory are included in the archive. If one or more paths are specified, only these are included.                                  |

## Section 34.1: Create an archive of git repository

With git archive it is possible to create compressed archives of a repository, for example for distributing releases.

Create a tar archive of current HEAD revision:

git archive --format tar HEAD | cat > archive-HEAD.tar

Create a tar archive of current HEAD revision with gzip compression:

git archive --format tar HEAD | gzip > archive-HEAD.tar.gz

This can also be done with (which will use the in-built tar.gz handling):

git archive --format tar.gz HEAD > archive-HEAD.tar.gz

Create a zip archive of current HEAD revision:

git archive --format zip HEAD > archive-HEAD.zip

Alternatively it is possible to just specify an output file with valid extension and the format and compression type will be inferred from it:

git archive --output=archive-HEAD.tar.gz HEAD

# Section 34.2: Create an archive of git repository with directory prefix

It is considered good practice to use a prefix when creating git archives, so that extraction will place all files inside a

directory. To create an archive of HEAD with a directory prefix:

git archive --output=archive-HEAD.zip --prefix=src-directory-name HEAD

When extracted all the files will be extracted inside a directory named src-directory-name in the current directory.

# Section 34.3: Create archive of git repository based on specific branch, revision, tag or directory

It is also possible to create archives of other items than HEAD, such as branches, commits, tags, and directories.

To create an archive of a local branch dev:

git archive --output=archive-dev.zip --prefix=src-directory-name dev

To create an archive of a remote branch origin/dev:

git archive --output=archive-dev.zip --prefix=src-directory-name origin/dev

To create an archive of a tag v.01:

git archive --output=archive-v.01.zip --prefix=src-directory-name v.01

Create an archive of files inside a specific sub directory (sub-dir) of revision HEAD:

git archive zip --output=archive-sub-dir.zip --prefix=src-directory-name HEAD:sub-dir/

## Chapter 35: Rewriting history with filterbranch

## Section 35.1: Changing the author of commits

You can use an environment filter to change the author of commits. Just modify and export \$GIT\_AUTHOR\_NAME in the script to change who authored the commit.

Create a file filter.sh with contents like so:

```
if [ "$GIT_AUTHOR_NAME" = "Author to Change From" ]
then
     export GIT_AUTHOR_NAME="Author to Change To"
     export GIT_AUTHOR_EMAIL="email.to.change.to@example.com"
fi
```

Then run filter-branch from the command line:

```
chmod +x ./filter.sh
git filter-branch --env-filter ./filter.sh
```

## Section 35.2: Setting git committer equal to commit author

This command, given a commit range commit1..commit2, rewrites history so that git commit author becomes also git committer:

```
git filter-branch -f --commit-filter \
    'export GIT_COMMITTER_NAME=\"$GIT_AUTHOR_NAME\";
    export GIT_COMMITTER_EMAIL=\"$GIT_AUTHOR_EMAIL\";
    export GIT_COMMITTER_DATE=\"$GIT_AUTHOR_DATE\";
    git commit-tree $@' \
    -- commit1..commit2
```

## **Chapter 36: Migrating to Git**

## Section 36.1: SubGit

SubGit may be used to perform a one-time import of an SVN repository to git.

\$ subgit import --non-interactive --svn-url http://svn.my.co/repos/myproject myproject.git

# Section 36.2: Migrate from SVN to Git using Atlassian conversion utility

Download the Atlassian conversion utility <u>here</u>. This utility requires Java, so please ensure that you have the Java Runtime Environment JRE installed on the machine you plan to do the conversion.

Use the command java -jar svn-migration-scripts.jar verify to check if your machine is missing any of the programs necessary to complete the conversion. Specifically, this command checks for the Git, subversion, and git-svn utilities. It also verifies that you are performing the migration on a case-sensitive file system. Migration to Git should be done on a case-sensitive file system to avoid corrupting the repository.

Next, you need to generate an authors file. Subversion tracks changes by the committer's username only. Git, however, uses two pieces of information to distinguish a user: a real name and an email address. The following command will generate a text file mapping the subversion usernames to their Git equivalents:

#### java -jar svn-migration-scripts.jar authors <svn-repo> authors.txt

where **<svn-repo>** is the URL of the subversion repository you wish to convert. After running this command, the contributors' identification information will be mapped in authors.txt. The email addresses will be of the form **<username>@mycompany.com**. In the authors file, you will need to manually change each person's default name (which by default has become their username) to their actual names. Make sure to also check all of the email addresses for correctness before proceeding.

The following command will clone an svn repo as a Git one:

#### git svn clone --stdlayout --authors-file=authors.txt <svn-repo> <git-repo-name>

where **<svn-repo>** is the same repository URL used above and **<git-repo-name>** is the folder name in the current directory to clone the repository into. There are a few considerations before using this command:

- The --stdlayout flag from above tells Git that you're using a standard layout with trunk, branches, and tags folders. Subversion repositories with non-standard layouts require you to specify the locations of the trunk folder, any/all branch folders, and the tags folder. This can be done by following this example: **git svn** clone --trunk=/trunk --branches=/branches --branches=/bugfixes --tags=/tags --authors-file=authors.txt <svn-repo> <git-repo-name>.
- This command could take many hours to complete depending on the size of your repo.
- To cut down the conversion time for large repositories, the conversion can be run directly on the server hosting the subversion repository in order to eliminate network overhead.

**git svn** clone imports the subversion branches (and trunk) as remote branches including subversion tags (remote branches prefixed with tags/). To convert these to actual branches and tags, run the following commands on a Linux machine in the order they are provided. After running them, **git branch** -a should show the correct branch names, and **git tag** -1 should show the repository tags.

(c) ketabton.com: The Digital Library

```
git for-each-ref refs/remotes/origin/tags | cut -d / -f 5- | grep -v @ | while read tagname; do git
tag $tagname origin/tags/$tagname; git branch -r -d origin/tags/$tagname; done
git for-each-ref refs/remotes | cut -d / -f 4- | grep -v @ | while read branchname; do git branch
"$branchname" "refs/remotes/origin/$branchname"; git branch -r -d "origin/$branchname"; done
```

The conversion from svn to Git is now complete! Simply push your local repo to a server and you can continue to contribute using Git as well as having a completely preserved version history from svn.

## Section 36.3: Migrating Mercurial to Git

One can use the following methods in order to import a Mercurial Repo into Git:

1. Using <u>fast export</u>:

```
cd
git clone git://repo.or.cz/fast-export.git
git init git_repo
cd git_repo
~/fast-export/hg-fast-export.sh -r /path/to/old/mercurial_repo
git checkout HEAD
```

- 2. Using Hg-Git: A very detailed answer here: https://stackoverflow.com/a/31827990/5283213
- 3. Using <u>GitHub's Importer</u>: Follow the (detailed) instructions at <u>GitHub</u>.

# Section 36.4: Migrate from Team Foundation Version Control (TFVC) to Git

You could migrate from team foundation version control to git by using an open source tool called Git-TF. Migration will also transfer your existing history by converting tfs checkins to git commits.

To put your solution into Git by using Git-TF follow these steps:

#### Download Git-TF

You can download (and install) Git-TF from Codeplex: Git-TF @ Codeplex

#### **Clone your TFVC solution**

Launch powershell (win) and type the command

```
git-tf clone http://my.tfs.server.address:port/tfs/mycollection '$/myproject/mybranch/mysolution' -
-deep
```

The --deep switch is the keeyword to note as this tells Git-Tf to copy your checkin-history. You now have a local git repository in the folder from which you called your cloe command from.

#### Cleanup

- Add a .gitignore file. If you are using Visual Studio the editor can do this for you, otherwise you could do this manually by downloading a complete file from <u>github/gitignore</u>.
- RemoveTFS source control bindings from solution (remove all \*.vssscc files). You could also modify your solution file by removing the GlobalSection(TeamFoundationVersionControl).....EndClobalSection

#### Commit & Push

```
(c) ketabton.com: The Digital Library
```

Complete your conversion by committing and pushing your local repository to your remote.

```
git add .
git commit -a -m "Coverted solution source control from TFVC to Git"
git remote add origin https://my.remote/project/repo.git
git push origin master
```

## Section 36.5: Migrate from SVN to Git using svn2git

<u>svn2git</u> is a Ruby wrapper around git's native SVN support through <u>git-svn</u>, helping you with migrating projects from Subversion to Git, keeping history (incl. trunk, tags and branches history).

#### **Examples**

To migrate a svn repository with the standard layout (ie. branches, tags and trunk at the root level of the repository):

\$ svn2git http://svn.example.com/path/to/repo

To migrate a svn repository which is not in standard layout:

```
$ svn2git http://svn.example.com/path/to/repo --trunk trunk-dir --tags tags-dir --branches
branches-dir
```

In case you do not want to migrate (or do not have) branches, tags or trunk you can use options --notrunk, -nobranches, and --notags.

For example, \$ svn2git http://svn.example.com/path/to/repo --trunk trunk-dir --notags --nobranches will migrate only trunk history.

To reduce the space required by your new repository you may want to exclude any directories or files you once added while you should not have (eg. build directory or archives):

```
$ svn2git http://svn.example.com/path/to/repo --exclude build --exclude '.*\.zip$'
```

#### **Post-migration optimization**

If you already have a few thousand of commits (or more) in your newly created git repository, you may want to reduce space used before pushing your repository on a remote. This can be done using the following command:

\$ git gc --aggressive

**Note:** The previous command can take up to several hours on large repositories (tens of thousand of commits and/or hundreds of megabytes of history).

## **Chapter 37: Show**

## Section 37.1: Overview

git show shows various Git objects.

#### For commits:

Shows the commit message and a diff of the changes introduced.

| Co  | mma  | nd  | Description                    |
|-----|------|-----|--------------------------------|
| git | show |     | shows the previous commit      |
| git | show | @~3 | shows the 3rd-from-last commit |
| -   |      |     |                                |

#### For trees and blobs:

Shows the tree or blob.

| Command                            | Description                                                       |
|------------------------------------|-------------------------------------------------------------------|
| git show @~3:                      | shows the project root directory as it was 3 commits ago (a tree) |
| <b>git show</b> @~3:src/program.js | s shows src/program.js as it was 3 commits ago (a blob)           |
| <b>git show</b> @:a.txt @:b.txt    | shows a.txt concatenated with b.txt from current commit           |
| For tags:                          |                                                                   |

Shows the tag message and the referenced object.

## **Chapter 38: Resolving merge conflicts**

## Section 38.1: Manual Resolution

While performing a **git merge** you may find that git reports a "merge conflict" error. It will report to you which files have conflicts, and you will need to resolve the conflicts.

A git status at any point will help you see what still needs editing with a helpful message like

```
On branch master
You have unmerged paths.
  (fix conflicts and run "git commit")
Unmerged paths:
  (use "git add <file>..." to mark resolution)
    both modified: index.html
no changes added to commit (use "git add" and/or "git commit -a")
```

Git leaves markers in the files to tell you where the conflict arose:

```
<<<<<<< HEAD: index.html #indicates the state of your current branch
<div id="footer">contact : email@somedomain.com</div>
======== #indicates break between conflicts
<div id="footer">
please contact us at email@somedomain.com
</div>
>>>>>>>> iss2: index.html #indicates the state of the other branch (iss2)
```

In order to resolve the conflicts, you must edit the area between the <<<<< and >>>>>> markers appropriately, remove the status lines (the <<<<<<, >>>>>>, and ======= lines) completely. Then **git add** index.html to mark it resolved and **git commit** to finish the merge.

## **Chapter 39: Bundles**

# Section 39.1: Creating a git bundle on the local machine and using it on another

Sometimes you may want maintain versions of a git repository on machines that have no network connection. Bundles allow you to package git objects and references in a repository on one machine and import those into a repository on another.

```
git tag 2016_07_24
git bundle create changes_between_tags.bundle [some_previous_tag]..2016_07_24
```

Somehow transfer the **changes\_between\_tags.bundle** file to the remote machine; e.g., via thumb drive. Once you have it there:

```
git bundle verify changes_between_tags.bundle # make sure bundle arrived intact
git checkout [some branch] # in the repo on the remote machine
git bundle list-heads changes_between_tags.bundle # list the references in the bundle
git pull changes_between_tags.bundle [reference from the bundle, e.g. last field from the previous
output]
```

The reverse is also possible. Once you've made changes on the remote repository you can bundle up the deltas; put the changes on, e.g., a thumb drive, and merge them back into the local repository so the two can stay in sync without requiring direct **git**, **ssh**, rsync, or http protocol access between the machines.

# Chapter 40: Display commit history graphically with Gitk

### Section 40.1: Display commit history for one file

gitk path/to/myfile

### Section 40.2: Display all commits between two commits

Let's say you have two commits d9e1db9 and 5651067 and want to see what happened between them. d9e1db9 is the oldest ancestor and 5651067 is the final descendant in the chain of commits.

gitk --ancestry-path d9e1db9 5651067

### Section 40.3: Display commits since version tag

If you have the version tag v2.3 you can display all commits since that tag.

gitk v2.3..

# Chapter 41: Bisecting/Finding faulty commits

### Section 41.1: Binary search (git bisect)

git bisect allows you to find which commit introduced a bug using a binary search.

Start by bisecting a session by providing two commit references: a good commit before the bug, and a bad commit after the bug. Generally, the bad commit is HEAD.

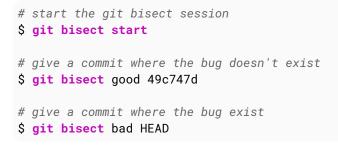

git starts a binary search: It splits the revision in half and switches the repository to the intermediate revision. Inspect the code to determine if the revision is good or bad:

```
# tell git the revision is good,
# which means it doesn't contain the bug
$ git bisect good
# if the revision contains the bug,
# then tell git it's bad
$ git bisect bad
```

git will continue to run the binary search on each remaining subset of bad revisions depending on your instructions. git will present a single revision that, unless your flags were incorrect, will represent exactly the revision where the bug was introduced.

Afterwards remember to run git bisect reset to end the bisect session and return to HEAD.

```
$ git bisect reset
```

If you have a script that can check for the bug, you can automate the process with:

\$ git bisect run [script] [arguments]

Where [script] is the path to your script and [arguments] is any arguments that should be passed to your script.

Running this command will automatically run through the binary search, executing **git bisect** good or **git bisect** bad at each step depending on the exit code of your script. Exiting with 0 indicates good, while exiting with 1-124, 126, or 127 indicates bad. 125 indicates that the script cannot test that revision (which will trigger a **git bisect** skip).

### Section 41.2: Semi-automatically find a faulty commit

Imagine you are on the master branch and something is not working as expected (a regression was introduced), but you don't know where. All you know is, that is was working in the last release (which was e.g., tagged or you know the commit hash, lets take old-rel here).

(c) ketabton.com: The Digital Library

Git has help for you, finding the faulty commit which introduced the regression with a very low number of steps (binary search).

First of all start bisecting:

git bisect start master old-rel

This will tell git that master is a broken revision (or the first broken version) and old-rel is the last known version.

Git will now check out a detached head in the middle of both commits. Now, you can do your testing. Depending on whether it works or not issue

git bisect good

or

git bisect bad

. In case this commit cannot be tested, you can easily **git reset** and test that one, git will take care of this.

After a few steps git will output the faulty commit hash.

In order to abort the bisect process just issue

git bisect reset

and git will restore the previous state.

## **Chapter 42: Blaming**

#### Parameter

#### Details

| filename     | Name of the file for which details need to be checked                                                  |
|--------------|----------------------------------------------------------------------------------------------------|
| -f           | Show the file name in the origin commit                                                                |
| -е           | Show the author email instead of author name                                                           |
| -W           | Ignore white spaces while making a comparison between child and parent's version                       |
| -L start,end | Show only the given line range Example: git blame -L 1,2 [filename]                                    |
| show-stats   | Shows additional statistics at end of blame output                                                     |
| -1           | Show long rev (Default: off)                                                                           |
| -t           | Show raw timestamp (Default: off)                                                                      |
| -reverse     | Walk history forward instead of backward                                                               |
| -p,porcelair | n Output for machine consumption                                                                       |
| -M           | Detect moved or copied lines within a file                                                             |
| -C           | In addition to -M, detect lines moved or copied from other files that were modified in the same commit |
| -h           | Show the help message                                                                                  |
| -C           | Use the same output mode as git-annotate (Default: off)                                                |
| -n           | Show the line number in the original commit (Default: off)                                             |

### Section 42.1: Only show certain lines

Output can be restricted by specifying line ranges as

git blame -L <start>,<end>

Where <start> and <end> can be:

• line number

git blame -L 10,30

• /regex/

git blame -L /void main/, git blame -L 46,/void foo/

+offset, -offset (only for <end>)

git blame -L 108,+30, git blame -L 215,-15

Multiple line ranges can be specified, and overlapping ranges are allowed.

git blame -L 10,30 -L 12,80 -L 120,+10 -L ^/void main/,+40

### Section 42.2: To find out who changed a file

// Shows the author and commit per line of specified file
git blame test.c

// Shows the author email and commit per line of specified
git blame -e test.c file

// Limits the selection of lines by specified range
git blame -L 1,10 test.c

### Section 42.3: Show the commit that last modified a line

#### git blame <file>

will show the file with each line annotated with the commit that last modified it.

### Section 42.4: Ignore whitespace-only changes

Sometimes repos will have commits that only adjust whitespace, for example fixing indentation or switching between tabs and spaces. This makes it difficult to find the commit where the code was actually written.

#### git blame -w

will ignore whitespace-only changes to find where the line really came from.

## Chapter 43: Git revisions syntax

### Section 43.1: Specifying revision by object name

\$ git show dae86e1950b1277e545cee180551750029cfe735

```
$ git show dae86e19
```

You can specify revision (or in truth any object: tag, tree i.e. directory contents, blob i.e. file contents) using SHA-1 object name, either full 40-byte hexadecimal string, or a substring that is unique to the repository.

### Section 43.2: Symbolic ref names: branches, tags, remotetracking branches

```
$ git log master  # specify branch
$ git show v1.0  # specify tag
$ git show HEAD  # specify current branch
$ git show origin  # specify default remote-tracking branch for remote 'origin'
```

You can specify revision using a symbolic ref name, which includes branches (for example 'master', 'next', 'maint'), tags (for example 'v1.0', 'v0.6.3-rc2'), remote-tracking branches (for example 'origin', 'origin/master'), and special refs such as 'HEAD' for current branch.

If the symbolic ref name is ambiguous, for example if you have both branch and tag named 'fix' (having branch and tag with the same name is not recommended), you need to specify the kind of ref you want to use:

```
$ git show heads/fix  # or 'refs/heads/fix', to specify branch
$ git show tags/fix  # or 'refs/tags/fix', to specify tag
```

### Section 43.3: The default revision: HEAD

\$ git show # equivalent to 'git show HEAD'

'HEAD' names the commit on which you based the changes in the working tree, and is usually the symbolic name for the current branch. Many (but not all) commands that take revision parameter defaults to 'HEAD' if it is missing.

### Section 43.4: Reflog references: <refname>@{<n>}

| <pre>\$ git show @{1}</pre>       | # | uses | reflog | for current branch  |
|-----------------------------------|---|------|--------|---------------------|
| <pre>\$ git show master@{1}</pre> | # | uses | reflog | for branch 'master' |
| <pre>\$ git show HEAD@{1}</pre>   | # | uses | 'HEAD' | reflog              |

A ref, usually a branch or HEAD, followed by the suffix @ with an ordinal specification enclosed in a brace pair (e.g. {1}, {15}) specifies the n-th prior value of that ref *in your local repository*. You can check recent reflog entries with <u>git reflog</u> command, or --walk-reflogs / -g option to <u>git log</u>.

```
$ git reflog
08bb350 HEAD@{0}: reset: moving to HEAD^
4ebf58d HEAD@{1}: commit: gitweb(1): Document query parameters
08bb350 HEAD@{2}: pull: Fast-forward
f34be46 HEAD@{2}: checkout: moving from af40944bda352190f05d22b7cb8fe88beb17f3a7 to master
af40944 HEAD@{4}: checkout: moving from master to v2.6.3
```

\$ git reflog gitweb-docs

4ebf58d gitweb-docs@{0}: branch: Created from master

Note: using reflogs practically replaced older mechanism of utilizing ORIG\_HEAD ref (roughly equivalent to HEAD@{1}).

### Section 43.5: Reflog references: <refname>@{<date>}

```
$ git show master@{yesterday}
$ git show HEAD@{5 minutes ago} # or HEAD@{5.minutes.ago}
```

A ref followed by the suffix @ with a date specification enclosed in a brace pair (e.g. {yesterday}, {1 month 2 weeks 3 days 1 hour 1 second ago} or {1979-02-26 18:30:00}) specifies the value of the ref at a prior point in time (or closest point to it). Note that this looks up the state of your **local** ref at a given time; e.g., what was in your local *'master'* branch last week.

You can use **git reflog** with a date specifier to look up exact time where you did something to given ref in the local repository.

\$ git reflog HEAD@{now}
08bb350 HEAD@{Sat Jul 23 19:48:13 2016 +0200}: reset: moving to HEAD^
4ebf58d HEAD@{Sat Jul 23 19:39:20 2016 +0200}: commit: gitweb(1): Document query parameters
08bb350 HEAD@{Sat Jul 23 19:26:43 2016 +0200}: pull: Fast-forward

## Section 43.6: Tracked / upstream branch: <branchname>@{upstream}

\$ git log @{upstream}.. # what was done locally and not yet published, current branch \$ git show master@{upstream} # show upstream of branch 'master'

The suffix @{upstream} appended to a branchname (short form **<branchname**>@{u}) refers to the branch that the branch specified by branchname is set to build on top of (configured with branch.<name>.remote and branch.<name>.merge, or with **git branch** --set-upstream-to=<branch>). A missing branchname defaults to the current one.

Together with syntax for revision ranges it is very useful to see the commits your branch is ahead of upstream (commits in your local repository not yet present upstream), and what commits you are behind (commits in upstream not merged into local branch), or both:

```
$ git log --oneline @{u}..
$ git log --oneline ..@{u}
$ git log --oneline --left-right @{u}... # same as ...@{u}
```

### Section 43.7: Commit ancestry chain: <rev>^, <rev>~<n>, etc

| <pre>\$ git resethard HEAD^</pre>          | # discard last commit              |
|--------------------------------------------|------------------------------------|
| <pre>\$ git rebaseinteractive HEAD~5</pre> | <pre># rebase last 4 commits</pre> |

A suffix ^ to a revision parameter means the first parent of that commit object. ^<n> means the <n>-th parent (i.e. <rev>^ is equivalent to <rev>^1).

A suffix ~<n> to a revision parameter means the commit object that is the <n>-th generation ancestor of the named commit object, following only the first parents. This means that for example <rev>~3 is equivalent to <rev>^^^. As a shortcut, <rev>~ means <rev>~1, and is equivalent to <rev>^1, or <rev>^ in short.

(c) ketabton.com: The Digital Library

This syntax is composable.

To find such symbolic names you can use the git name-rev command:

```
$ git name-rev 33db5f4d9027a10e477ccf054b2c1ab94f74c85a
33db5f4d9027a10e477ccf054b2c1ab94f74c85a tags/v0.99~940
```

Note that --pretty=oneline and not --oneline must be used in the following example

```
$ git log --pretty=oneline | git name-rev --stdin --name-only
master Sixth batch of topics for 2.10
master~1 Merge branch 'ls/p4-tmp-refs'
master~2 Merge branch 'js/am-call-theirs-theirs-in-fallback-3way'
[...]
master~14^2 sideband.c: small optimization of strbuf usage
master~16^2 connect: read $GIT_SSH_COMMAND from config file
[...]
master~22^2~1 t7810-grep.sh: fix a whitespace inconsistency
master~22^2~2 t7810-grep.sh: fix duplicated test name
```

## Section 43.8: Dereferencing branches and tags: <rev>^0, <rev>^{<type>}

In some cases the behavior of a command depends on whether it is given branch name, tag name, or an arbitrary revision. You can use "de-referencing" syntax if you need the latter.

A suffix ^ followed by an object type name (tag, commit, tree, blob) enclosed in brace pair (for example v0.99.8^{commit}) means dereference the object at <rev> recursively until an object of type <type> is found or the object cannot be dereferenced anymore. <rev>^0 is a short-hand for <rev>^ {commit}.

\$ git checkout HEAD^0 # equivalent to 'git checkout --detach' in modern Git

A suffix  $followed by an empty brace pair (for example v0.99.8^{}) means to dereference the tag recursively until a non-tag object is found.$ 

Compare

```
$ git show v1.0
$ git cat-file -p v1.0
$ git replace --edit v1.0
```

with

```
$ git show v1.0^{}
$ git cat-file -p v1.0^{}
$ git replace --edit v1.0^{}
```

## Section 43.9: Youngest matching commit: <rev>^{/<text>}, :/<text>

\$ git show HEAD^{/fix nasty bug} # find starting from HEAD \$ git show ':/fix nasty bug' # find starting from any branch

A colon (':'), followed by a slash ('/'), followed by a text, names a commit whose commit message matches the specified regular expression. This name returns the youngest matching commit which is reachable from *any* ref.

The regular expression can match any part of the commit message. To match messages starting with a string, one can use e.g. :/^foo. The special sequence :/! is reserved for modifiers to what is matched. :/!-foo performs a negative match, while :/!!foo matches a literal! character, followed by foo.

A suffix ^ to a revision parameter, followed by a brace pair that contains a text led by a slash, is the same as the :/<text> syntax below that it returns the youngest matching commit which is reachable from the <**rev**> before ^.

## **Chapter 44: Worktrees**

| Parameter                                                                  | Details                                                                                                    |
|----------------------------------------------------------------------------|----------------------------------------------------------------------------------------------------|
| -fforce                                                                    | By default, add refuses to create a new working tree when <b><branch></branch></b> is already checked out by another working tree. This option overrides that safeguard.                                                                                                    |
| -b <b><new-branch></new-branch></b> -B<br><b><new-branch></new-branch></b> | With add, create a new branch named <b><new-branch></new-branch></b> starting at <b><branch></branch></b> , and check out <b><new-branch></new-branch></b> into the new working tree. If <b><branch></branch></b> is omitted, it defaults to HEAD. By default, -b refuses to create a new branch if it already existsB overrides this safeguard, resetting <b><new-branch></new-branch></b> to <b><branch></branch></b> . |
| detach                                                                     | With add, detach HEAD in the new working tree.                                                                                                    |
| [no-] checkout                                                             | By default, add checks out <b><branch></branch></b> , however,no-checkout can be used to suppress checkout in order to make customizations, such as configuring sparse-checkout.                                                                                                    |
| -ndry-run                                                                  | With prune, do not remove anything; just report what it would remove.                                                                                                    |
| porcelain                                                                  | With list, output in an easy-to-parse format for scripts. This format will remain stable across Git versions and regardless of user configuration.                                                                                                    |
| -vverbose                                                                  | With prune, report all removals.                                                                                                    |
| expire <b><time></time></b>                                                | With prune, only expire unused working trees older than <time>.</time>                                                                                                    |

### Section 44.1: Using a worktree

You are right in the middle of working on a new feature, and your boss comes in demanding that you fix something immediately. You may typically want use **git stash** to store your changes away temporarily. However, at this point your working tree is in a state of disarray (with new, moved, and removed files, and other bits and pieces strewn around) and you don't want to disturb your progress.

By adding a worktree, you create a temporary linked working tree to make the emergency fix, remove it when done, and then resume your earlier coding session:

```
$ git worktree add -b emergency-fix ../temp master
$ pushd ../temp
# ... work work work ...
$ git commit -a -m 'emergency fix for boss'
$ popd
$ rm -rf ../temp
$ git worktree prune
```

NOTE: In this example, the fix still is in the emergency-fix branch. At this point you probably want to **git merge** or **git format-patch** and afterwards remove the emergency-fix branch.

### Section 44.2: Moving a worktree

Currently (as of version 2.11.0) there is no built-in functionality to move an already existing worktree. This is listed as an official bug (see <a href="https://git-scm.com/docs/git-worktree#\_bugs">https://git-scm.com/docs/git-worktree#\_bugs</a>).

To get around this limitation it is possible to perform manual operations directly in the .git reference files.

In this example, the main copy of the repo is living at /home/user/project-main and the secondary worktree is located at /home/user/project-1 and we want to move it to /home/user/project-2.

Don't perform any git command in between these steps, otherwise the garbage collector might be triggered and the references to the secondary tree can be lost. Perform these steps from the start until the end without interruption:

1. Change the worktree's .git file to point to the new location inside the main tree. The file /home/user/project-1/.git should now contain the following:

```
gitdir: /home/user/project-main/.git/worktrees/project-2
```

2. Rename the worktree inside the .git directory of the main project by moving the worktree's directory that exists in there:

```
$ mv /home/user/project-main/.git/worktrees/project-1 /home/user/project-
main/.git/worktrees/project-2
```

3. Change the reference inside /home/user/project-main/.git/worktrees/project-2/gitdir to point to the new location. In this example, the file would have the following contents:

/home/user/project-2/.git

4. Finally, move your worktree to the new location:

```
$ mv /home/user/project-1 /home/user/project-2
```

If you have done everything correctly, listing the existing worktrees should refer to the new location:

```
$ git worktree list
/home/user/project-main 23f78ad [master]
/home/user/project-2 78ac3f3 [branch-name]
```

It should now also be safe to run git worktree prune.

## **Chapter 45: Git Remote**

#### **Parameter** Details -v, --verbose Run verbosely. -m <master> Sets head to remote's <master> branch --mirror=fetch Refs will not be stored in refs/remotes namespace, but instead will be mirrored in the local repo --mirror=push git push will behave as if --mirror was passed --no-tags git fetch <name> does not import tags from the remote repo -t <branch> Specifies the remote to track only <branch> -f git fetch <name> is run immediately after remote is set up git fetch <name> imports every tag from the remote repo --tags The symbolic-ref's HEAD is set to the same branch as the remote's HEAD -a, --auto All listed refs are deleted from the remote repository -d, --delete --add Adds <name> to list of currently tracked branches (set-branches) --add Instead of changing some URL, new URL is added (set-url) --all Push all branches. All urls matching <url> are deleted. (set-url) --delete --push Push URLS are manipulated instead of fetch URLS The remote heads are not queried first with git ls-remote <name>, cached information is used -n instead report what branches will be pruned, but do not actually prune them --dry-run Remove remote branches that don't have a local counterpart --prune

### Section 45.1: Display Remote Repositories

To list all configured remote repositories, use **git remote**.

It shows the short name (aliases) of each remote handle that you have configured.

\$ git remote
premium
premiumPro
origin

To show more detailed information, the --verbose or -v flag can be used. The output will include the URL and the type of the remote (push or pull):

```
$ git remote -v
premiumPro https://github.com/user/CatClickerPro.git (fetch)
premiumPro https://github.com/user/CatClickerPro.git (push)
premium https://github.com/user/CatClicker.git (fetch)
premium https://github.com/ud/starter.git (fetch)
origin https://github.com/ud/starter.git (push)
```

### Section 45.2: Change remote url of your Git repository

You may want to do this if the remote repository is migrated. The command for changing the remote url is:

git remote set-url

(c) ketabton.com: The Digital Library

It takes 2 arguments: an existing remote name (origin, upstream) and the url.

Check your current remote url:

```
git remote -v
origin https://bitbucket.com/develop/myrepo.git (fetch)
origin https://bitbucket.com/develop/myrepo.git (push)
```

Change your remote url:

git remote set-url origin https://localserver/develop/myrepo.git

Check again your remote url:

git remote -v
origin https://localserver/develop/myrepo.git (fetch)
origin https://localserver/develop/myrepo.git (push)

### Section 45.3: Remove a Remote Repository

Remove the remote named <name>. All remote-tracking branches and configuration settings for the remote are removed.

To remove a remote repository dev:

git remote rm dev

### Section 45.4: Add a Remote Repository

To add a remote, use **git remote** add in the root of your local repository.

For adding a remote Git repository <url> as an easy short name <name> use

git remote add <name> <url>

The command **git fetch** <name> can then be used to create and update remote-tracking branches <name>/<branch>.

## Section 45.5: Show more information about remote repository

You can view more information about a remote repository by git remote show <remote repository alias>

git remote show origin

result:

```
remote origin
Fetch URL: https://localserver/develop/myrepo.git
Push URL: https://localserver/develop/myrepo.git
HEAD branch: master
Remote branches:
    master tracked
Local branches configured for 'git pull':
    master merges with remote master
```

Local refs configured **for** 'git push': master pushes to master (up to date)

### Section 45.6: Rename a Remote Repository

Rename the remote named **<old>** to **<new>**. All remote-tracking branches and configuration settings for the remote are updated.

To rename a remote branch name dev to dev1 :

git remote rename dev dev1

## Chapter 46: Git Large File Storage (LFS)

### Section 46.1: Declare certain file types to store externally

A common workflow for using Git LFS is to declare which files are intercepted through a rules-based system, just like .gitignore files.

Much of time, wildcards are used to pick certain file-types to blanket track.

e.g. git lfs track "\*.psd"

When a file matching the above pattern is added them committed, when it is then pushed to the remote, it will be uploaded separately, with a pointer replacing the file in the remote repository.

After a file has been tracked with lfs, your .gitattributes file will be updated accordingly. Github recommends committing your local .gitattributes file, rather than working with a global .gitattributes file, to help ensure you don't have any issues when working with different projects.

### Section 46.2: Set LFS config for all clones

To set LFS options that apply to all clones, create and commit a file named .lfsconfig at the repository root. This file can specify LFS options the same way as allowed in .git/config.

For example, to exclude a certain file from LFS fetches be default, create and commit .lfsconfig with the following contents:

[lfs]

```
fetchexclude = ReallyBigFile.wav
```

### Section 46.3: Install LFS

Download and install, either via Homebrew, or from website.

For Brew, brew install git-lfs git lfs install

Often you will also need to do some setup on the service that hosts your remote to allow it to work with lfs. This will be different for each host, but will likely just be checking a box saying you want to use git lfs.

## **Chapter 47: Git Patch**

| Parameter                                                                                                    | Details                                                                                                    |
|----------------------------------------------------------------------------------------------------|----------------------------------------------------------------------------------------------------|
| ( <mbox> <maildir>)</maildir></mbox>                                                                                                    | The list of mailbox files to read patches from. If you do not supply this argument, the command reads from the standard input. If you supply directories, they will be treated as Maildirs.                                                                                                    |
| -s,signoff                                                                                                    | Add a Signed-off-by: line to the commit message, using the committer identity of yourself.                                                                                                    |
| -q,quiet                                                                                                    | Be quiet. Only print error messages.                                                                                                    |
| -u,utf8                                                                                                    | Pass -u flag to <b>git mailinfo</b> . The proposed commit log message taken<br>from the e-mail is re-coded into UTF-8 encoding (configuration variable<br>i18n.commitencoding can be used to specify project's preferred<br>encoding if it is not UTF-8). You can useno-utf8 to override this.         |
| no-utf8                                                                                                    | Pass -n flag to git mailinfo.                                                                                                    |
| -3,3way                                                                                                    | When the patch does not apply cleanly, fall back on 3-way merge if the patch records the identity of blobs it is supposed to apply to and we have those blobs available locally.                                                                                                    |
| ignore-date,ignore-space-change,<br>ignore-whitespace,<br>whitespace= <option>, -C<n>, -p<n>,<br/>directory=<dir>,exclude=<path>,<br/>include=<path>,reject</path></path></dir></n></n></option> | These flags are passed to the git apply program that applies the patch.                                                                                                    |
| patch-format                                                                                                    | By default the command will try to detect the patch format automatically.<br>This option allows the user to bypass the automatic detection and specify<br>the patch format that the patch(es) should be interpreted as. Valid<br>formats are mbox, stgit, stgit-series, and hg.                        |
| -i,interactive                                                                                                    | Run interactively.                                                                                                    |
| committer-date-is-author-date                                                                                                    | By default the command records the date from the e-mail message as<br>the commit author date, and uses the time of commit creation as the<br>committer date. This allows the user to lie about the committer date by<br>using the same value as the author date.                                       |
| ignore-date                                                                                                    | By default the command records the date from the e-mail message as<br>the commit author date, and uses the time of commit creation as the<br>committer date. This allows the user to lie about the author date by using<br>the same value as the committer date.                                       |
| skip                                                                                                    | Skip the current patch. This is only meaningful when restarting an aborted patch.                                                                                                    |
| -S[ <keyid>],gpg-sign[=<keyid>]</keyid></keyid>                                                                                                    | GPG-sign commits.                                                                                                    |
| continue, -r,resolved                                                                                                    | After a patch failure (e.g. attempting to apply conflicting patch), the user<br>has applied it by hand and the index file stores the result of the<br>application. Make a commit using the authorship and commit log<br>extracted from the e-mail message and the current index file, and<br>continue. |
| resolvemsg= <msg></msg>                                                                                                    | When a patch failure occurs, <b><msg></msg></b> will be printed to the screen before exiting. This overrides the standard message informing you to use continue orskip to handle the failure. This is solely for internal use between git rebase and git am.                                           |
| abort                                                                                                    | Restore the original branch and abort the patching operation.                                                                                                    |

### Section 47.1: Creating a patch

To create a patch, there are two steps.

1. Make your changes and commit them.

Run git format-patch <commit-reference> to convert all commits since the commit <commit-reference> (not including it) into patch files.

For example, if patches should be generated from the latest two commits:

git format-patch HEAD~~

This will create 2 files, one for each commit since HEAD~~, like this:

```
0001-hello_world.patch
0002-beginning.patch
```

### Section 47.2: Applying patches

We can use **git apply** some.patch to have the changes from the .patch file applied to your current working directory. They will be unstaged and need to be committed.

To apply a patch as a commit (with its commit message), use

git am some.patch

To apply all patch files to the tree:

git am \*.patch

## **Chapter 48: Git statistics**

| Parameter                                                        | Details                                                                                                    |
|------------------------------------------------------------------|----------------------------------------------------------------------------------------------------|
| -n,numbered                                                      | Sort output according to the number of commits per author instead of alphabetic order                                                                                          |
| -s,summary                                                       | Only provide a commit count summary                                                                                                    |
| -e,email                                                         | Show the email address of each author                                                                                                    |
| format[= <format>]</format>                                      | Instead of the commit subject, use some other information to describe each commit. <format> can be any string accepted by theformat option of git log.</format>                |
| -w[ <width>[,<indent1>[,<indent2>]]]</indent2></indent1></width> | Linewrap the output by wrapping each line at width. The first line of each entry is indented by indent1 number of spaces, and subsequent lines are indented by indent2 spaces. |
| <revision range=""></revision>                                   | Show only commits in the specified revision range. Default to the whole history until the current commit.                                                                      |
| [] <path></path>                                                 | Show only commits that explain how the files matching path came to be.<br>Paths may need to be prefixed with " " to separate them from options or the<br>revision range.       |

### Section 48.1: Lines of code per developer

```
git ls-tree -r HEAD | sed -Ee 's/^.{53}//' | \
while read filename; do file "$filename"; done | \
grep -E ': .*text' | sed -E -e 's/: .*//' | \
while read filename; do git blame --line-porcelain "$filename"; done | \
sed -n 's/^author //p' | \
sort | uniq -c | sort -rn
```

### Section 48.2: Listing each branch and its last revision's date

```
for k in `git branch -a | sed s/^..//`; do echo -e `git log -1 --pretty=format:"%Cgreen%ci
%Cblue%cr%Creset" $k --`\\t"$k";done | sort
```

### Section 48.3: Commits per developer

Git shortlog is used to summarize the git log outputs and group the commits by author.

By default, all commit messages are shown but argument --summary or -s skips the messages and gives a list of authors with their total number of commits.

--numbered or -n changes the ordering from alphabetical (by author ascending) to number of commits descending.

| git shortlog -sn  | #Names and Number of commits                                |
|-------------------|-------------------------------------------------------------|
| git shortlog -sne | #Names along with their email ids and the Number of commits |
|                   |                                                             |

or

```
git log --pretty=format:%ae \
| gawk -- '{ ++c[$0]; } END { for(cc in c) printf "%5d %s\n",c[cc],cc; }'
```

**Note:** Commits by the same person may not be grouped together where their name and/or email address has been spelled differently. For example John Doe and Johnny Doe will appear separately in the list. To resolve this,

refer to the .mailmap feature.

### Section 48.4: Commits per date

git log --pretty=format:"%ai" | awk '{print " : "\$1}' | sort -r | uniq -c

### Section 48.5: Total number of commits in a branch

git log --pretty=oneline |wc -l

### Section 48.6: List all commits in pretty format

git log --pretty=format:"%Cgreen%ci %Cblue%cn %Cgreen%cr%Creset %s"

This will give a nice overview of all commits (1 per line) with date, user and commit message.

The --pretty option has many placeholders, each starting with %. All options can be found here

### Section 48.7: Find All Local Git Repositories on Computer

To list all the git repository locations on your you can run the following

find \$HOME -type d -name ".git"

Assuming you have locate, this should be much faster:

locate .git |grep git\$

If you have gnu locate or mlocate, this will select only the git dirs:

locate -ber \\.git\$

### Section 48.8: Show the total number of commits per author

In order to get the total number of commits that each developer or contributor has made on a repository, you can simply use the **git shortlog**:

#### git shortlog -s

which provides the author names and number of commits by each one.

Additionally, if you want to have the results calculated on all branches, add --all flag to the command:

git shortlog -s --all

## Chapter 49: git send-email

### Section 49.1: Use git send-email with Gmail

Background: if you work on a project like the Linux kernel, rather than make a pull request you will need to submit your commits to a listserv for review. This entry details how to use git-send email with Gmail.

Add the following to your .gitconfig file:

```
[sendemail]
  smtpserver = smtp.googlemail.com
  smtpencryption = tls
  smtpserverport = 587
  smtpuser = name@gmail.com
```

Then on the web: Go to Google -> My Account -> Connected Apps & Sites -> Allow less secure apps -> Switch ON

To create a patch set:

```
git format-patch HEAD~~~~ --subject-prefix="PATCH <project-name>"
```

Then send the patches to a listserv:

```
git send-email --annotate --to project-developers-list@listserve.example.com 00*.patch
```

To create and send updated version (version 2 in this example) of the patch:

```
git format-patch -v 2 HEAD~~~~ .....
git send-email --to project-developers-list@listserve.example.com v2-00*.patch
```

### Section 49.2: Composing

| from              | * Email From:                                               |
|-------------------|-------------------------------------------------------------|
| [no-]to           | * Email To:                                                 |
| [no-]cc           | * Email Cc:                                                 |
| [no-]bcc          | * Email Bcc:                                                |
| subject           | * Email "Subject:"                                          |
| in-reply-to       | * Email "In-Reply-To:"                                      |
| [no-]xmailer      | <pre>* Add "X-Mailer:" header (default).</pre>              |
| [no-]annotate     | * Review each patch that will be sent in an editor.         |
| compose           | * Open an editor for introduction.                          |
| compose-encoding  | * Encoding to assume for introduction.                      |
| 8bit-encoding     | * Encoding to assume 8bit mails if undeclared               |
| transfer-encoding | * Transfer encoding to use (quoted-printable, 8bit, base64) |

### Section 49.3: Sending patches by mail

Suppose you've got a lot of commit against a project (here ulogd2, official branch is git-svn) and that you wan to send your patchset to the Mailling list devel@netfilter.org. To do so, just open a shell at the root of the git directory and use:

git format-patch --stat -p --raw --signoff --subject-prefix="ULOGD PATCH" -o /tmp/ulogd2/ -n gitsvn git send-email --compose --no-chain-reply-to --to devel@netfilter.org /tmp/ulogd2/

First command will create a serie of mail from patches in /tmp/ulogd2/ with statistic report and second will start your editor to compose an introduction mail to the patchset. To avoid awful threaded mail series, one can use :

git config sendemail.chainreplyto false

<u>source</u>

## **Chapter 50: Git GUI Clients**

## Section 50.1: gitk and git-gui

When you install Git, you also get its visual tools, gitk and git-gui.

gitk is a graphical history viewer. Think of it like a powerful GUI shell over git log and git grep. This is the tool to use when you're trying to find something that happened in the past, or visualize your project's history.

Gitk is easiest to invoke from the command-line. Just cd into a Git repository, and type:

### \$ gitk [git log options]

Gitk accepts many command-line options, most of which are passed through to the underlying git log action. Probably one of the most useful is the --all flag, which tells gitk to show commits reachable from any ref, not just HEAD. Gitk's interface looks like this:

|                                                                                                    | 1                                                                                                    |                                                                                                    | × |
|----------------------------------------------------------------------------------------------------|----------------------------------------------------------------------------------------------------|----------------------------------------------------------------------------------------------------|---|
| File       Edit       View       Help         Local uncommitted changes, not checked in to index       Incertain the second second se                              | e Carlos Martín Nieto <cmn@dwim.me><br/>Russell Belfer <rb@github.com><br/>Vicent Marti <tanoku@gmail.com><br/>Edward Thomson <ethomson@edwardthom<br>Russell Belfer <rb@github.com><br/>Russell Belfer <rb@github.com><br/>Russell Belfer <rb@github.com></rb@github.com></rb@github.com></rb@github.com></ethomson@edwardthom<br></tanoku@gmail.com></rb@github.com></cmn@dwim.me> | 2014-04-01 11:17:49<br>2014-04-01 09:33:18<br>2014-03-26 10:17:08<br>2014-04-01 09:32:17<br>2014-03-31 13:33:10<br>2014-03-31 13:33:101<br>2014-03-31 12:27:05<br>2014-03-31 12:26:46 | ^ |
| Merge pull request #2229 from linquize/Wdeclaration-after-statement<br>Add CFLAGS -Wdeclaration-after-statement                                                                                                    | Vicent Marti <vicent@github.com><br/>Linquize <linquize@yahoo.com.hk></linquize@yahoo.com.hk></vicent@github.com>                                                                                                    | 2014-04-01 08:21:04<br>2014-04-01 08:01:40                                                                                                    | ~ |
| SHA1 ID: b76b5d34275fe33192358d4eaa1ae98e31efc2a1 ← → Row 6 /                                                                                                    | 1359                                                                                                    |                                                                                                    |   |
| Find $\downarrow$ $\uparrow$ commit containing:                                                                                                    |                                                                                                    | Exact V All fields                                                                                                    | Ŷ |
| Search            • Diff O Old version O New version Lines of context:         3         • Diff O Old version O New version Lines of context:         3         • Diff O Old version O New version D New version O New version D New version O New version D New version D New version | ● Patch ○ Tree ge Line diff      ✓     ★     Comments     tests/diff/submodu                                                                                                    | ules.c                                                                                                    | ^ |
| Committer: Russell Belfer <rb@github.com> 2014-03-31 13:33:11<br/>Parent: <u>7dcd42a55f5fdc6le8e8de472ec54ccc0613e23c</u> (Cleanups)<br/>Child: <u>d67397dde22fab82a1e6883107c97c4e133a911</u> (Merge pull request #<br/>Branches: <u>development, remotes/origin/development</u><br/>Follows: <u>v0.20.0</u><br/>Precedes:<br/>Improve test of submodule name sorting<br/></rb@github.com>                                                                                                    | 2226 from libgit2/r                                                                                                    |                                                                                                    |   |

Figure 1-1. The gitk history viewer.

On the top is something that looks a bit like the output of git log --graph; each dot represents a commit, the lines represent parent relationships, and refs are shown as colored boxes. The yellow dot represents HEAD, and the red dot represents changes that are yet to become a commit. At the bottom is a view of the selected commit; the comments and patch on the left, and a summary view on the right. In between is a collection of controls used for searching history.

You can access many git related functions via right-click on a branch name or a commit message. For example checking out a different branch or cherry pick a commit is easily done with one click.

git-gui, on the other hand, is primarily a tool for crafting commits. It, too, is easiest to invoke from the command line:

#### \$ git gui

And it looks something like this:

The git-gui commit tool.

| •                                  | Git Gui (ben.github.com) C:/Use                                                                                                    | ers/Ben/Documents/GitHub/ben.github.com - 🗖                                                                                                    | × |
|------------------------------------|----------------------------------------------------------------------------------------------------|----------------------------------------------------------------------------------------------------|---|
|                                    | Commit Merge Remote Tools Help                                                                                                    |                                                                                                    |   |
| Current Branch: master             |                                                                                                    |                                                                                                    |   |
| Unstaged Changes                   | Modified, not staged                                                                                                    | File: _posts/2013-12-13-the-retreat.markdown                                                                                                    |   |
| _posts/2013-12-13-the-r ∧          | <ol> <li>Every six months, you get th</li> <li>The rest of the family leave</li> <li>You make your own schedule, a</li> <li>You make your own schedule,</li> <li>You are not allowed to feel</li> <li>Those of you who are single will</li> </ol> | and do as you please.                                                                                                    |   |
| -                                  | For my last retreat, I went to<br>Apart from a few walks on the b                                                                                                    | Fective is that it gives us access to those things we miss about<br>the Oregon coast with our dogs.                                                                                                    |   |
| < > > Staged Changes (Will Commit) | Apart from a few walks on the b<br>I enjoyed a blissful 12-hour-lo                                                                                                    | fective is that it gives us access to those things we miss about<br>the Oregon coast with our dogs.<br>Deach, I never left the house.                                                                     |   |
|                                    | For my last retreat, I went to<br>Apart from a few walks on the b<br>I enjoyed a blissful 12-hour-lo                                                                                                    | Fective is that it gives us access to those things we miss about<br>the Oregon coast with our dogs.<br>beach, I never left the house.<br>ong hacking session, watched two action movies, and played a vie |   |
| -                                  | For my last retreat, I went to<br>Apart from a few walks on the b<br>I enjoyed a blissful 12-hour-lo<br>Commit Message:                                                                                                    | Fective is that it gives us access to those things we miss about<br>the Oregon coast with our dogs.<br>beach, I never left the house.<br>ong hacking session, watched two action movies, and played a vie |   |
| -                                  | For my last retreat, I went to<br>Apart from a few walks on the b<br>I enjoyed a blissful 12-hour-lo<br>Commit Message:<br>Rescan                                                                                                    | Fective is that it gives us access to those things we miss about<br>the Oregon coast with our dogs.<br>beach, I never left the house.<br>ong hacking session, watched two action movies, and played a vie |   |
| -                                  | For my last retreat, I went to<br>Apart from a few walks on the b<br>I enjoyed a blissful 12-hour-lo<br>Commit Message:<br>Rescan<br>Stage Changed                                                                                                | Fective is that it gives us access to those things we miss about<br>the Oregon coast with our dogs.<br>beach, I never left the house.<br>ong hacking session, watched two action movies, and played a vie |   |
| -                                  | For my last retreat, I went to<br>Apart from a few walks on the b<br>I enjoyed a blissful 12-hour-lo<br>Commit Message:<br>Rescan<br>Stage Changed<br>Sign Off                                                                                    | Fective is that it gives us access to those things we miss about<br>the Oregon coast with our dogs.<br>beach, I never left the house.<br>ong hacking session, watched two action movies, and played a vie |   |
| -                                  | For my last retreat, I went to<br>Apart from a few walks on the b<br>I enjoyed a blissful 12-hour-lo<br>Commit Message:<br>Rescan<br>Stage Changed<br>Sign Off<br>Commit                                                                          | Fective is that it gives us access to those things we miss about<br>the Oregon coast with our dogs.<br>beach, I never left the house.<br>ong hacking session, watched two action movies, and played a vie |   |

Figure 1-2. The git-gui commit tool.

On the left is the index; unstaged changes are on top, staged changes on the bottom. You can move entire files between the two states by clicking on their icons, or you can select a file for viewing by clicking on its name.

At top right is the diff view, which shows the changes for the currently-selected file. You can stage individual hunks (or individual lines) by right-clicking in this area.

At the bottom right is the message and action area. Type your message into the text box and click "Commit" to do something similar to git commit. You can also choose to amend the last commit by choosing the "Amend" radio button, which will update the "Staged Changes" area with the contents of the last commit. Then you can simply stage or unstage some changes, alter the commit message, and click "Commit" again to replace the old commit with a new one.

gitk and git-gui are examples of task-oriented tools. Each of them is tailored for a specific purpose (viewing history and creating commits, respectively), and omit the features not necessary for that task.

Source: https://git-scm.com/book/en/v2/Git-in-Other-Environments-Graphical-Interfaces

### Section 50.2: GitHub Desktop

Website: <u>https://desktop.github.com</u> Price: free Platforms: OS X and Windows Developed by: <u>GitHub</u>

## Section 50.3: Git Kraken

Website:<u>https://www.gitkraken.com</u> Price: \$60/years (free for For open source, education, non-profit, startups or personal use) Platforms: Linux, OS X, Windows Developed by: <u>Axosoft</u>

### Section 50.4: SourceTree

Website: <u>https://www.sourcetreeapp.com</u> Price: free (account is necessary) Platforms: OS X and Windows Developer: <u>Atlassian</u>

### Section 50.5: Git Extensions

Website: <u>https://gitextensions.github.io</u> Price: free Platform: Windows

### Section 50.6: SmartGit

Website: <u>http://www.syntevo.com/smartgit/</u> Price: Free for non-commercial use only. A perpetual license costs 99 USD Platforms: Linux, OS X, Windows Developed by: <u>syntevo</u>

# Chapter 51: Reflog - Restoring commits not shown in git log

### Section 51.1: Recovering from a bad rebase

Suppose that you had started an interactive rebase:

```
git rebase --interactive HEAD~20
```

and by mistake, you squashed or dropped some commits that you didn't want to lose, but then completed the rebase. To recover, do **git reflog**, and you might see some output like this:

```
aaaaaaa HEAD@{0} rebase -i (finish): returning to refs/head/master
bbbbbbb HEAD@{1} rebase -i (squash): Fix parse error
...
ccccccc HEAD@{n} rebase -i (start): checkout HEAD~20
ddddddd HEAD@{n+1} ...
...
```

In this case, the last commit, dddddd (or HEAD@{n+1}) is the tip of your *pre-rebase* branch. Thus, to recover that commit (and all parent commits, including those accidentally squashed or dropped), do:

#### \$ git checkout HEAD@{n+1}

You can then create a new branch at that commit with **git checkout** -b [branch]. See Branching for more information.

## **Chapter 52: TortoiseGit**

## Section 52.1: Squash commits

#### The easy way

This won't work if there are merge commits in your selection

\* X:\nlog\NLog - Log Messages - TortoiseGit

| Graph      | SHA-1<br>000000000000000000000000000000000000 | Actions    | Message<br>Working tree changes                                                     |       |                                             |
|------------|-----------------------------------------------|------------|-------------------------------------------------------------------------------------|-------|---------------------------------------------|
| 1          | 99fa32673e037f41                              | 0          |                                                                                     | grade | e to xunit2 and .NET 4.5.2 for the test pro |
| •          | 6354a596ff1e533f2af                           | 0          | v4.4.11 Update CHANGELOG.md                                                         |       |                                             |
|            | 24a2f57d6cb3a78816                            | 0          | Update appveyor.yml                                                                 |       | <u>Compare revisions</u>                    |
|            | 04aacc1b4cccf1c63dd<br>c651f88ad0bfb76bc64    | 0 - D<br>0 | master Merge pull request #2164 from s<br>JsonLayout - IncludeMdc and IncludeMdk    | 5     | Revert changes by these commits             |
| H          | f0a8adc354ad66d165                            | <b>6</b>   | Merge pull request #2171 from NLog/son                                              | ¥     | Combine to one commit 🛛 🔓                   |
| J <u>t</u> | 7855f63175bedaacf3d<br>db5355b1e65b81d46a     | 0 - D<br>0 | sonar-fork origin/sonar-fork Don't run S<br>Merge pull request #2153 from NLog/fix- | 8     | Format Patch                                |
| •          | 4eb939979266f74a0e                            | <b>Ö</b>   | fix sonar cache                                                                     |       | Copy to clipboard >                         |
|            | 83ee61133a4f653c4c<br>95851865a82758e46a      | 0          | v4.4.10<br>v4.4.10 update changelog                                                 | P     | Search log messages                         |

#### The advanced way

Start the rebase dialog:

| ch: xunit                  | t2new2        |                                             |      |                        | ~ 7           | Upstream ]           | remotes/origin  | /master              |                    | Ý     | Ont  |
|----------------------------|---------------|---------------------------------------------|------|------------------------|---------------|----------------------|-----------------|----------------------|--------------------|-------|------|
| ASE                        | ID            | SHA-1                                       |      | Mes                    | sage          |                      |                 |                      |                    |       |      |
|                            | 2             | 99fa32673e037f410b139                       |      |                        | Deem2 origi   | in /vunit7new71      | ograde to xunit | t2 and .NET 4.5.2 fo | r the test project |       |      |
|                            | 1             |                                             |      |                        | -             |                      |                 |                      |                    |       |      |
|                            |               | 2                                           |      | Squash (with commit    | t below)      |                      |                 |                      |                    |       |      |
|                            |               |                                             | 2    | Edit                   |               |                      |                 |                      |                    |       |      |
|                            |               |                                             | 2    | Skip                   |               |                      |                 |                      |                    |       |      |
|                            |               |                                             | Q    | Compare with workin    | ng tree       |                      |                 |                      |                    |       |      |
|                            |               |                                             | Q    | Show changes as unit   | fied diff     |                      |                 |                      |                    |       |      |
|                            |               |                                             | Q    | Compare with previo    |               |                      |                 |                      |                    |       |      |
|                            |               |                                             | -    | Show log               |               |                      |                 |                      |                    |       |      |
|                            |               |                                             | a    | Browse repository      |               |                      |                 |                      |                    |       |      |
|                            |               |                                             | 10   | Create Branch at this  | version       |                      |                 |                      |                    |       |      |
|                            |               |                                             | т    | Create Tag at this ver | sion          |                      |                 | 0                    |                    |       |      |
|                            |               |                                             | -    | Export this version    |               |                      |                 |                      |                    |       |      |
| Pick ALL                   |               | Up Down                                     | 2    | Edit Notes             |               |                      |                 |                      |                    |       |      |
| :h                         |               |                                             |      | Format Patch           |               |                      | Lines added     | Lines removed        |                    |       |      |
|                            | UnitTests/A   | on config                                   | 2    | Push                   |               |                      | 3               | 3                    |                    |       |      |
| Sector States and States   |               | onfig/IncludeTests.cs                       |      | Pull                   |               |                      | 1               | 1                    |                    |       |      |
|                            |               | ontexts/MappedDiagno                        |      |                        |               |                      | 3               | 3                    |                    |       |      |
| -                          |               | youtRenderers/Exception                     | ×    | Delete refs/remotes/o  | origin/xunit2 | new2                 | _ 1             | 2                    |                    |       |      |
| tests/NLog                 | UnitTests/Lo  | ogFactoryTests.cs                           |      | Copy to clipboard      |               | >                    | 2               | 2                    |                    |       |      |
|                            |               | Log.UnitTests.mono.csp                      |      | Search log messages.   |               |                      | 87              | 3                    |                    |       |      |
|                            |               | Log.UnitTests.netfx35.cs                    |      | Show branches this c   | ommit is on   |                      | 91              | 6                    |                    |       |      |
| State of the second second |               | Log.UnitTests.netfx40.cs                    |      |                        | reshiol       | wounted              | 82              | 2                    |                    |       |      |
|                            |               | Log.UnitTests.netfx45.cs                    | proj |                        | .csproj       | Modified             | 58              | 22                   |                    |       |      |
|                            |               | LogTestBase.cs<br>argets/FileTargetTests.cs |      |                        | .cs           | Modified<br>Modified | 28              | 0                    |                    |       |      |
|                            |               | ackages.config                              |      |                        | .config       | Modified             | 51              | 16                   |                    |       |      |
| tests/ NEOg.               | onicreses/pe  | ickages.coming                              |      |                        | coning        | Woullieu             | 21              | 10                   |                    |       |      |
|                            |               |                                             |      |                        |               |                      |                 |                      |                    |       |      |
|                            |               |                                             |      |                        |               |                      |                 |                      |                    |       |      |
|                            |               |                                             |      |                        |               |                      |                 |                      |                    |       |      |
|                            |               | 1                                           |      |                        |               |                      |                 |                      |                    |       |      |
| • • • \                    | Revision File | s Commit Message /                          |      |                        |               |                      |                 |                      |                    |       |      |
|                            |               |                                             |      |                        |               |                      |                 |                      | 2                  | _     |      |
|                            |               |                                             |      |                        |               |                      |                 |                      | 3 Start Rebase     | Abort | Help |

## Section 52.2: Assume unchanged

If a file is changed, but you don't like to commit it, set the file as "Assume unchanged"

(c) ketabton.com: The Digital Library

| lessage:                        |                                                                                                    |                         |
|---------------------------------|----------------------------------------------------------------------------------------------------|-------------------------|
|                                 |                                                                                                    |                         |
| Amend Last Com                  | nit                                                                                                    |                         |
| Set author date                 |                                                                                                    |                         |
| Set author                      |                                                                                                    |                         |
|                                 | le-dick on file for diff):<br>Unversioned <b>Versioned</b> Added <b>Deleted M</b>                                                                                                    | Iodified Files Submodul |
| heda <u>All None</u><br>Path    |                                                                                                    | lodified Files Submodul |
| check: <u>All N</u> one<br>Path |                                                                                                    | lodified Files Submodul |
| heda <u>All None</u><br>Path    | Unversioned Versioned Added Deleted M                                                                                                    | lodified Files Submodul |
| check: <u>All N</u> one<br>Path | Unversioned Versioned Added Deleted M                                                                                                    | lodified Files Submodul |
| heda <u>All None</u><br>Path    | Unversioned Versioned Added Deleted M                                                                                                    | lodified Files Submodul |
| heda <u>All None</u><br>Path    | Unversioned Versioned Added Deleted M                                                                                                    | Iodified Files Submodul |
| Check: <u>All N</u> one<br>Path | <ul> <li>Unversioned Versioned Added Deleted M</li> <li>Compare with base</li> <li>Show changes as unified diff</li> <li>Revert</li> <li>Skip worktree</li> </ul>                           | Iodified Files Submodul |
| Check: All Mone                 | <ul> <li>Unversioned Versioned Added Deleted N</li> <li>Compare with base</li> <li>Show changes as unified diff</li> <li>Revert</li> <li>Skip worktree</li> <li>Assume Unchanged</li> </ul> | Iodified Files Submodul |

### Revert "Assume unchanged"

Need some steps:

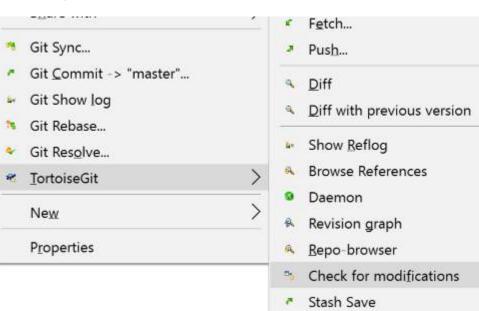

| Path<br>Local cha | Extension<br>nges ignore | Status<br>d (assumed valid/unchang | Lines added<br>ed or skip work | Lines removed<br>tree flagged file |                                                 |                                                      |            |
|-------------------|--------------------------|------------------------------------|--------------------------------|------------------------------------|-------------------------------------------------|------------------------------------------------------|------------|
| 🥃 test. txt       | .txt                     | Assume valid/unchanged             |                                |                                    | 1-6-2017 23:38:39                               | 8                                                    | =          |
|                   | red files                | jes flagged files<br>Save unified  | diff                           |                                    | ine: 0(+) 0(-) files: no<br>added=0, deleted=0, | mal=0, non-versioned=0, m<br>conflicted=0<br>Refresh | odified=0, |

| Path                            | Extension  | Status                                               | Lines added Lines removed Last Modified                                                                                                    |                 |
|---------------------------------|------------|------------------------------------------------------|----------------------------------------------------------------------------------------------------|-----------------|
| Eocal cha                       |            | d (assumed valid/unchanged<br>Assume valid/unchanged | ed or skip worktree flagged files)   Compare with base   Compare with base    Compare with base    Compare with base    Compare with base    Compare with base    Compare with base     Compare with base     Compare with base     Compare with base     Compare with base     Compare with base     Compare with base      Compare with base      Compare with base       Compare with base       Compare with base       Compare with base           Compare with base |                 |
|                                 |            |                                                      | <ul> <li>Show log</li> <li>Blame</li> <li>Export selection to</li> <li>View revision in alternative editor</li> </ul>                                                                                                    |                 |
| and a state of the state of the | ored files | ges flagged files                                    | Open     Open with     Explore to                                                                                                    | +0, modified=0, |
| - Since and                     | on rieject | Save unified o                                       | Iff Copy paths to clipboard                                                                                                    | ок              |

### Section 52.3: Ignoring Files and Folders

Those that are using TortioseGit UI click Right Mouse on the file (or folder) you want to ignore -> TortoiseGit -> Delete and add to ignore list, here you can choose to ignore all files of that type or this specific file -> dialog will pop out Click 0k and you should be done.

(c) ketabton.com: The Digital Library

| Name            |    | ^                                                                                       | Date mo  | odifie                                                             | d                         | Туре                                      | Size |              |
|-----------------|----|-----------------------------------------------------------------------------------------|----------|--------------------------------------------------------------------|---------------------------|-------------------------------------------|------|--------------|
| 🧾 .git          |    |                                                                                         | 10/02/20 | 016 09                                                             | 9:36                      | File folder                               |      |              |
| olc alc         |    |                                                                                         | 09/02/20 | 016 11                                                             | L:06                      | File folder                               |      |              |
| App.confi       | g  |                                                                                         | 08/07/20 | 015 12                                                             | 2:00                      | XML Configuratio                          |      | 1 KB         |
| Program.        |    | 12                                                                                      |          | 151                                                                | 0:05                      | Visual C# Source f                        |      | 6 KB         |
| Tuplinato       |    | Open<br>Edit<br>7-Zip<br>CRC SHA<br>Edit with Notepad++<br>Select Left File for Compare | +<br>+   | 15 1(<br>15 1)                                                     | 0:05                      | Visual C# Project f<br>Visual Studio Proj |      | 3 KB<br>1 KB |
|                 | •  | Scan with OfficeScan<br>Open with<br>Git Commit -> "master"                             | •        |                                                                    | -                         |                                           |      |              |
|                 | ** | TortoiseGit<br>Hg Workbench<br>TortoiseHg                                               | •        | ଟ ଟ ଟ                                                              | Diff<br>Diff la<br>Diff w | ter<br>ith previous version               |      |              |
|                 | ۰  | WinMerge<br>Restore previous versions                                                   |          | 율<br>()<br>()                                                      | Show<br>Daem<br>Revisio   | 1976                                      |      |              |
|                 |    | Send to                                                                                 | •        | 85<br>7                                                            | Check<br>Stash            | for modifications<br>Save                 |      |              |
| lified: 09/07/2 |    | Copy<br>Create shortcut<br>Delete                                                       |          | <ul><li></li><li></li><li></li><li>×</li><li>×</li><li>×</li></ul> | Renan<br>Delete<br>Delete |                                           |      |              |
| Size: 5.33 KB   |    | Rename                                                                                  |          | R                                                                  | Blame                     |                                           |      |              |
|                 |    | Properties                                                                              |          | •                                                                  | Delete                    | and add to ignore list                    | • <  | Program.cs   |
| nbol Results    |    |                                                                                         |          | <b>%</b>                                                           | Settin<br>Help<br>About   |                                           |      | *.cs         |

## Section 52.4: Branching

For those that are using UI to branch click Right Mouse on repository then Tortoise Git -> Create Branch...

(c) ketabton.com: The Digital Library

| Name             |      |                                                                                                    | Date mo              | 2 | Pull                                                                                                    |    |
|------------------|------|----------------------------------------------------------------------------------------------------|----------------------|---|----------------------------------------------------------------------------------------------------|----|
| Ios.Ears- Mobius | mast | ter                                                                                                    | 25/02/20<br>11/05/20 | 2 | Fetch<br>Push                                                                                                    |    |
| pdf2htm          | IFX  |                                                                                                    | 18/11/20             | Q | Diff                                                                                                    |    |
| Iuplinat         |      | Open         Open in new window         Git GUI Here         Git Bash Here         7-Zip         CRC SHA         Select Left Folder for Compa         Scan with OfficeScan         Share with         Git Sync         Git Commit -> "master"         TortoiseGit         Hg Workbench         TortoiseHg         WinMerge         Restore previous versions         Include in library         Send to | re                   |   | Diff with previous version Show log Show Reflog Browse References Daemon Revision graph Repo-browser Check for modifications Rebase Stash Save Bisect start Resolve Revert Clean up Switch/Checkout Merge Create Branch Create Tag | 2: |
| 09/02/2016 11:0  |      | Cut                                                                                                    |                      | • | Export<br>Add                                                                                                    |    |

New window will open -> Give branch a name -> Tick the box Switch to new branch (Chances are you want to start working with it after branching). -> Click OK and you should be done.

| Name            |         |                                       |
|-----------------|---------|---------------------------------------|
| Branch          | Branch2 |                                       |
| Base On         |         |                                       |
| (mast)          | er)     |                                       |
| O Branch        | master  | · · · · · · · · · · · · · · · · · · · |
| © <u>T</u> ag   |         | *                                     |
| O Commit        |         | •                                     |
| Options         |         |                                       |
| 🔟 Trac <u>k</u> | Eorce   | witch to new branch                   |
| Description     |         |                                       |
|                 |         |                                       |
|                 |         |                                       |

## **Chapter 53: External merge and difftools**

### Section 53.1: Setting up KDiff3 as merge tool

The following should be added to your global .gitconfig file

```
[merge]
   tool = kdiff3
[mergetool "kdiff3"]
   path = D:/Program Files (x86)/KDiff3/kdiff3.exe
   keepBackup = false
   keepbackup = false
   trustExitCode = false
```

Remember to set the path property to point to the directory where you have installed KDiff3

### Section 53.2: Setting up KDiff3 as diff tool

```
[diff]
  tool = kdiff3
  guitool = kdiff3
[difftool "kdiff3"]
  path = D:/Program Files (x86)/KDiff3/kdiff3.exe
  cmd = \"D:/Program Files (x86)/KDiff3/kdiff3.exe\" \"$LOCAL\" \"$REMOTE\"
```

### Section 53.3: Setting up an IntelliJ IDE as merge tool (Windows)

The one gotcha here is that this cmd property does not accept any weird characters in the path. If your IDE's install location has weird characters in it (e.g. it's installed in Program Files (x86), you'll have to create a symlink

### Section 53.4: Setting up an IntelliJ IDE as diff tool (Windows)

```
[diff]
  tool = intellij
  guitool = intellij
[difftool "intellij"]
  path = D:/Program Files (x86)/JetBrains/IntelliJ IDEA 2016.2/bin/idea.bat
  cmd = cmd \"/C D:\\workspace\\tools\\symlink\\idea\bin\\idea.bat diff $(cd $(dirname "$LOCAL")
&& pwd)/$(basename "$LOCAL") $(cd $(dirname "$REMOTE") && pwd)/$(basename "$REMOTE")\"
```

The one gotcha here is that this cmd property does not accept any weird characters in the path. If your IDE's install location has weird characters in it (e.g. it's installed in Program Files (x86), you'll have to create a symlink

### Section 53.5: Setting up Beyond Compare

You can set the path to bcomp.exe

git config --global difftool.bc3.path 'c:\Program Files (x86)\Beyond Compare 3\bcomp.exe'

and configure bc3 as default

git config --global diff.tool bc3

# Chapter 54: Update Object Name in Reference

## Section 54.1: Update Object Name in Reference

#### Use

Update the object name which is stored in reference

#### SYNOPSIS

```
git update-ref [-m <reason>] (-d <ref> [<oldvalue>] | [--no-deref] [--create-reflog] <ref>
<newvalue> [<oldvalue>] | --stdin [-z])
```

### **General Syntax**

1. Dereferencing the symbolic refs, update the current branch head to the new object.

git update-ref HEAD <newvalue>

2. Stores the newvalue in ref, after verify that the current value of the ref matches oldvalue.

git update-ref refs/head/master <newvalue> <oldvalue>

above syntax updates the master branch head to newvalue only if its current value is oldvalue.

Use -d flag to deletes the named <ref> after verifying it still contains <oldvalue>.

Use --create-reflog, update-ref will create a reflog for each ref even if one would not ordinarily be created.

Use -z flag to specify in NUL-terminated format, which has values like update, create, delete, verify.

#### Update

Set **<ref>** to **<newvalue>** after verifying **<oldvalue>**, if given. Specify a zero **<newvalue>** to ensure the ref does not exist after the update and/or a zero **<oldvalue>** to make sure the ref does not exist before the update.

#### Create

Create <ref> with <newvalue> after verifying it does not exist. The given <newvalue> may not be zero.

#### Delete

Delete <ref> after verifying it exists with <oldvalue>, if given. If given, <oldvalue> may not be zero.

#### Verify

Verify <ref> against <oldvalue> but do not change it. If <oldvalue> zero or missing, the ref must not exist.

## Chapter 55: Git Branch Name on Bash Ubuntu

This documentation deals with the **branch name** of the git on the **bash** terminal. We developers need to find the git branch name very frequently. We can add the branch name along with the path to the current directory.

### Section 55.1: Branch Name in terminal

### What is PS1

PS1 denotes Prompt String 1. It is the one of the prompt available in Linux/UNIX shell. When you open your terminal, it will display the content defined in PS1 variable in your bash prompt. In order to add branch name to bash prompt we have to edit the PS1 variable (set value of PS1 in ~/.bash\_profile).

### Display git branch name

Add following lines to your ~/.bash\_profile

```
git_branch() {
  git branch 2> /dev/null | sed -e '/^[^*]/d' -e 's/* \(.*\)/ (\1)/'
}
export PS1="\u@\h \[\033[32m\]\w\[\033[33m\]\$(git_branch)\[\033[00m\] $ "
```

This git\_branch function will find the branch name we are on. Once we are done with this changes we can navigate to the git repo on the terminal and will be able to see the branch name.

## **Chapter 56: Git Client-Side Hooks**

Like many other Version Control Systems, Git has a way to fire off custom scripts when certain important actions occur. There are two groups of these hooks: client-side and server-side. Client-side hooks are triggered by operations such as committing and merging, while server-side hooks run on network operations such as receiving pushed commits. You can use these hooks for all sorts of reasons.

### Section 56.1: Git pre-push hook

**pre-push** script is called by **git push** after it has checked the remote status, but before anything has been pushed. If this script exits with a non-zero status nothing will be pushed.

This hook is called with the following parameters:

```
$1 -- Name of the remote to which the push is being done (Ex: origin)
$2 -- URL to which the push is being done (Ex: https://://.git)
```

Information about the commits which are being pushed is supplied as lines to the standard input in the form:

#### <local\_ref> <local\_sha1> <remote\_ref> <remote\_sha1>

Sample values:

```
local_ref = refs/heads/master
local_sha1 = 68a07ee4f6af8271dc40caae6cc23f283122ed11
remote_ref = refs/heads/master
remote_sha1 = efd4d512f34b11e3cf5c12433bbedd4b1532716f
```

Below example pre-push script was taken from default pre-push.sample which was automatically created when a new repository is initialized with **git init** 

```
# This sample shows how to prevent push of commits where the log message starts
# with "WIP" (work in progress).
```

remote="\$1"
url="\$2"

```
while read local_ref local_sha remote_ref remote_sha
do
    if [ "$local_sha" = $z40 ]
    then
        # Handle delete
        :
    else
        if [ "$remote_sha" = $z40 ]
        then
            # New branch, examine all commits
            range="$local_sha"
        else
            # Update to existing branch, examine new commits
            range="$remote_sha..$local_sha"
        fi
```

## Section 56.2: Installing a Hook

The hooks are all stored in the hooks sub directory of the Git directory. In most projects, that's .git/hooks.

To enable a hook script, put a file in the hooks subdirectory of your .git directory that is named appropriately (without any extension) and is executable.

# Chapter 57: Git rerere

rerere (reuse recorded resolution) allows you to tell git to remember how you resolved a hunk conflict. This allows it to be automatically resolved the next time that git encounters the same conflict.

## Section 57.1: Enabling rerere

To enable rerere run the following command:

```
$ git config --global rerere.enabled true
```

This can be done in a specific repository as well as globally.

# Chapter 58: Change git repository name

If you change repository name on the remote side, such as your github or bitbucket, when you push your exisiting code, you will see error: Fatal error, repository not found\*\*.

## Section 58.1: Change local setting

Go to terminal,

```
cd projectFolder
git remote -v (it will show previous git url)
git remote set-url origin https://username@bitbucket.org/username/newName.git
git remote -v (double check, it will show new git url)
git push (do whatever you want.)
```

# **Chapter 59: Git Tagging**

Like most Version Control Systems (VCSs), Git has the ability to tag specific points in history as being important. Typically people use this functionality to mark release points (v1.0, and so on).

## Section 59.1: Listing all available tags

Using the command **git tag** lists out all available tags:

```
$ git tag
<output follows>
v0.1
v1.3
```

Note: the tags are output in an **alphabetical** order.

One may also search for available tags:

```
$ git tag -1 "v1.8.5*"
<output follows>
v1.8.5
v1.8.5-rc0
v1.8.5-rc1
v1.8.5-rc2
v1.8.5-rc3
v1.8.5.1
v1.8.5.2
v1.8.5.3
v1.8.5.4
v1.8.5.5
```

## Section 59.2: Create and push tag(s) in GIT

#### Create a tag:

• To create a tag on your current branch:

git tag < tagname >

This will create a local tag with the current state of the branch you are on.

• To create a tag with some commit:

git tag tag-name commit-identifier

This will create a local tag with the commit-identifier of the branch you are on.

#### Push a commit in GIT:

• Push an individual tag:

git push origin tag-name

• Push all the tags at once

git push origin --tags

# Chapter 60: Tidying up your local and remote repository

# Section 60.1: Delete local branches that have been deleted on the remote

To remote tracking between local and deleted remote branches use

| git fetch -p                                                                           |                                         |
|----------------------------------------------------------------------------------------|-----------------------------------------|
| you can then use                                                                       |                                         |
| git branch -vv                                                                         |                                         |
| to see which branches are no longer being tracked.                                     |                                         |
| Branches that are no longer being tracked will be in the form below, containing 'gone' |                                         |
| branch                                                                                 | 12345e6 [origin/branch: gone] Fixed bug |

you can then use a combination of the above commands, looking for where 'git branch -vv' returns 'gone' then using '-d' to delete the branches

git fetch -p && git branch -vv | awk '/: gone]/{print \$1}' | xargs git branch -d

# Chapter 61: diff-tree

Compares the content and mode of blobs found via two tree objects.

## Section 61.1: See the files changed in a specific commit

git diff-tree --no-commit-id --name-only -r COMMIT\_ID

## Section 61.2: Usage

```
git diff-tree [--stdin] [-m] [-c] [--cc] [-s] [-v] [--pretty] [-t] [-r] [--root] [<common-diff-
options>] <tree-ish> [<tree-ish>] [<path>...]
```

Option Explanation

-r diff recursively

--root include the initial commit as diff against /dev/null

### Section 61.3: Common diff options

| Option             | Explanation                                              |
|--------------------|----------------------------------------------------------|
| -Z                 | output diff-raw with lines terminated with NUL.          |
| -р                 | output patch format.                                     |
| -u                 | synonym for -p.                                          |
| patch-with-raw     | output both a patch and the diff-raw format.             |
| stat               | show diffstat instead of patch.                          |
| numstat            | show numeric diffstat instead of patch.                  |
| patch-with-stat    | output a patch and prepend its diffstat.                 |
| name-only          | show only names of changed files.                        |
| name-status        | show names and status of changed files.                  |
| full-index         | show full object name on index lines.                    |
| abbrev= <n></n>    | abbreviate object names in diff-tree header and diff-raw |
| -R                 | swap input file pairs.                                   |
| -В                 | detect complete rewrites.                                |
| -M                 | detect renames.                                          |
| -C                 | detect copies.                                           |
| find-copies-harder | try unchanged files as candidate for copy detection.     |
| -l <n></n>         | limit rename attempts up to paths.                       |
| -0                 | reorder diffs according to the .                         |
| -S                 | find filepair whose only one side contains the string.   |
| pickaxe-all        | show all files diff when -S is used and hit is found.    |
| -atext             | treat all files as text.                                 |

## **Credits**

Thank you greatly to all the people from Stack Overflow Documentation who helped provide this content, more changes can be sent to <u>web@petercv.com</u> for new content to be published or updated

| Aaron Critchlov               | Chapter 6                   |
|-------------------------------|-----------------------------|
| Aaron Critchley               | •                           |
| Aaron Skomra                  | Chapter 49                  |
| <u>aavrug</u>                 | Chapter 26                  |
| <u>Abdullah</u>               | Chapter 2                   |
| <u>Abhijeet Kasurde</u>       | Chapter 6                   |
| adarsh                        | Chapter 16                  |
| <u>Adi Lester</u>             | Chapter 6                   |
| AER                           | Chapters 12, 25 and 29      |
| <u>AesSedai101</u>            | Chapters 4, 11 and 53       |
| Ahmed Metwally                | Chapter 2                   |
| <u>Ajedi32</u>                | Chapter 11                  |
| <u>Ala Eddine JEBALI</u>      | Chapter 1                   |
| Alan                          | Chapter 10                  |
| <u>Alex Stuckey</u>           | Chapter 46                  |
| Alexander Bird                | Chapter 12                  |
| Allan Burleson                | Chapter 1                   |
| Alu                           | Chapter 50                  |
| ambes                         | Chapter 45                  |
| Amitay Stern                  | Chapters 1 and 10           |
| anderas                       | Chapters 6 and 12           |
| AndiDog                       | Chapter 16                  |
| andipla                       | Chapter 44                  |
| Andrea Romagnoli              | Chapter 25                  |
| Andrew Sklyarevsky            | Chapter 10                  |
|                               | Chapters 1, 4, 7, 10 and 25 |
| Andy Hayden                   | •                           |
| AnimiVulpis                   | Chapters 1, 5 and 14        |
| AnoE                          | Chapter 24                  |
| Anthony Staunton              | Chapter 11                  |
| APerson                       | Chapters 10 and 13          |
| apidae                        | Chapter 6                   |
| Aratz                         | Chapter 2                   |
| <u>Asaph</u>                  | Chapters 4 and 26           |
| <u>Asenar</u>                 | Chapters 11 and 13          |
| <u>Ates Goral</u>             | Chapter 32                  |
| <u>Atul Khanduri</u>          | Chapters 17 and 59          |
| Bad                           | Chapter 14                  |
| <u>bandi</u>                  | Chapters 10 and 16          |
| <u>Ben</u>                    | Chapter 5                   |
| <u>Blundering Philosopher</u> | Chapter 25                  |
| <u>BobTuckerman</u>           | Chapter 14                  |
| <u>Boggin</u>                 | Chapters 1, 7, 31 and 36    |
| <u>Božo Stojković</u>         | Chapter 5                   |
| bpoiss                        | Chapter 5                   |
| Braiam                        | Chapter 5                   |
| brentonstrine                 | Chapters 7 and 8            |
| Brett                         | Chapter 2                   |
| Brian                         | Chapters 1 and 7            |
| <u></u>                       |                             |

| Prion Llinchov              | Chapter 26                            |
|-----------------------------|---------------------------------------|
| <u>Brian Hinchey</u>        | Chapter 26                            |
| <u>bstpierre</u><br>bud     | Chapter 11<br>Chapters 17, 26 and 28  |
| <u>bud</u><br>Casha Stabali | Chapters 17, 26 and 28                |
| <u>Cache Staheli</u>        | Chapters 5, 10 and 13                 |
| <u>Caleb Brinkman</u>       | Chapters 3 and 16                     |
| <u>Charlie Egan</u>         | Chapter 6                             |
| Chin Huang                  | Chapter 20                            |
| <u>Christiaan Maks</u>      | Chapter 24                            |
| <u>Cody Guldner</u>         | Chapters 10 and 29                    |
| <u>Collin M</u>             | Chapter 5                             |
| <u>ComicSansMS</u>          | Chapter 9                             |
| <u>Confiqure</u>            | Chapters 4, 22, 24, 36 and 44         |
| <u>cormacrelf</u>           | Chapter 10                            |
| Craig Brett                 | Chapter 1                             |
| <u>Creative John</u>        | Chapter 18                            |
| <u>cringe</u>               | Chapter 29                            |
| <u>Dániel Kis</u>           | Chapter 45                            |
| <u>dahlbyk</u>              | Chapter 20                            |
| <u>dan</u>                  | Chapter 14                            |
| <u>Dan Hulme</u>            | Chapter 1                             |
| <u>Daniel Käfer</u>         | Chapters 12, 14 and 50                |
| <u>Daniel Stradowski</u>    | Chapter 14                            |
| <u>Dartmouth</u>            | Chapters 5, 25, 34, 43, 45, 47 and 48 |
| <u>David Ben Knoble</u>     | Chapter 38                            |
| <u>davidcondrey</u>         | Chapters 2 and 10                     |
| Deep                        | Chapters 10 and 26                    |
| <u>Deepak Bansal</u>        | Chapter 14                            |
| <u>Devesh Saini</u>         | Chapter 5                             |
| <u>Dheeraj vats</u>         | Chapter 5                             |
| <u>Dimitrios Mistriotis</u> | Chapter 22                            |
| Dong Thang                  | Chapter 49                            |
| <u>dubek</u>                | Chapter 17                            |
| <u>Duncan X Simpson</u>     | Chapter 14                            |
| <u>e.doroskevic</u>         | Chapters 12 and 13                    |
| <u>Ed Cottrell</u>          | Chapter 5                             |
| <u>Eidolon</u>              | Chapter 24                            |
| <u>Elizabeth</u>            | Chapter 45                            |
| <u>enrico.bacis</u>         | Chapter 5                             |
| <u>ericdwang</u>            | Chapter 10                            |
| <u>eush77</u>               | Chapters 6, 11 and 16                 |
| <u>eykanal</u>              | Chapter 1                             |
| <u>Ezra Free</u>            | Chapter 25                            |
| <u>Fabio</u>                | Chapter 2                             |
| <u>Farhad Faghihi</u>       | Chapter 48                            |
| <u>FeedTheWeb</u>           | Chapter 48                            |
| <u>Flows</u>                | Chapters 2 and 24                     |
| <u>forevergenin</u>         | Chapters 3, 14 and 34                 |
| forresthopkinsa             | Chapter 22                            |
| fracz                       | Chapters 5, 14 and 26                 |
| <u>Fred Barclay</u>         | Chapters 1, 10 and 14                 |
| frlan                       | Chapter 29                            |
| <u>Functino</u>             | Chapter 5                             |
| <u>fybw id</u>              | Chapters 49 and 61                    |
|                             |                                       |

| <u>ganesshkumar</u>                  | Chapter 25                                |
|--------------------------------------|-------------------------------------------|
| gavv                                 | Chapters 14 and 35                        |
| <u>George Brighton</u>               | Chapter 10                                |
| <u>georgebrock</u>                   | Chapter 16                                |
| <u>GingerPlusPlus</u>                | Chapter 26                                |
| <u>Glenn Smith</u>                   | Chapter 35                                |
| <u>gnis</u><br>Crog Brow             | Chapter 19<br>Chapter 50                  |
| <u>Greg Bray</u>                     | Chapter 50<br>Chapter 29                  |
| <u>Guillaume</u><br>Guillaume Bassal | •                                         |
| <u>Guillaume Pascal</u><br>guleria   | Chapters 5 and 36<br>Chapter 2            |
| hardmooth                            | Chapter 22                                |
| heitortsergent                       | Chapter 3                                 |
| Henrique Barcelos                    | Chapter 1                                 |
| <u>Horen</u>                         | Chapter 22                                |
| Hugo Buff                            | Chapter 48                                |
| Hugo Ferreira                        | Chapter 12                                |
| Igor Ivancha                         | Chapter 10                                |
| Indregaard                           | Chapter 36                                |
| intboolstring                        | Chapters 2, 4, 5, 6, 9, 10, 12, 17 and 29 |
| Isak Combrinck                       | Chapter 57                                |
|                                      | Chapter 9                                 |
| Jack Ryan                            | Chapter 6                                 |
| JakeD                                | Chapter 6                                 |
| Jakub Narębski                       | Chapters 4, 5, 6, 26 and 43               |
| james large                          | Chapter 14                                |
| James Taylor                         | Chapter 10                                |
| janos                                | Chapters 1, 2 and 10                      |
| Jarede                               | Chapter 26                                |
| Jason                                | Chapter 14                                |
| Jav_Rock                             | Chapters 1, 45 and 49                     |
| Jeff Puckett                         | Chapter 27                                |
| jeffdill2                            | Chapters 1, 3, 6 and 26                   |
| <u>Jens</u>                          | Chapter 5                                 |
| <u>jkdev</u>                         | Chapter 4                                 |
| <u>joaquinlpereyra</u>               | Chapter 5                                 |
| Joel Cornett                         | Chapter 14                                |
| <u>joeytwiddle</u>                   | Chapter 10                                |
| <u>JonasCz</u>                       | Chapter 5                                 |
| <u>Jonathan</u>                      | Chapter 14                                |
| <u>Jonathan Lam</u>                  | Chapter 1                                 |
| <u>Jordan Knott</u>                  | Chapter 10                                |
| <u>Joseph Dasenbrock</u>             | Chapters 1 and 14                         |
| <u>Joseph K. Strauss</u>             | Chapters 6 and 12                         |
| <u>joshng</u>                        | Chapter 5                                 |
| <u>jpkrohling</u>                    | Chapter 16                                |
| <u>jready</u>                        | Chapter 2                                 |
| <u>jtbandes</u>                      | Chapters 11 and 12                        |
| Julian                               | Chapters 13 and 52                        |
| <u>Julie David</u>                   | Chapters 3, 18 and 26                     |
| <u>jwd630</u>                        | Chapter 39                                |
| Kačer                                | Chapter 5                                 |
| <u>Kageetai</u>                      | Chapter 1                                 |
|                                      |                                           |

| <u>Kalpit</u>           | Chapters 3 and 45                 |
|-------------------------|-----------------------------------|
| Kamiccolo               | Chapter 2                         |
| <u>Kapep</u>            | Chapter 5                         |
| <u>Kara</u>             | Chapter 26                        |
| <u>Karan Desai</u>      | Chapter 28                        |
| <u>kartik</u>           | Chapters 14 and 25                |
| <u>KartikKannapur</u>   | Chapters 1, 10, 25 and 48         |
| <u>Kay V</u>            | Chapters 1 and 4                  |
| <u>Kelum Senanayake</u> | Chapter 56                        |
| <u>Keyur Ramoliya</u>   | Chapter 54                        |
| <u>khanmizan</u>        | Chapters 6 and 14                 |
| <u>kirrmann</u>         | Chapter 14                        |
| <u>kisanme</u>          | Chapters 14 and 17                |
| <u>Kissaki</u>          | Chapters 23 and 31                |
| <u>knut</u>             | Chapter 5                         |
| <u>kofemann</u>         | Chapter 49                        |
| <u>Koraktor</u>         | Chapter 26                        |
| <u>kowsky</u>           | Chapter 9                         |
| <u>KraigH</u>           | Chapter 2                         |
| LeftRight92             | Chapter 5                         |
| LeGEC                   | Chapters 2 and 12                 |
| Liam Ferris             | Chapter 8                         |
| Libin Varghese          | Chapter 12                        |
| <u>Liju Thomas</u>      | Chapter 47                        |
| Liyan Chang             | Chapter 13                        |
| Lochlan                 | Chapter 17                        |
| lostphilosopher         | Chapter 24                        |
| Luca Putzu              | Chapter 12                        |
| lucash                  | Chapter 12                        |
| Mário Meyrelles         | Chapter 29                        |
| maccard                 | Chapter 1                         |
| Mackattack              | Chapter 5                         |
| madhead                 | Chapter 11                        |
| Majid                   | Chapters 6, 10, 12, 14, 22 and 26 |
| manasouza               | Chapters 2 and 26                 |
| Manishh                 | Chapter 55                        |
| Mario                   | Chapter 21                        |
| Martin                  | Chapter 14                        |
| <u>Martin Pecka</u>     | Chapter 5                         |
| Marvin                  | Chapters 5 and 29                 |
| Matas Vaitkevicius      | Chapter 52                        |
| Mateusz Piotrowski      | Chapter 16                        |
| Matt Clark              | Chapters 2 and 10                 |
| Matt S                  | Chapter 29                        |
| Matthew Hallatt         | Chapters 2, 7, 10, 42 and 46      |
| <u>MayeulC</u>          | Chapters 5, 10, 14, 19, 23 and 29 |
| <u>MByD</u>             | Chapter 3                         |
| Micah Smith             | Chapter 10                        |
| Micha Wiedenmann        | Chapter 53                        |
| Michael Mrozek          | Chapter 12                        |
| Michael Plotke          | Chapter 21                        |
| Mitch Talmadge          | Chapters 5 and 14                 |
| <u>mkasberg</u>         | Chapter 15                        |
| TIRASUCIE               | Chapter 15                        |

| man raman at                      | Chapters 2, 0, 17 and 22     |
|-----------------------------------|------------------------------|
| <u>mpromonet</u>                  | Chapters 2, 9, 17 and 23     |
| <u>MrTux</u>                      | Chapter 41                   |
| <u>mwarsco</u>                    | Chapter 24                   |
| <u>mystarrocks</u>                | Chapter 3                    |
| <u>n0shadow</u>                   | Chapter 19                   |
| Narayan Acharya                   | Chapter 5                    |
| Nathan Arthur                     | Chapter 4                    |
| Nathaniel Ford                    | Chapters 6 and 7             |
| <u>Nemanja Boric</u>              | Chapter 12                   |
| <u>Nemanja Trifunovic</u>         | Chapter 50                   |
| <u>nepda</u>                      | Chapter 14                   |
| <u>Neui</u>                       | Chapters 1 and 5             |
| <u>nighthawk454</u>               | Chapters 30 and 42           |
| <u>Nithin K Anil</u>              | Chapter 7                    |
| <u>Noah</u>                       | Chapters 2, 8 and 14         |
| <u>Noushad PP</u>                 | Chapter 14                   |
| <u>Nuri Tasdemir</u>              | Chapter 5                    |
| nus                               | Chapters 11 and 38           |
| <u>ob1</u>                        | Chapter 1                    |
| <u>Ogre Psalm33</u>               | Chapter 6                    |
| Oleander                          | Chapter 2                    |
| <u>olegtaranenko</u>              | Chapter 14                   |
| orkoden                           | Chapters 6 and 40            |
| <u>Ortomala Lokni</u>             | Chapters 6, 12, 13 and 26    |
| <u>Ozair Kafray</u>               | Chapter 14                   |
| <u>P.J.Meisch</u>                 | Chapter 28                   |
| Pace                              | Chapter 7                    |
| PaladiN                           | Chapters 5, 9 and 14         |
| Patrick                           | Chapter 26                   |
| <u>pcm</u>                        | Chapter 29                   |
| Pedro Pinheiro                    | Chapters 2 and 50            |
| penguincoder                      | Chapters 6, 8 and 11         |
| Peter Amidon                      | Chapter 51                   |
| Peter Mitrano                     | Chapters 12, 25 and 26       |
| <u>PhotometricStereo</u>          | Chapter 28                   |
| <u>pkowalczyk</u>                 | Chapter 25                   |
|                                   | Chapter 5                    |
| <u>pktangyue</u><br><u>Pod</u>    | Chapters 1 and 10            |
|                                   | •                            |
| pogosama<br>poko                  | Chapter 29                   |
| <u>poke</u><br>Drivensky Skelkher | Chapter 5                    |
| Priyanshu Shekhar                 | Chapters 13, 14, 19 and 42   |
| <u>pylang</u>                     | Chapters 5 and 12            |
| Raghav                            | Chapter 3                    |
| Ralf Rafael Frix                  | Chapters 3, 14, 19 and 26    |
| <u>RedGreenCode</u>               | Chapter 17                   |
| <u>RhysO</u>                      | Chapter 5                    |
| Ricardo Amores                    | Chapter 33                   |
| <u>Richard</u>                    | Chapter 12                   |
| Richard Dally                     | Chapter 4                    |
| <u>Richard Hamilton</u>           | Chapter 14                   |
| <u>Rick</u>                       | Chapters 5, 7, 10, 25 and 36 |
| <u>riyadhalnur</u>                | Chapter 11                   |
| <u>Roald Nefs</u>                 | Chapter 1                    |
|                                   |                              |

| Robin                    | Chapter 14                       |
|--------------------------|----------------------------------|
| rokonoid                 | Chapter 5                        |
| ronnyfm                  | Chapter 1                        |
| Salah Eddine Lahniche    | Chapter 3                        |
| saml                     | Chapter 3                        |
| Sardathrion              | Chapter 22                       |
| Sascha                   | Chapter 5                        |
| Sascha Wolf              | Chapter 5                        |
| SashaZd                  | Chapter 48                       |
| Sazzad Hissain Khan      | Chapter 1                        |
| Scott Weldon             | Chapters 3, 5, 22, 23, 41 and 51 |
| Sebastianb               | Chapters 5 and 26                |
| SeeuD1                   | Chapter 5                        |
| shoelzer                 | Chapter 46                       |
| Shog9                    | Chapter 23                       |
| <u>Simone Carletti</u>   | Chapters 14 and 41               |
| sias                     | Chapter 5                        |
| SommerEngineering        | Chapter 10                       |
| sonali                   | Chapter 45                       |
| Sonny Kim                | Chapter 10                       |
| spikeheap                | Chapter 5                        |
| Stony                    | Chapter 23                       |
| <u>strangeqargo</u>      | Chapter 18                       |
| SurDin                   | Chapter 6                        |
| <u>Tall Sam</u>          | Chapter 16                       |
| textshell                | Chapter 7                        |
| Thamilan                 | Chapter 23                       |
| thanksd                  | Chapter 11                       |
| the12                    | Chapter 14                       |
| <br><u>TheDarkKnight</u> | Chapters 36 and 59               |
| <u>theJollySin</u>       | Chapter 5                        |
| Thomas Crowley           | Chapter 60                       |
| tinlyx                   | Chapter 9                        |
| Toby                     | Chapters 5 and 20                |
| Toby Allen               | Chapter 2                        |
| Tom Gijselinck           | Chapter 5                        |
| Tom Hale                 | Chapter 11                       |
| <u>Tomás Cañibano</u>    | Chapters 26 and 29               |
| <u>Tomasz B<b>ą</b>k</u> | Chapter 5                        |
| <u>Travis</u>            | Chapter 12                       |
| <u>Tyler Zika</u>        | Chapter 1                        |
| <u>tymspy</u>            | Chapter 1                        |
| <u>Undo</u>              | Chapters 8, 9, 10 and 25         |
| <u>Uwe</u>               | Chapter 14                       |
| <u>Vi.</u>               | Chapter 5                        |
| <u>Victor Schröder</u>   | Chapters 5, 12 and 44            |
| <u>Vivin George</u>      | Chapter 3                        |
| <u>Vlad</u>              | Chapter 14                       |
| <u>Vladimir F</u>        | Chapter 10                       |
| Vogel612                 | Chapter 8                        |
| <u>VonC</u>              | Chapters 1, 3, 5, 9, 12 and 13   |
| <u>Wasabi Fan</u>        | Chapter 12                       |
| Wilfred Hughes           | Chapter 5                        |
|                          |                                  |

(c) ketabton.com: The Digital Library

| Will                   | Chapter 6                        |
|------------------------|----------------------------------|
| <u>Wojciech Kazior</u> | Chapters 11, 25 and 26           |
| Wolfgang               | Chapters 4, 5, 8, 13 and 14      |
| <u>WPrecht</u>         | Chapter 42                       |
| <u>xiaoyaoworm</u>     | Chapter 58                       |
| <u>ydaetskcoR</u>      | Chapter 5                        |
| <u>Yerko Palma</u>     | Chapter 14                       |
| <u>Yury Fedorov</u>    | Chapters 5 and 14                |
| Zaz                    | Chapters 6, 7, 10, 18, 23 and 37 |
| <u>zebediah49</u>      | Chapter 41                       |
| <u>zygimantus</u>      | Chapter 14                       |
|                        | Chapter 18                       |
|                        | Chapters 6 and 12                |
|                        |                                  |

# You may also like

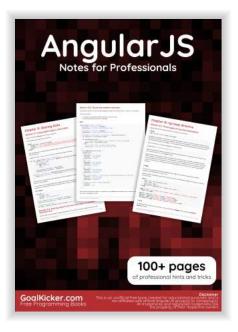

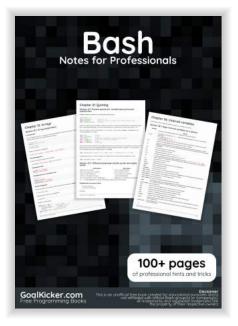

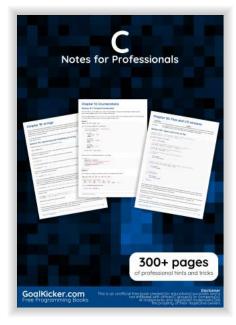

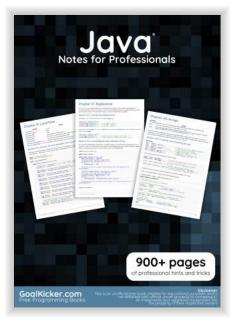

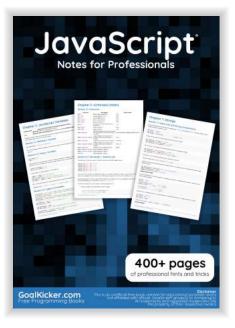

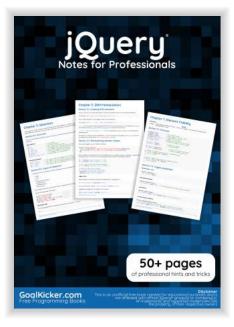

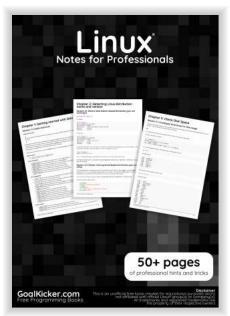

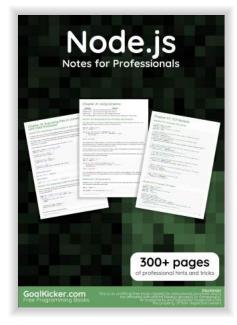

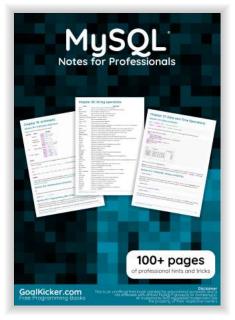

Get more e-books from www.ketabton.com Ketabton.com: The Digital Library